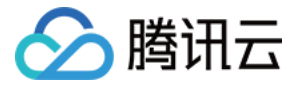

# 多人音视频房间 SDK 旧版文档

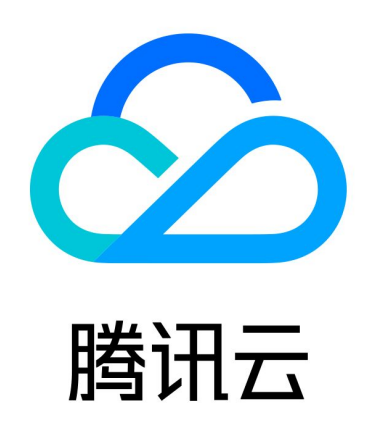

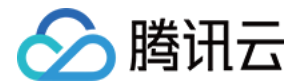

【版权声明】

©2013-2024 腾讯云版权所有

本文档(含所有文字、数据、图片等内容)完整的著作权归腾讯云计算(北京)有限责任公司单独所有,未经腾讯 云事先明确书面许可,任何主体不得以任何形式复制、修改、使用、抄袭、传播本文档全部或部分内容。前述行为 构成对腾讯云著作权的侵犯,腾讯云将依法采取措施追究法律责任。

【商标声明】

# 公腾讯云

及其它腾讯云服务相关的商标均为腾讯云计算(北京)有限责任公司及其关联公司所有。本文档涉及的第三方主体 的商标,依法由权利人所有。未经腾讯云及有关权利人书面许可,任何主体不得以任何方式对前述商标进行使用、 复制、修改、传播、抄录等行为,否则将构成对腾讯云及有关权利人商标权的侵犯,腾讯云将依法采取措施追究法 律责任。

【服务声明】

本文档意在向您介绍腾讯云全部或部分产品、服务的当时的相关概况,部分产品、服务的内容可能不时有所调整。 您所购买的腾讯云产品、服务的种类、服务标准等应由您与腾讯云之间的商业合同约定,除非双方另有约定,否 则,腾讯云对本文档内容不做任何明示或默示的承诺或保证。

【联系我们】

我们致力于为您提供个性化的售前购买咨询服务,及相应的技术售后服务,任何问题请联系 4009100100或 95716。

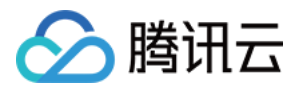

# 文档目录

[旧版文档](#page-4-0) **REST API (旧)** [REST API 简介](#page-4-2) [REST API 列表](#page-8-0) [房间相关](#page-10-0) [创建房间](#page-10-1) [销毁房间](#page-14-0) [更新房间信息](#page-16-0) [获取房间信息](#page-19-0) [获取房间管理员列表](#page-22-0) [麦位相关](#page-24-0) [用户上麦](#page-24-1) [用户下麦](#page-28-0) [锁麦](#page-31-0) [获取麦位列表](#page-34-0) [用户相关](#page-38-0) [更新用户角色](#page-38-1) [第三方回调\(旧\)](#page-41-0) [第三方回调简介](#page-41-1) [回调命令列表](#page-42-0) [回调配置](#page-43-0) [创建回调配置](#page-43-1) [查询回调配置](#page-45-0) [更新回调配置](#page-47-0) [删除回调配置](#page-49-0) [房间相关回调](#page-51-0) [创建房间回调](#page-51-1) [销毁房间回调](#page-54-0) [更新房间回调](#page-57-0) [用户相关回调](#page-60-0) [用户进房回调](#page-60-1) [用户退房回调](#page-63-0) [更新用户角色回调](#page-66-0) [麦位相关回调](#page-68-0) [用户上麦回调](#page-68-1)

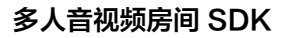

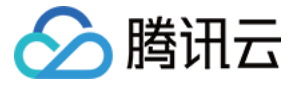

[用户下麦回调](#page-70-0) [服务端错误码\(旧\)](#page-72-0)

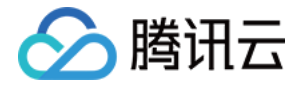

# <span id="page-4-1"></span><span id="page-4-0"></span>旧版文档 **REST API (旧)** REST API 简介

<span id="page-4-2"></span>最近更新时间:2023-08-08 14:54:52

REST API 是多人音视频房间 SDK 的后台 HTTP 管理接口, 其主要目的在于为开发者提供一套简单的管理入 口。

为了安全性, REST API 仅提供 HTTPS 接口。

#### 前提条件

要调用 REST API,您必须购买或领取 RoomSdk 所需的套餐包。

## 调用方法

#### 请求 URL

REST API 的 URL 格式入下:

https://xxxxxx/\$service/\$version/\$kind/\$command? sdkappid=\$SDKAppID&identifier=\$identifier&usersig=\$usersig&random=99999999& contenttype=json

其中各个参数的含义以及取值如下(参数名称及其取值均区分大小写):

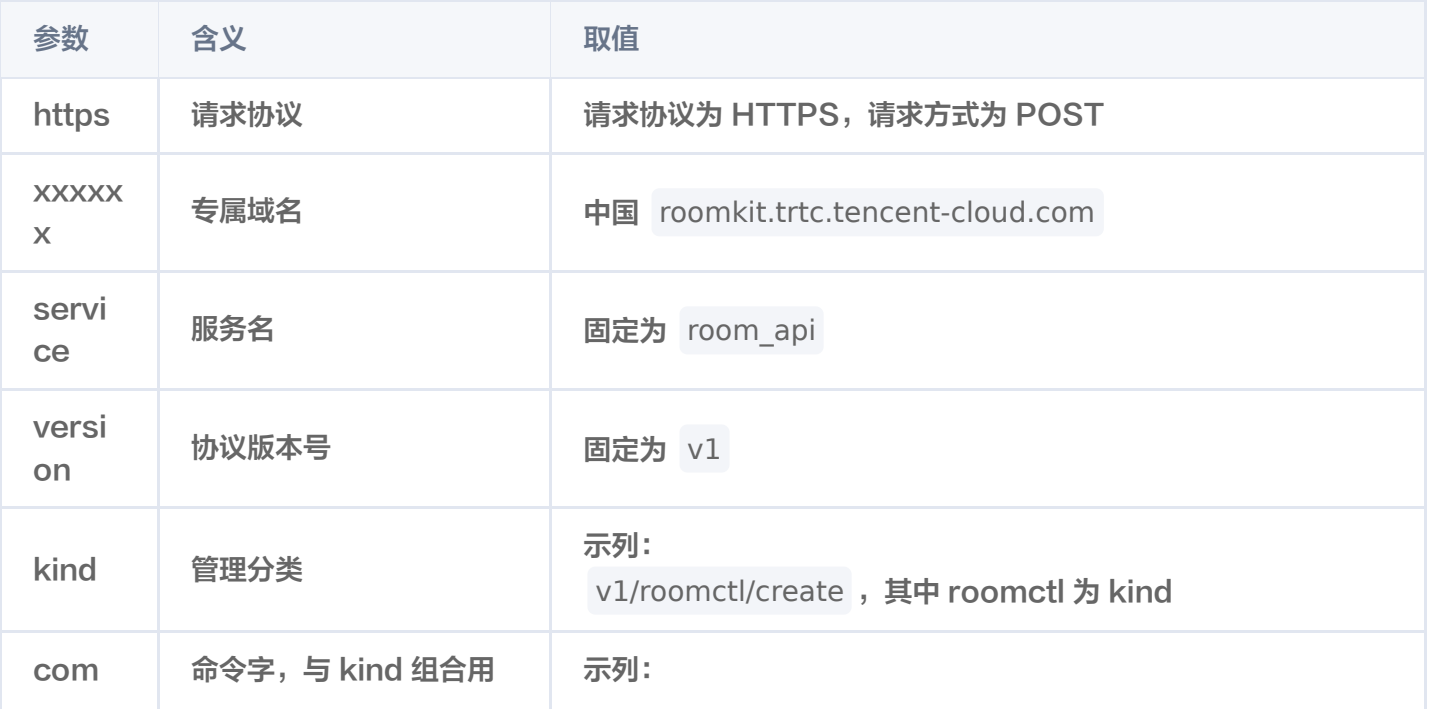

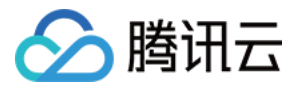

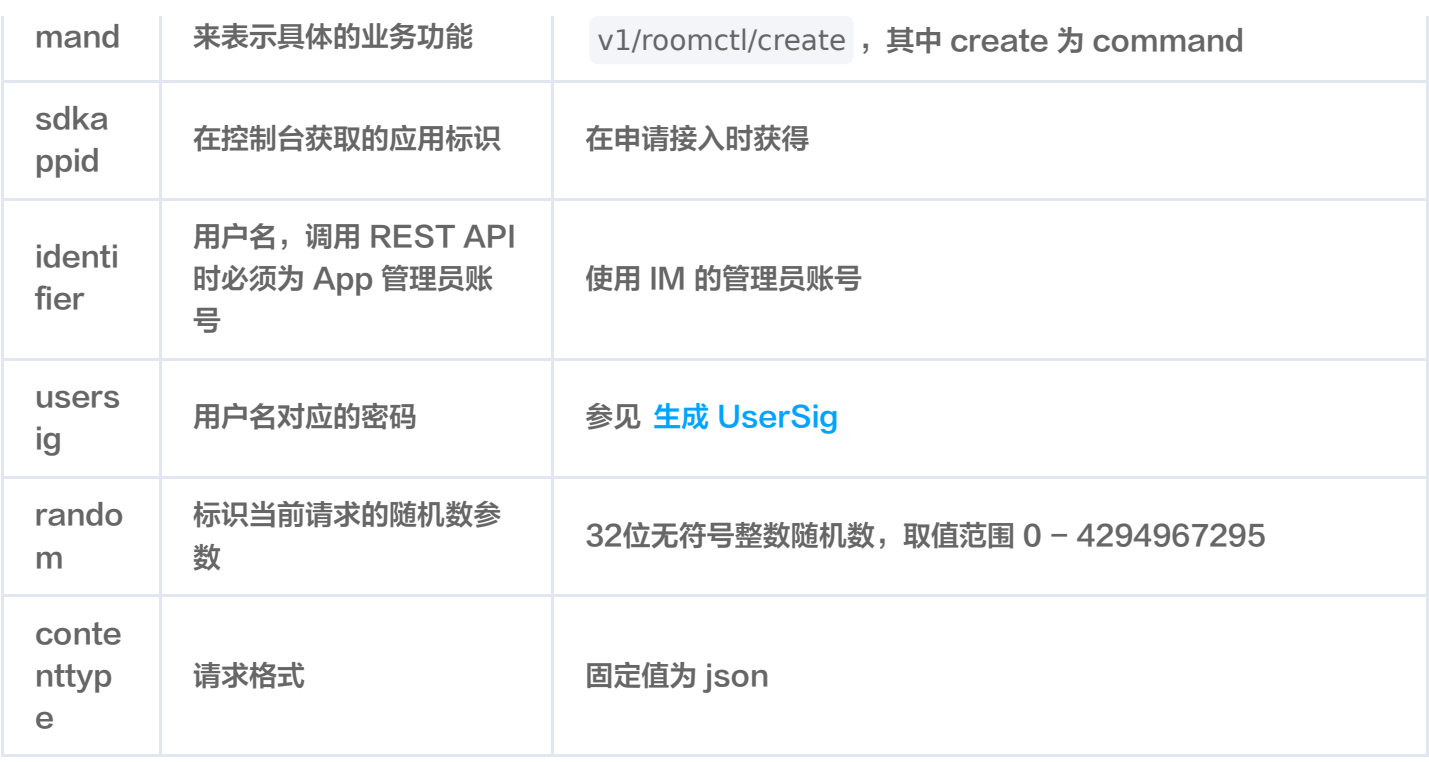

#### 注意:

- 领取或购买套餐包后会在 IM 账号系统中创建 administrator 管理员账号,在请求中的 identifier 参 数中请使用 administrator,如果您在 IM [账号管理](https://console.cloud.tencent.com/im/account-management) 中取消或删除管理员,请正确指定管理员账号以 及对应的 userSig。
- App 可以在每次调用 REST API 时都生成管理员账号的 UserSig, 亦可生成一个固定的 UserSig 重复使用,但需特别注意 UserSig 的有效期。
- 在创建房间以及进入房间等操作时,系统会在 IM 系统中自动导入 IM 账号,敬请知悉。

# HTTP 请求包体格式

REST API 仅支持 POST 方法, 其请求包体为 JSON 格式, 具体的包体格式参见每个 API 的详细描述。

注意: POST 包体不能为空, 即使某条协议包体中不用携带任何信息, 也必须要携带一个空的 JSON 对象, 即 {} 。

#### HTTP 返回码

除非发生网络错误(例如502错误),否则 REST API 的调用结果均为200,实际 API 调用的错误码与错误信息 在 HTTP 应答包体中返回。

#### HTTP 应答包体格式

REST API 的应答包体也是 JSON 格式,其格式符合如下特征:

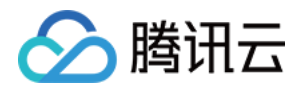

```
 "errorCode": 0 // 错误码,0为成功,其余为失败
,
 "errorMessage": "Success" // 错误信息
,
 "requestId": "1c8960ac38d61be38b6fb219db0182d1" // 请求唯一标识符
,
 "data": // REST API 返回的数据
{}
```
## 调用示例

以下为通过 REST API 来 创建房间示例。 HTTPS 请求:

```
POST /room_api/v1/roomctl/create?
usersig=xxx&identifier=admin&sdkappid=88888888&random=99999999&contentty
pe=json HTTP/2
Host: roomkit.trtc.tencent-cloud.com
Content-Length: 89
   "ownerId": "alice",
   "roomId": "xxx",
 "roomInfo":
{
     "maxSeatCount": "5",
     "roomName": "Alice's room"
```
HTTPS 应答:

```
HTTP/2 200 OK
Date: Fri, 21 Apr 2023 06:06:16 GMT
Content-Length: 112
Connection: keep-alive
   "errorCode": 0,
   "errorMessage": "Success",
   "requestId": "e7463d9ce6ae8e41b8e7d148bdf2fa82",
 "data":
{}
```
# REST API 公共错误码

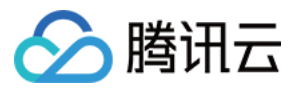

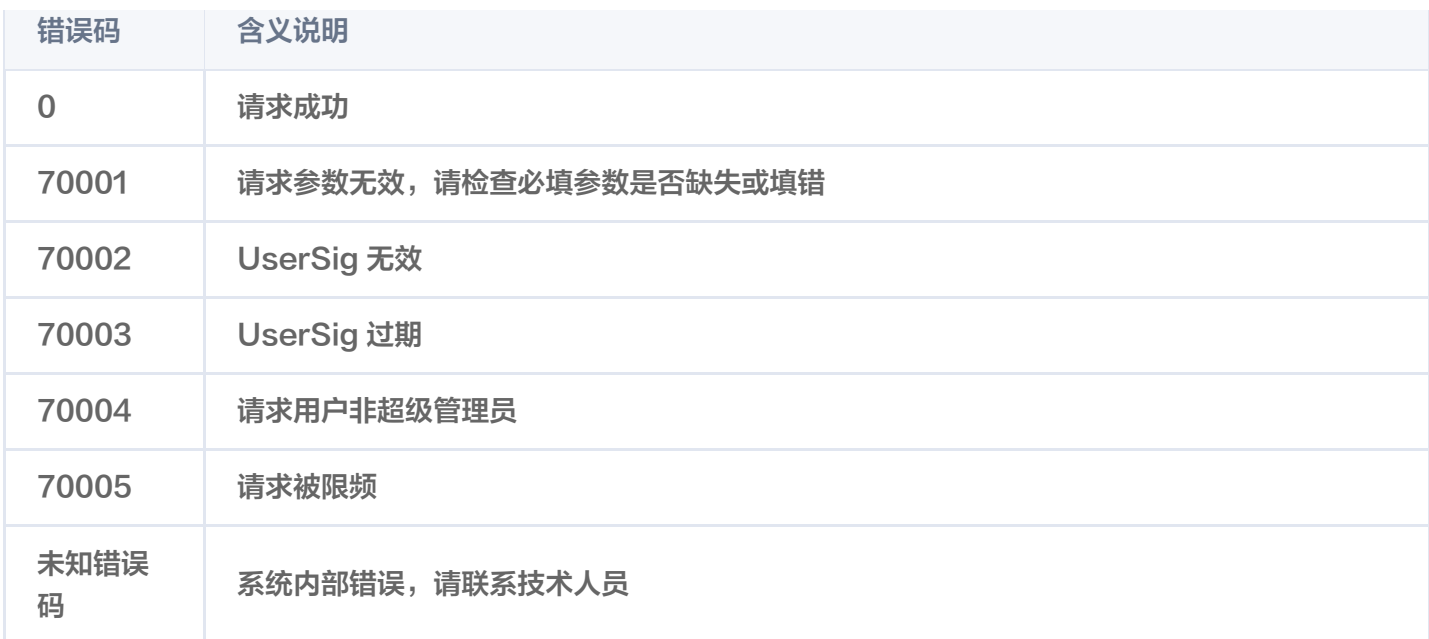

# 常见问题

# REST API 请求有概率超时,收不到任何响应

- 1. 后台 REST 接口设置的超时时间是 3s,调用方设置的超时时间应该长于 3s。
- 2. telnet roomkit.trtc.tencent-cloud.com 443 确认能否连接服务端口。
- 3. 使用 curl -I https://roomkit.trtc.tencent-cloud.com 简单测试看状态码是否为200。
- 4. 确认机器的 dns server 配置是内网 dns server,还是公共 dns server。如果是内网 dns server,请确 保 dns server 网络出口和本机器网络出口 IP 所在地域运营商一致。
- 5. 建议业务调用方使用长连接+连接池模式。

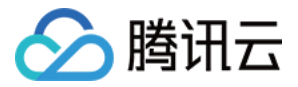

# <span id="page-8-0"></span>REST API 列表

最近更新时间:2023-05-24 15:58:42

# 房间管理

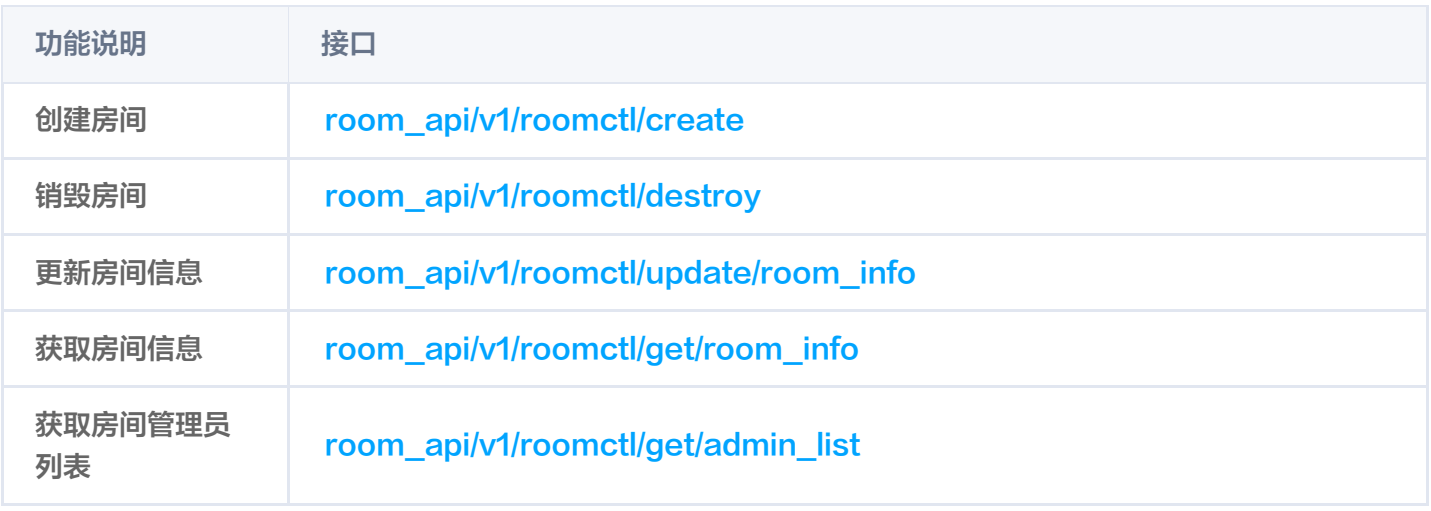

#### 用户管理

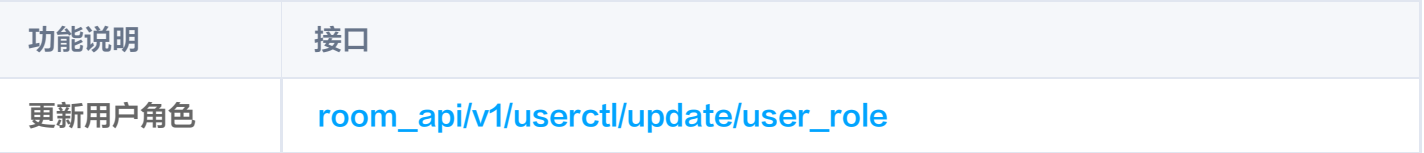

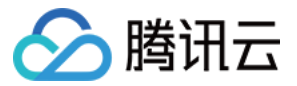

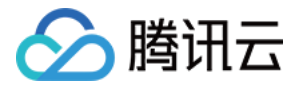

# <span id="page-10-1"></span><span id="page-10-0"></span>房间相关 创建房间

最近更新时间:2023-11-27 19:45:01

# 功能说明

管理员可通过该接口创建房间、创建预定会议。

# 接口说明

# 请求URL示列

https://xxxxxx/room\_api/v1/roomctl/create? sdkappid=88888888&identifier=admin&usersig=xxx&random=99999999&contenttyp e=json

# 请求参数说明

下表仅列出调用本接口时涉及修改的参数及其说明,更多参数详情请参考 REST API 简介。

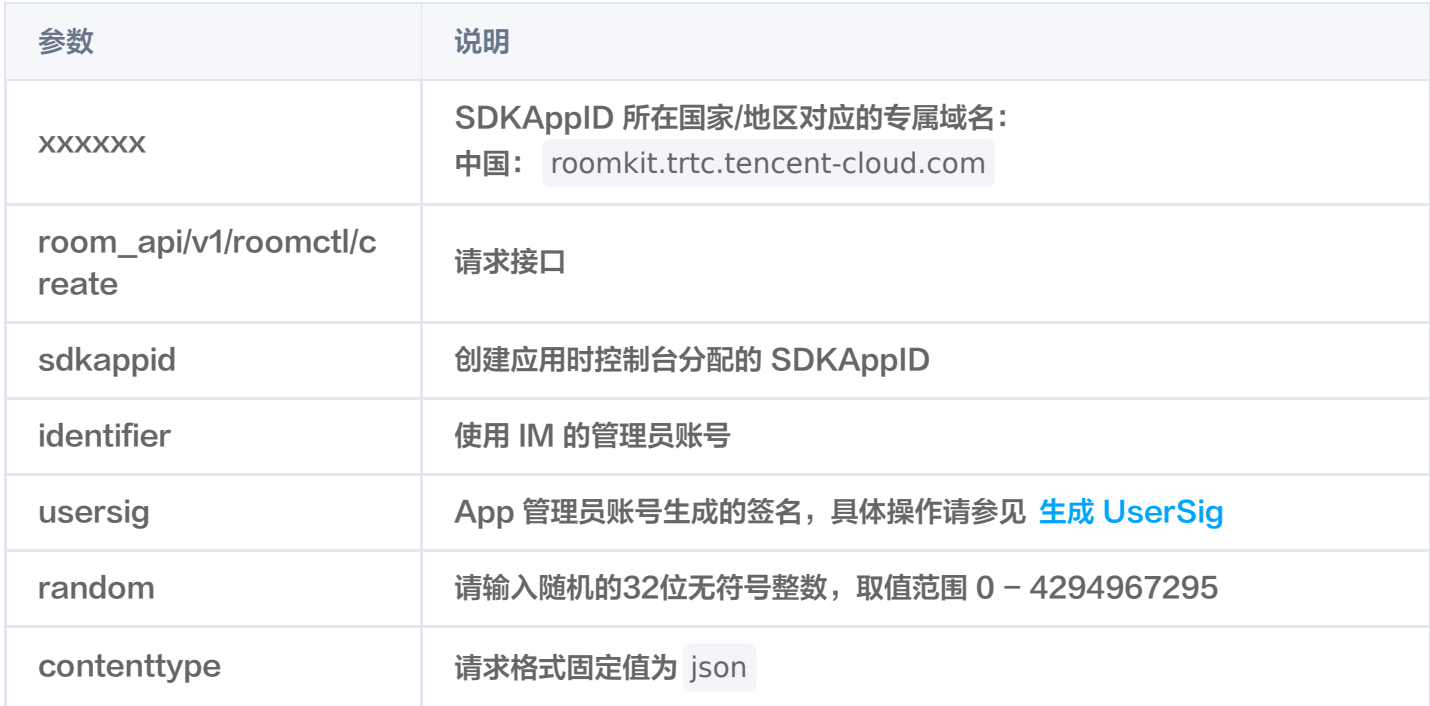

#### 最高调用频率

200次/秒。

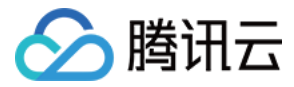

# 请求包示例

#### 基础形式

创建房间。

```
 "ownerId": "Alice"
,
 "roomId": "xxx"
,
 "roomInfo":
{
 "maxSeatCount": 5
,
 "roomName": "Alice's room"
,
 "roomType": 1
,
 "speechMode": 1
,
 "disableVideo": false
,
disableAudio": true,
 "disableMessage": false
,
 "scheduleStartTime": 1688528237
,
  "scheduleEndTime": 1688535437
```
# 请求包字段说明

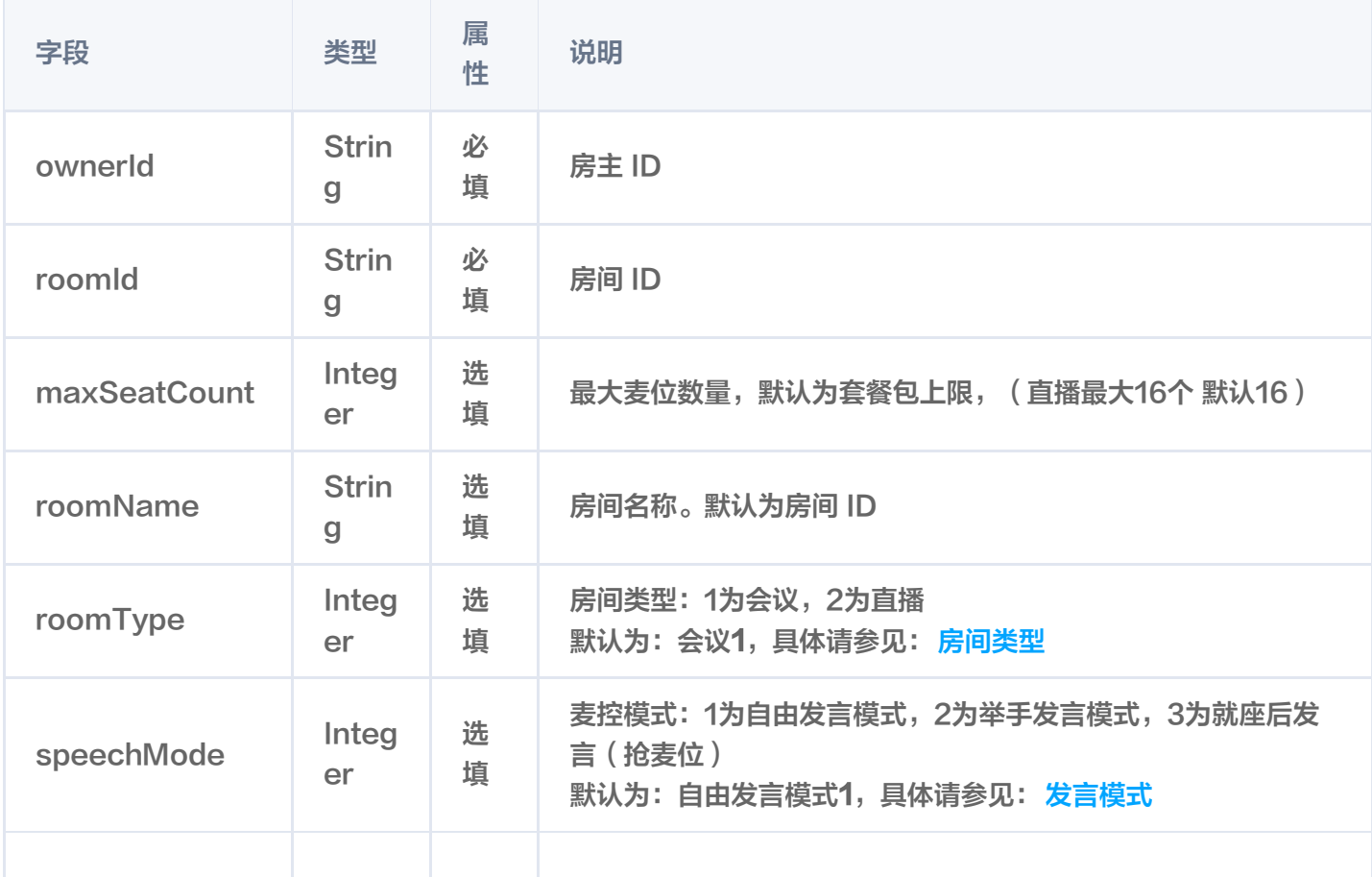

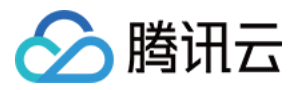

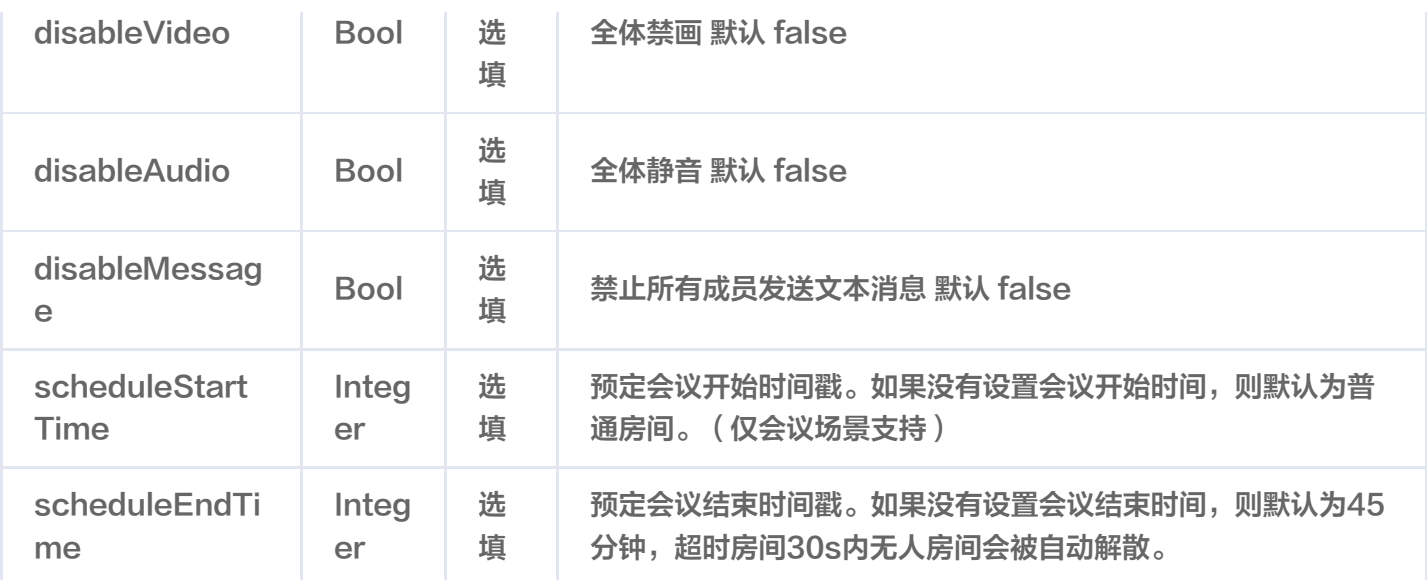

# 响应包字段

 "errorCode": 0 , "errorMessage": "Success" , "requestId": "3fdc344c7a67461c6af3cfc3e77744b5" , "data": { "roomInfo": { "roomName": "xxx" ,  $\blacksquare$   $\blacksquare$   $\blacks$  "speechMode": 2 , "disableVideo": false , "disableAudio": true , "disableMessage": false , "maxSeatCount": 16 "scheduleStartTime": 1688528237 , "scheduleEndTime": 1688535437 },

# 错误码说明

除非发生网络错误(例如502错误),否则该接口的 HTTP 返回码均为200。实际的错误码、错误信息是通过应答 包体中的 errorCode、errorMessage 来表示的。

公共错误码 (70000到79999) 请参见 错误码 。

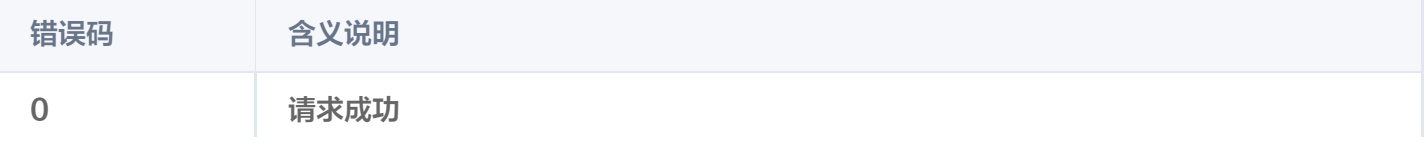

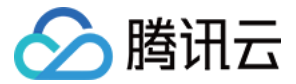

84005 房间已被使用

未知错误码 未知错误,请联系技术人员

# 可能触发的回调

创建房间回调。

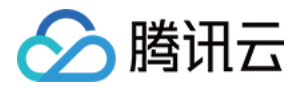

# <span id="page-14-0"></span>销毁房间

最近更新时间:2023-08-08 14:54:52

# 功能说明

管理员可通过该接口销毁房间。

# 接口说明

# 请求URL示列

https://xxxxxx/room\_api/v1/roomctl/destroy? sdkappid=88888888&identifier=admin&usersig=xxx&random=99999999&contenttyp e=json

# 请求参数说明

下表仅列出调用本接口时涉及修改的参数及其说明,更多参数详情请参考 REST API 简介。

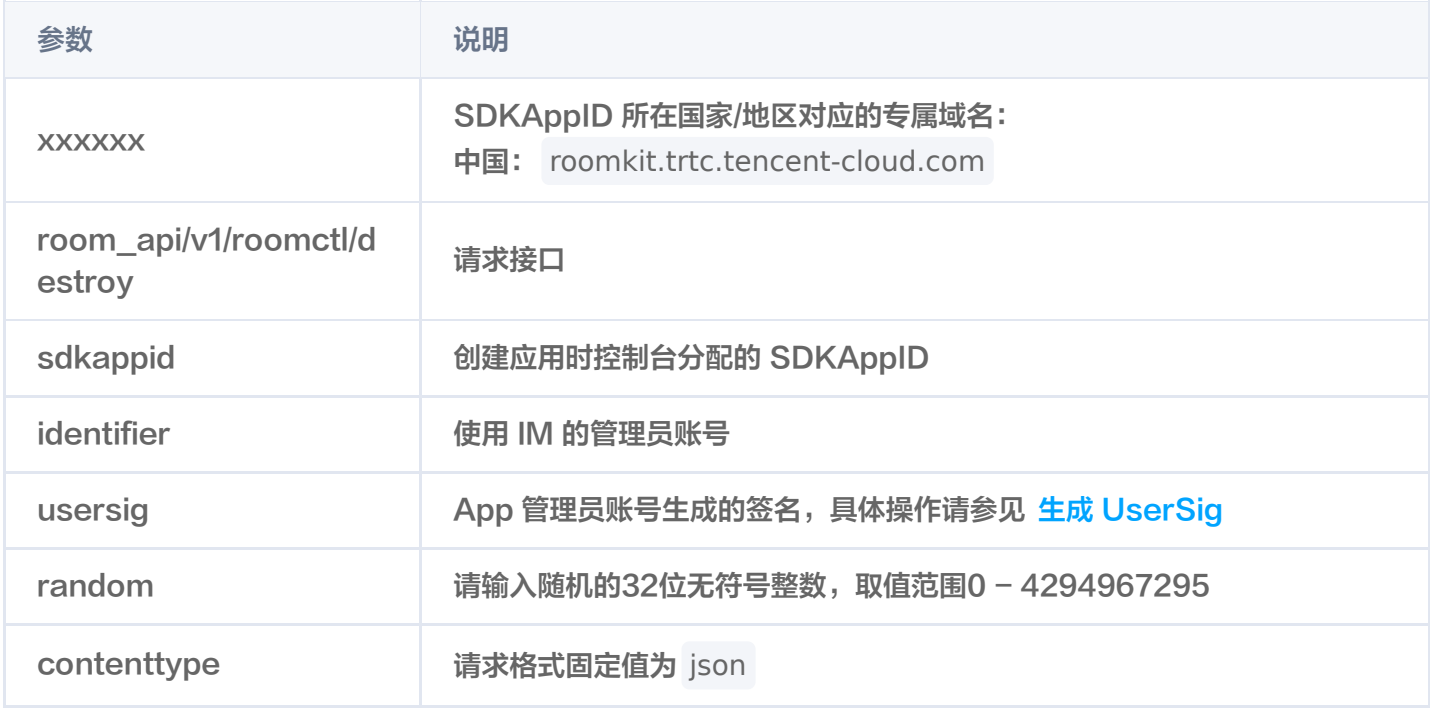

# 最高调用频率

200次/秒。

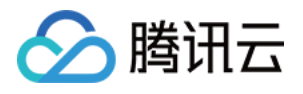

"roomId": "xxx" // 房间Id ,

# 响应包字段

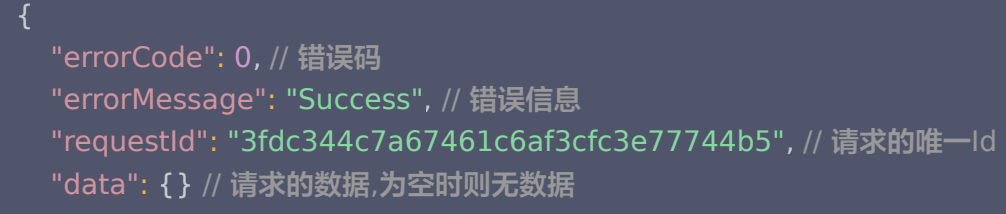

# 错误码说明

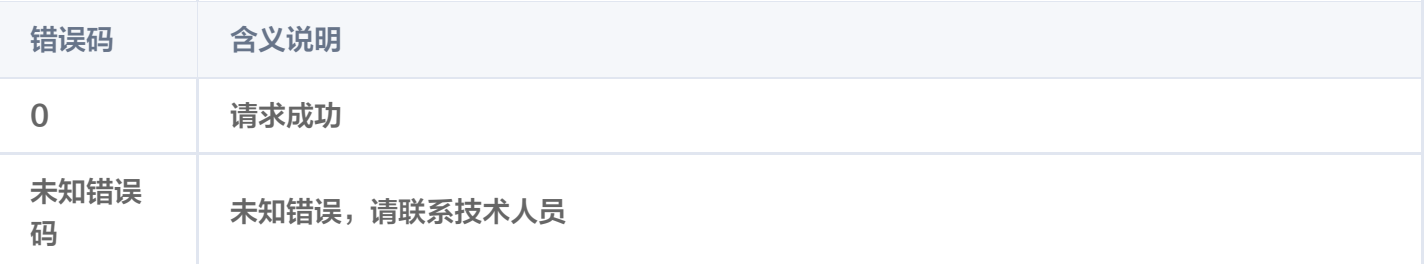

# 可能触发的回调

销毁房间回调。

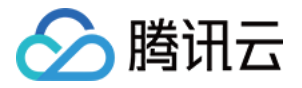

# <span id="page-16-0"></span>更新房间信息

最近更新时间:2023-12-19 14:26:53

# 功能说明

管理员可通过该接口更新房间信息。

# 接口说明

# 请求URL示列

https://xxxxx/room\_api/v1/roomctl/update/room\_info? sdkappid=88888888&identifier=admin&usersig=xxx&random=99999999&contenttyp e=json

# 请求参数说明

下表仅列出调用本接口时涉及修改的参数及其说明,更多参数详情请参考 REST API 简介。

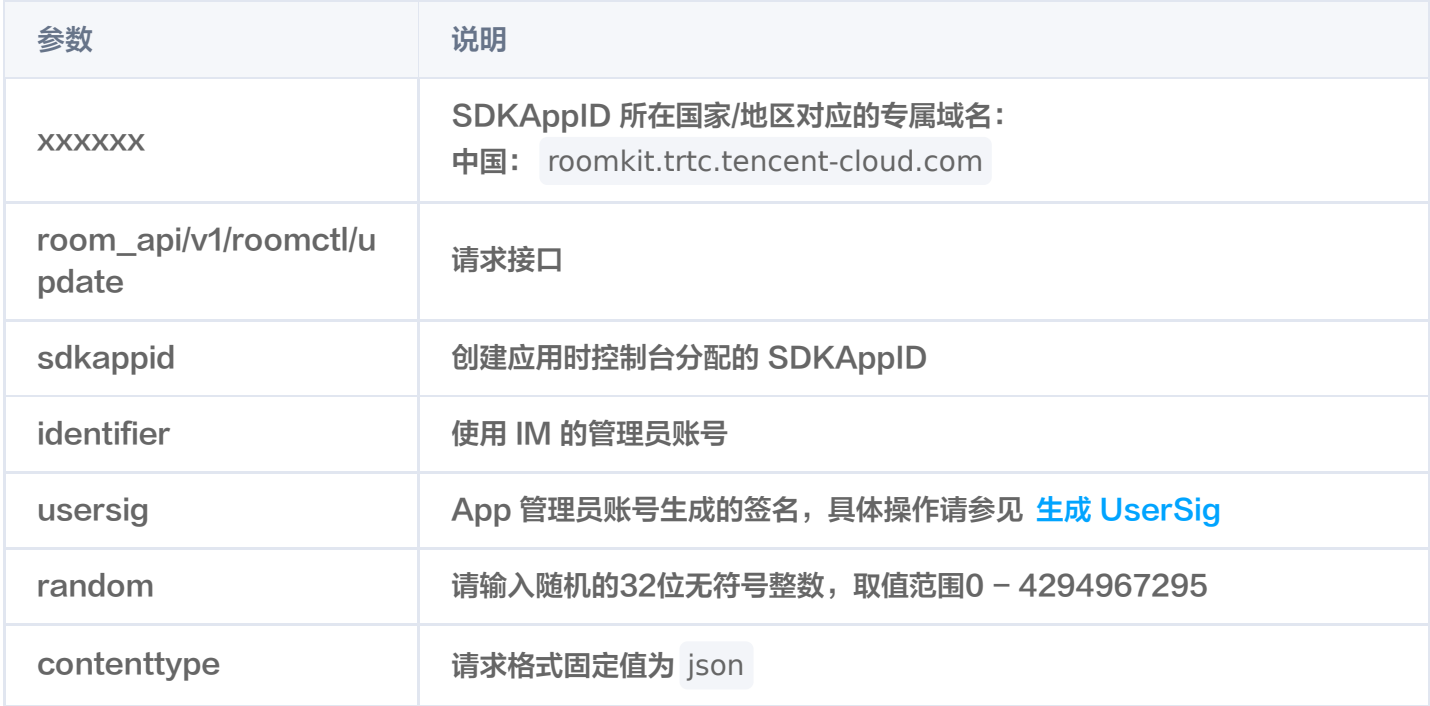

# 最高调用频率

200次/秒。

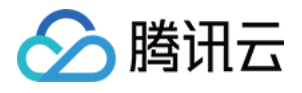

 "roomId": "xxx" , "maxSeatCount": 5 , "roomName": "Alice's room" , "speechMode": 1 , "disableVideo": false , "disableAudio": true , "disableMessage": false , "scheduleStartTime": 1688528237 , "scheduleEndTime": 1688535437

# 请求包字段说明

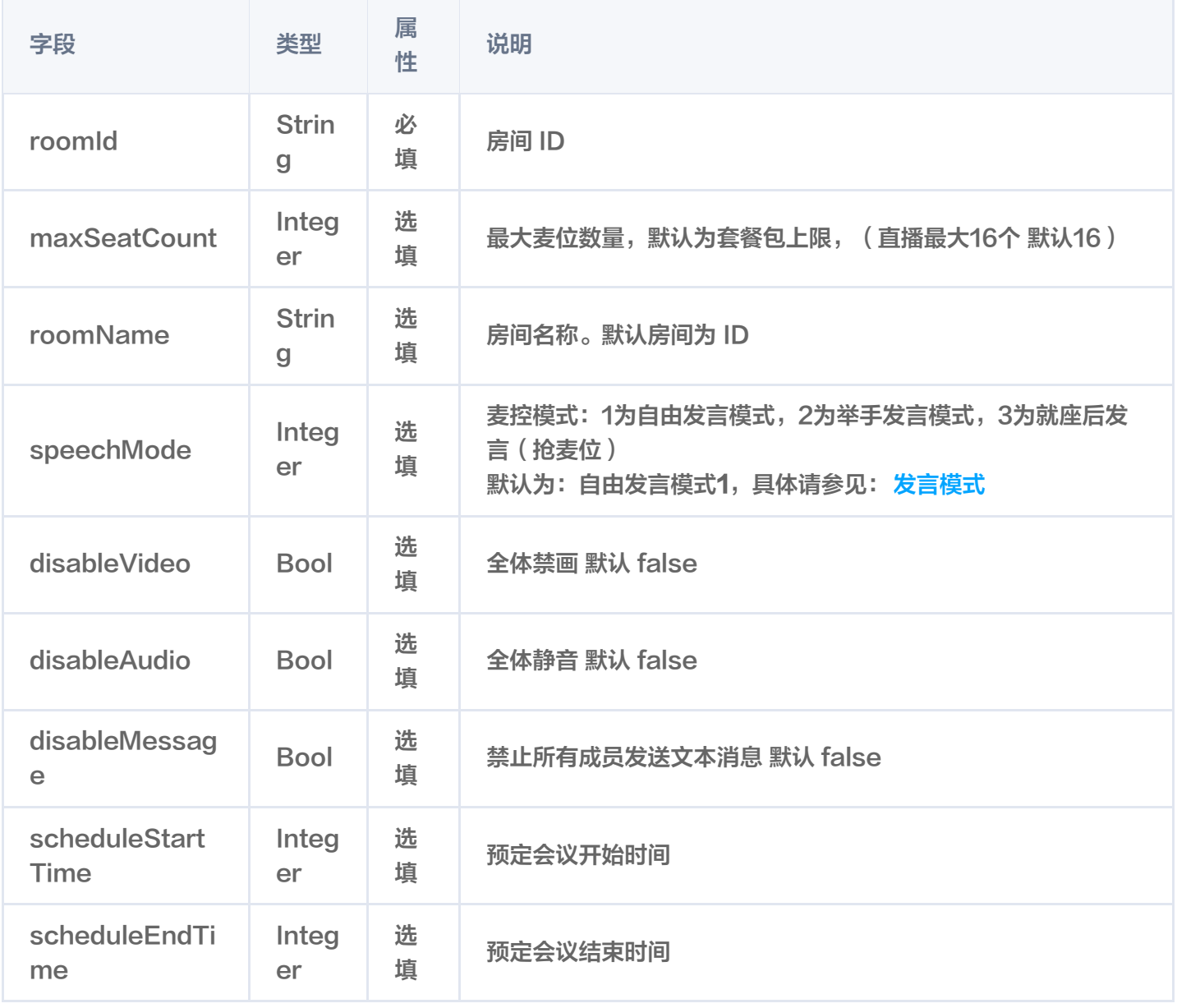

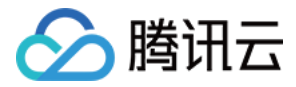

# 响应包字段

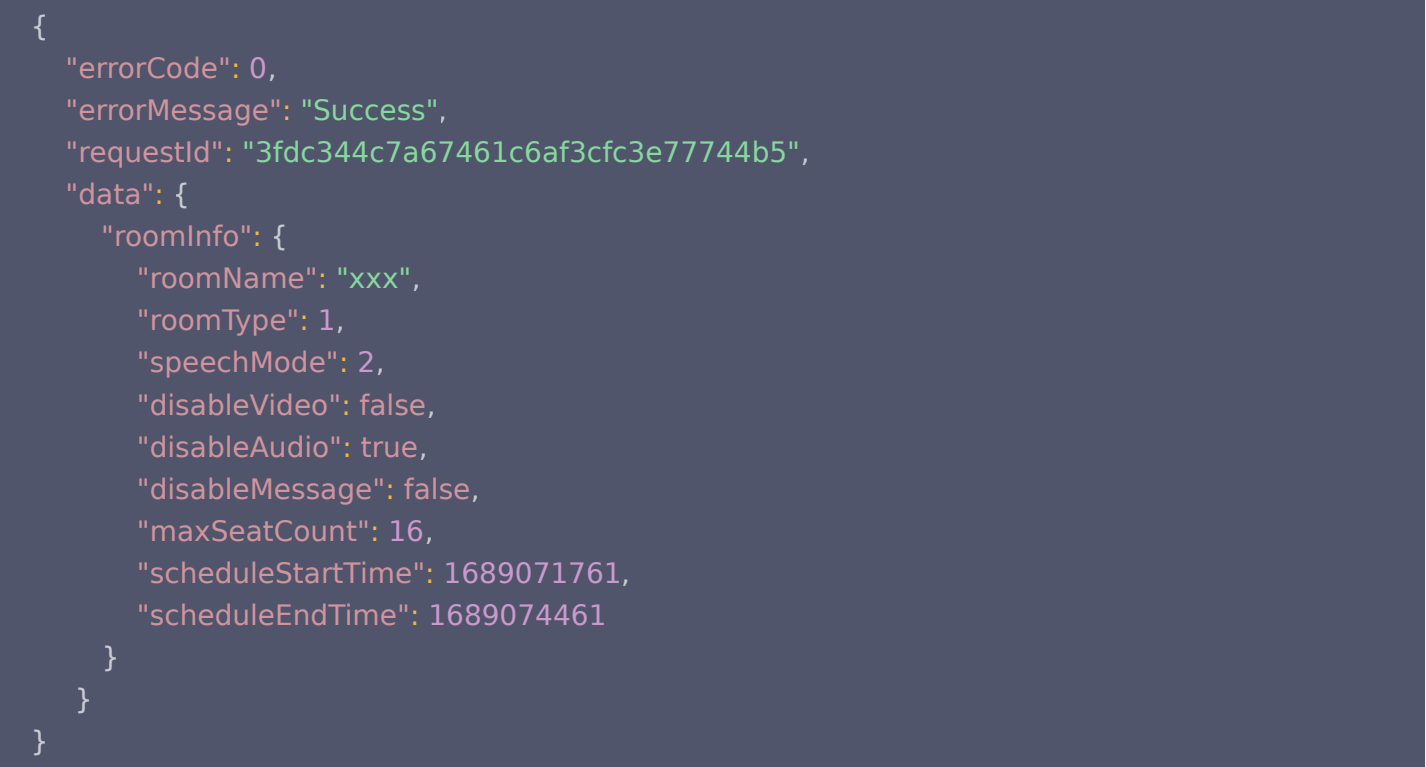

# 错误码说明

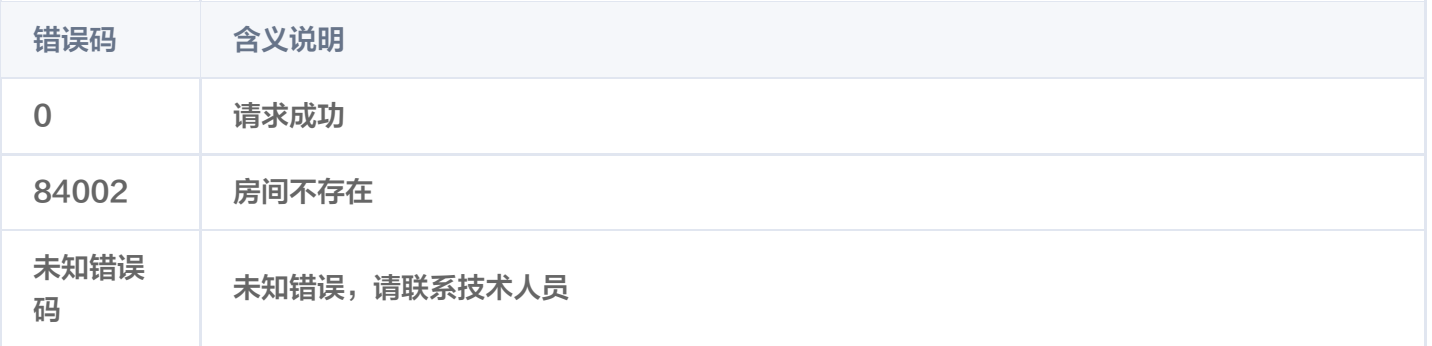

# 可能触发的回调

更新房间信息回调。

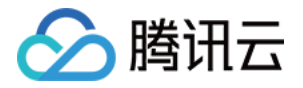

# <span id="page-19-0"></span>获取房间信息

最近更新时间:2023-12-14 14:04:41

# 功能说明

管理员可通过该接口查询房间信息。

# 接口说明

# 请求URL示列

https://xxxxxx/room\_api/v1/roomctl/get/room\_info? sdkappid=88888888&identifier=admin&usersig=xxx&random=99999999&contenttyp e=json

# 请求参数说明

下表仅列出调用本接口时涉及修改的参数及其说明,更多参数详情请参考 REST API 简介。

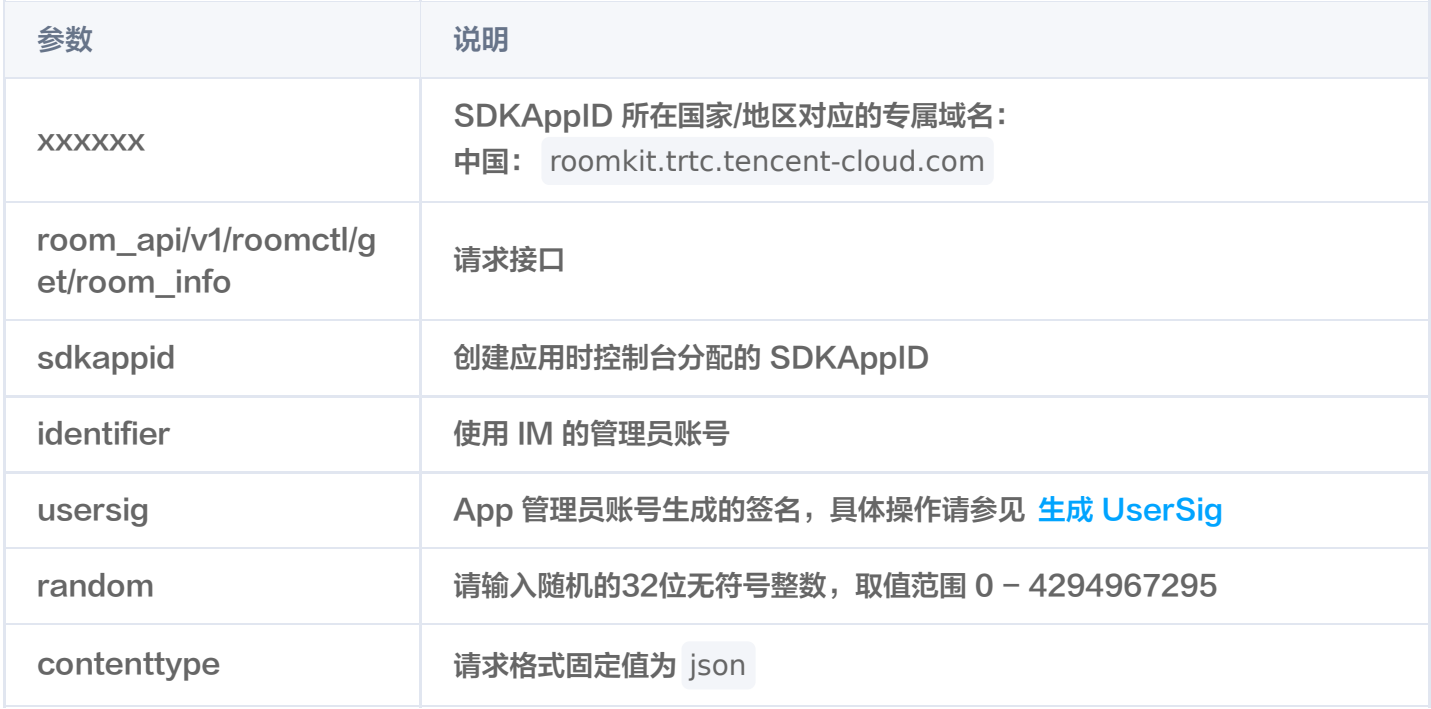

# 最高调用频率

200次/秒。

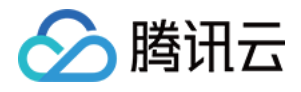

"roomId": "xxx"

# 请求包字段说明

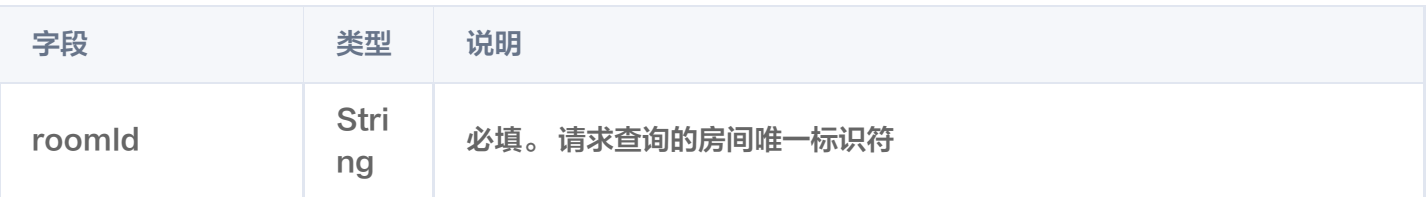

# 响应包字段

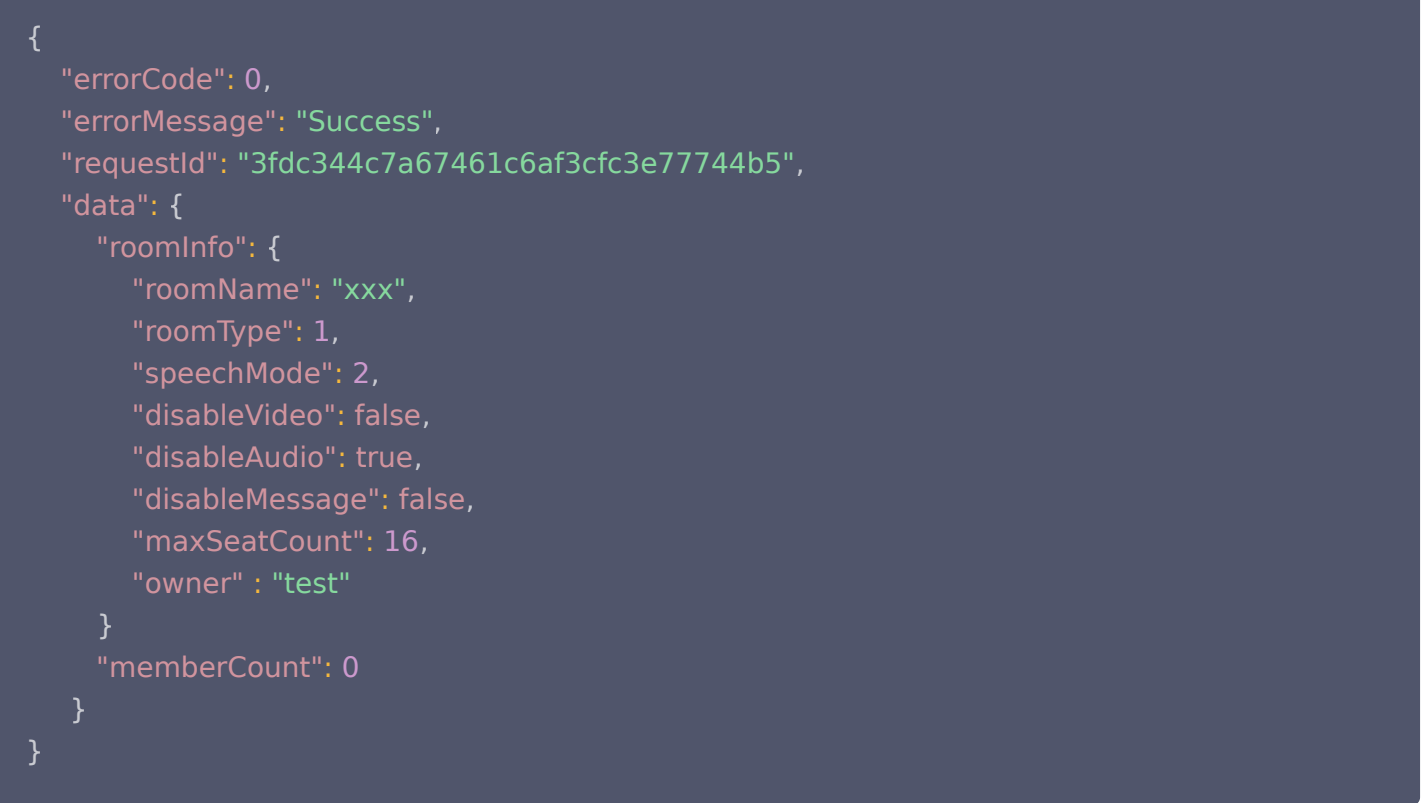

# 响应包字段说明

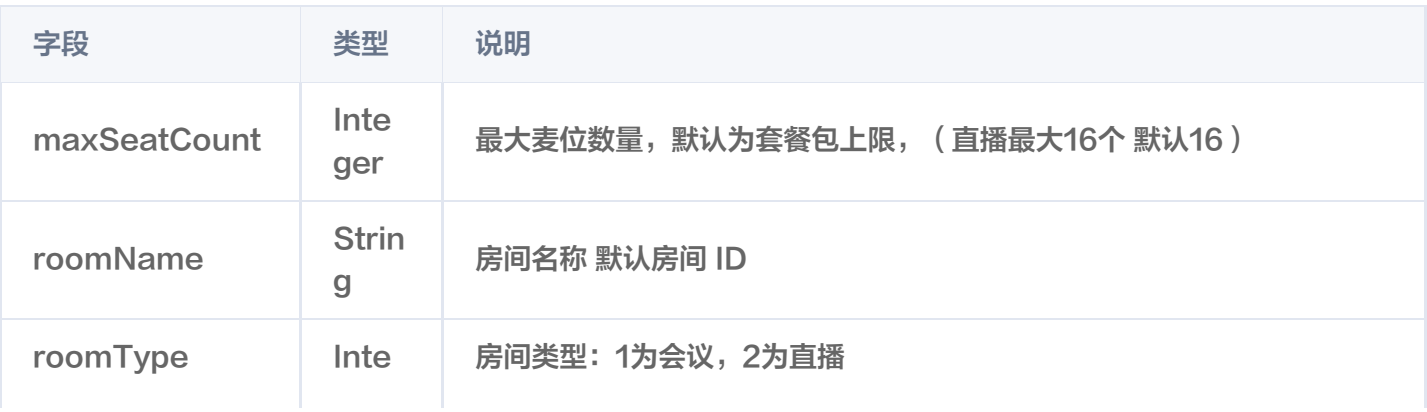

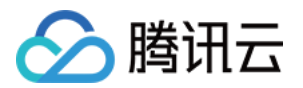

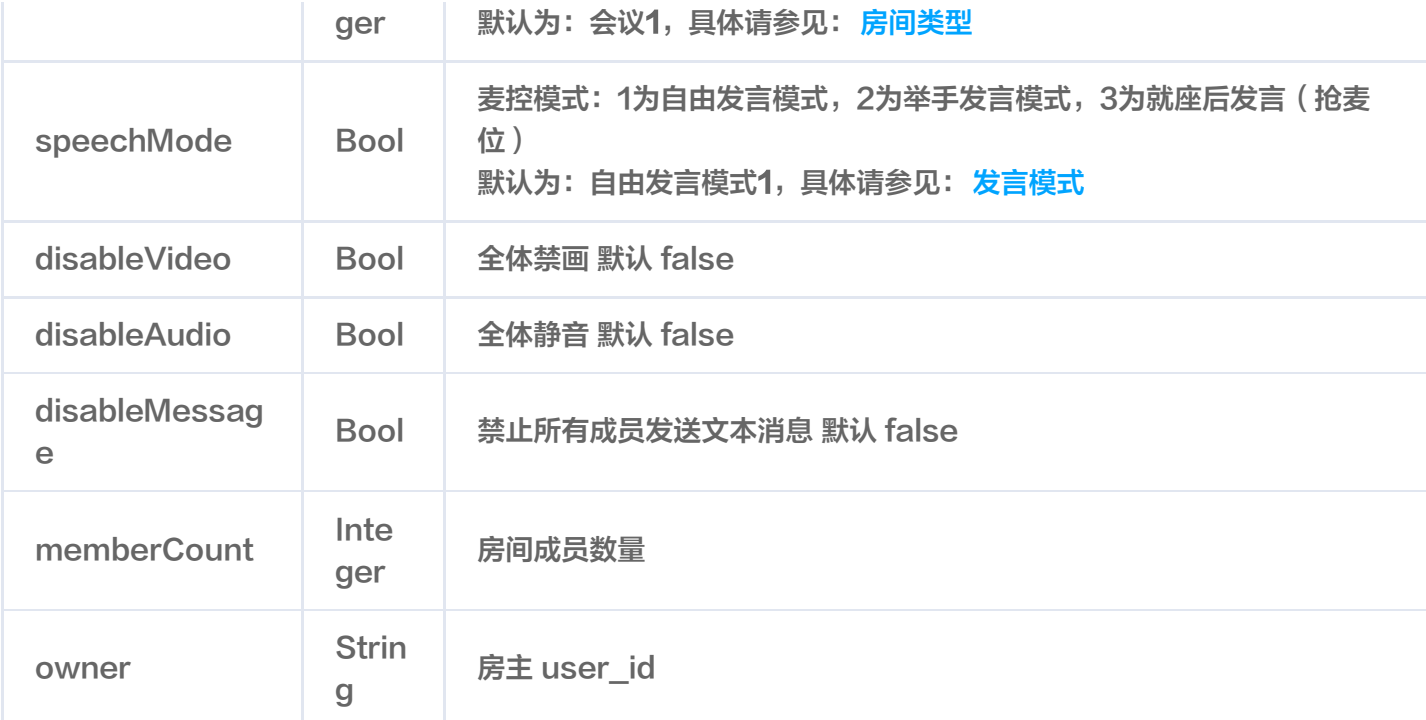

# 错误码说明

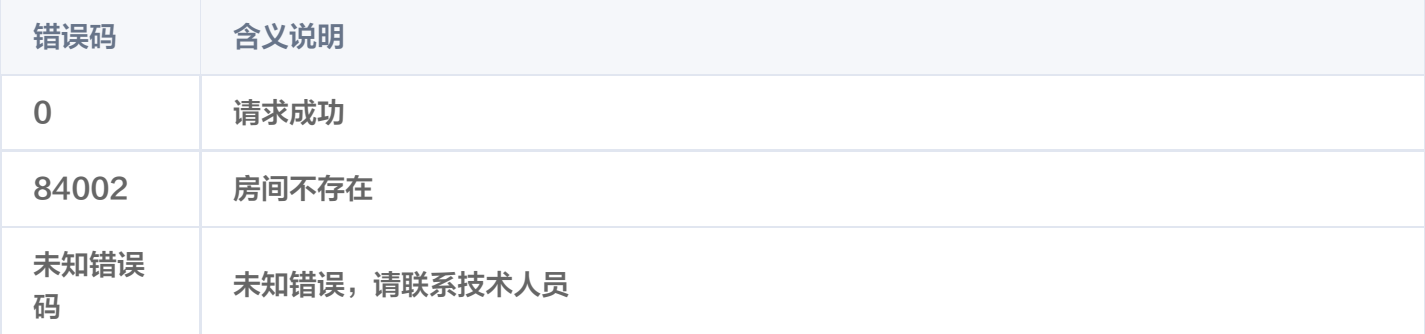

# 可能触发的回调

无。

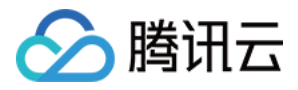

# <span id="page-22-0"></span>获取房间管理员列表

最近更新时间:2023-08-08 14:54:52

# 功能说明

管理员可通过该接口销毁房间。

接口说明

# 请求URL示列

https://xxxxxx/room\_api/v1/roomctl/get/admin\_list? sdkappid=88888888&identifier=admin&usersig=xxx&random=99999999&contenttyp e=json

# 请求参数说明

下表仅列出调用本接口时涉及修改的参数及其说明,更多参数详情请参考 REST API 简介。

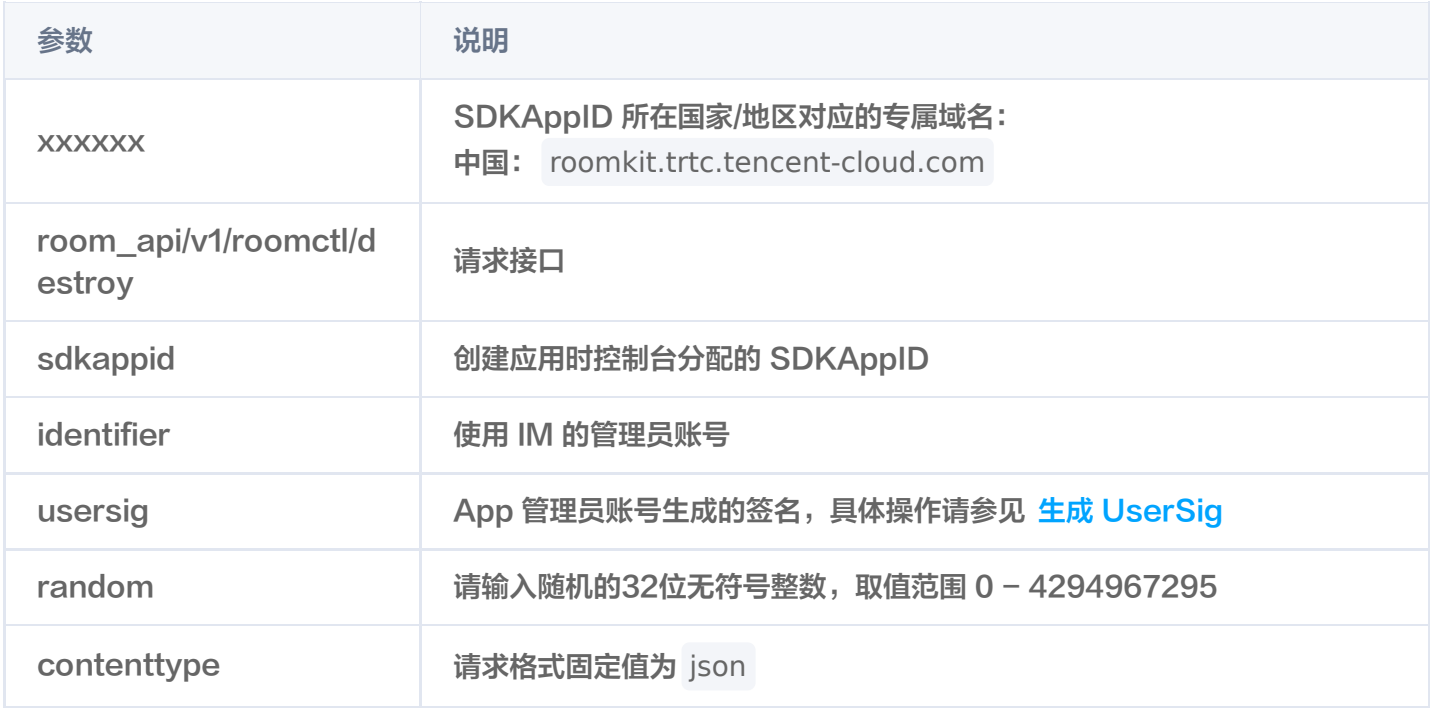

# 最高调用频率

200次/秒。

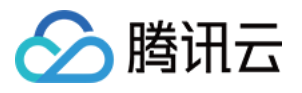

"roomId": "xxx" // 房间Id ,

# 响应包字段

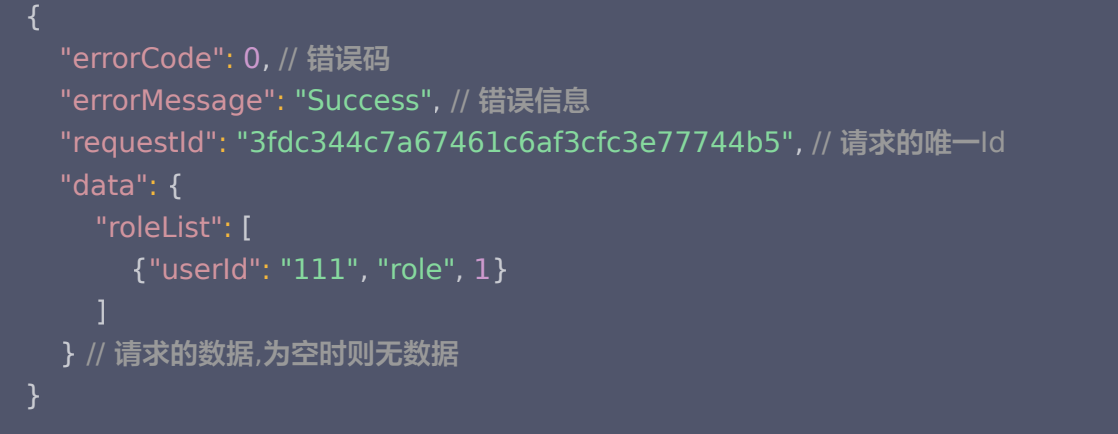

# 错误码说明

除非发生网络错误(例如502错误),否则该接口的 HTTP 返回码均为200。实际的错误码、错误信息是通过应答 包体中的 errorCode、errorMessage 来表示的。

公共错误码 (70000到79999) 请参见 错误码 。

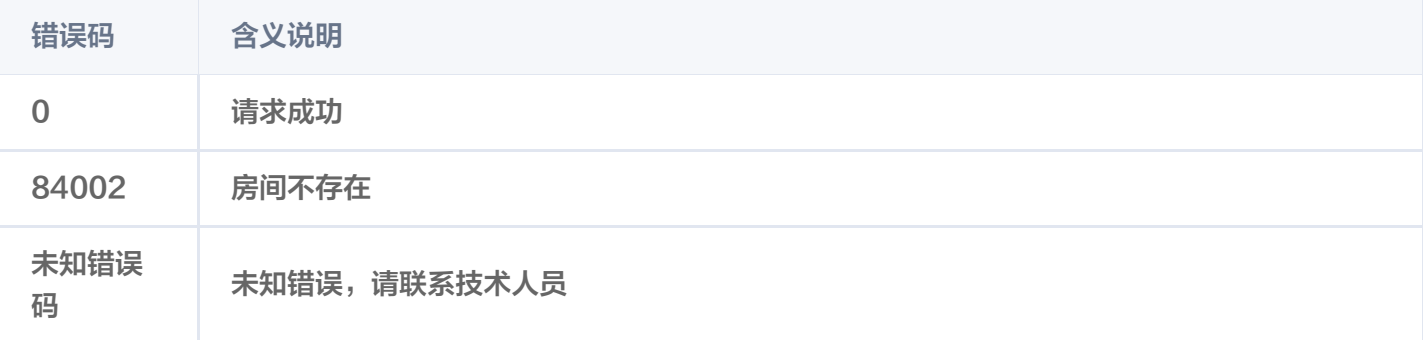

# 可能触发的回调

无。

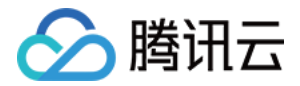

# <span id="page-24-1"></span><span id="page-24-0"></span>麦位相关 用户上麦

最近更新时间:2023-08-08 14:54:52

# 功能说明

管理员可通过使用该接口将需要上麦的用户移至麦位上,或将已经在麦位上的用户移动到其他麦位。(仅直播场景 支持)

# 接口说明

# 请求 URL 示列

https://xxxxxx/room\_api/v1/seatctl/take\_seat? sdkappid=88888888&identifier=admin&usersig=xxx&random=99999999&contenttyp e=json

#### 请求参数说明

下表仅列出调用本接口时涉及修改的参数及其说明,更多参数详情请参考 REST API 简介。

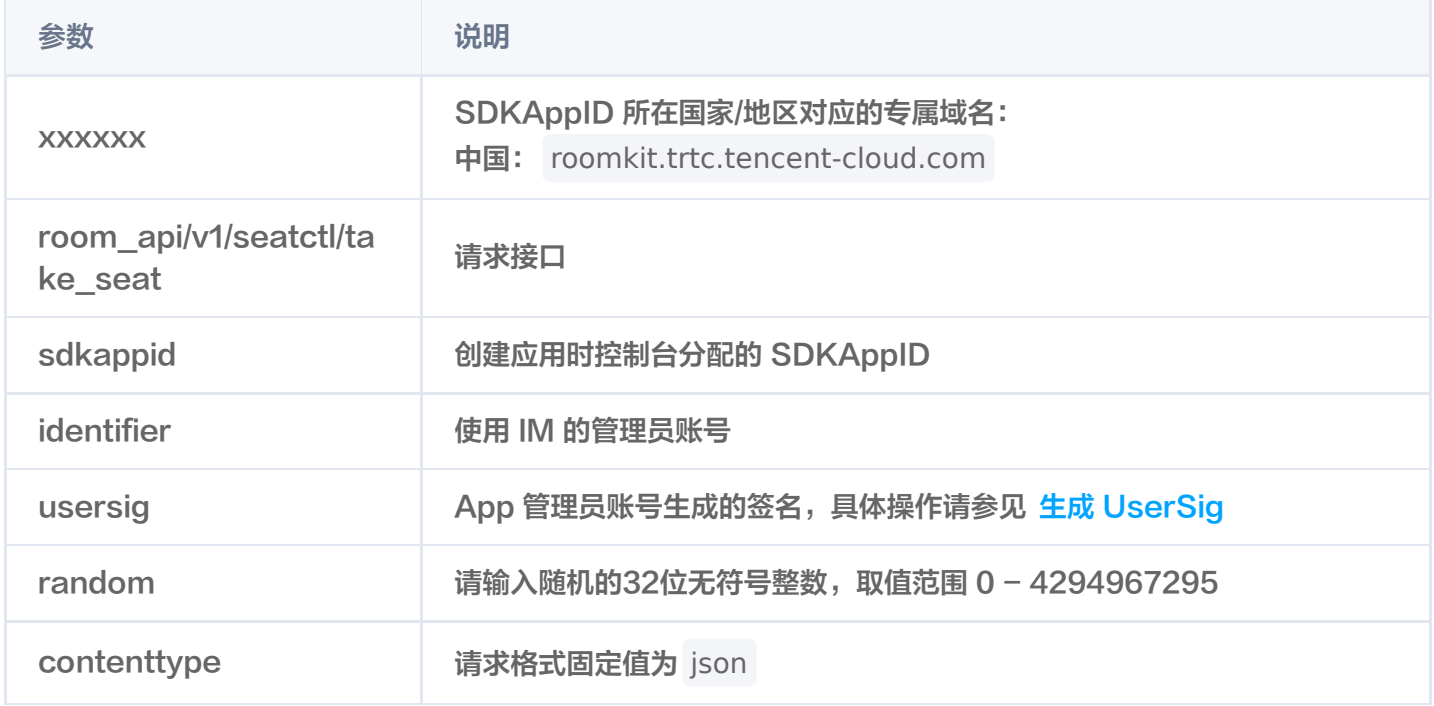

#### 最高调用频率

200次/秒。

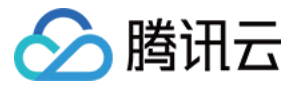

# 请求包示例

#### 基础形式

用户上麦

```
 "roomId": "12983123"
,
 "userId": "test"
,
   "index": 1
```
### 请求包字段说明

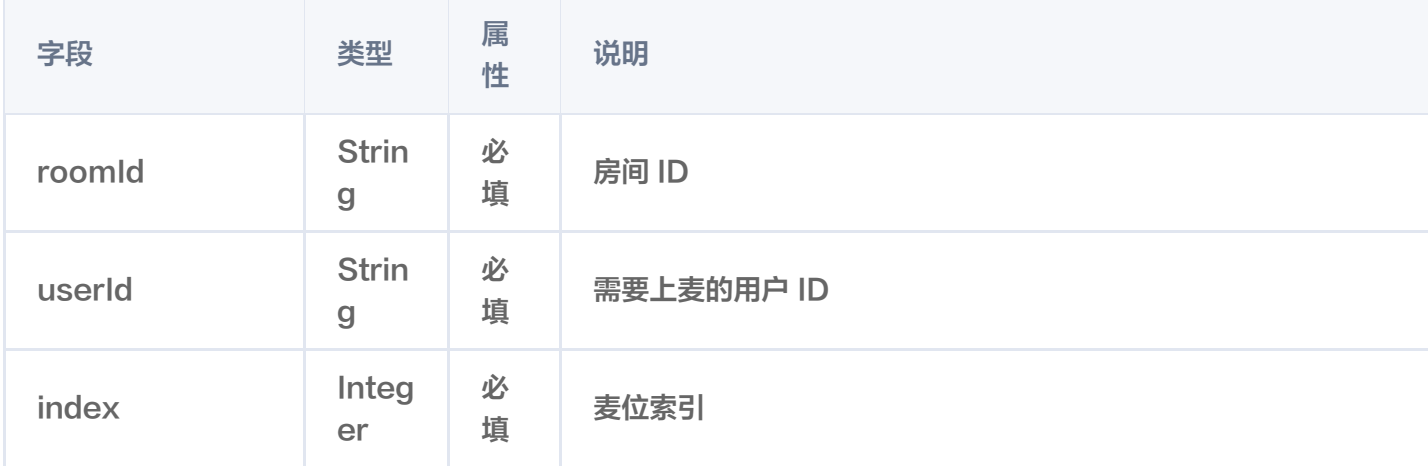

## 响应包字段

```
 "errorCode": 0
,
 "errorMessage": "Success"
,
 "requestId": "eff68168a556c50a2302f6844ab01d07"
,
 "data":
{
 "seatList":
[
\blacksquare index": 0,
 "userId": ""
,
 "isLocked": false
,
 "isVideoLocked": false
,
         "isAudioLocked": false
\blacksquare index": 1,
 "userId": "test"
,
 "isLocked": false
,},
```
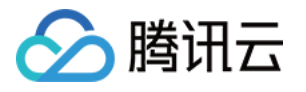

```
 "isVideoLocked": false
,
                  "isAudioLocked": false
\blacksquare index": 2,
 "userId": ""
,
 "isLocked": false
,
 "isVideoLocked": false
,
                 "isAudioLocked": false
\blacksquare \blacksquare index": 3,
 "userId": ""
,
 "isLocked": false
,
 "isVideoLocked": false
,
                 "isAudioLocked": false
\blacksquare \blacksquare \blacks "userId": ""
,
 "isLocked": true
,
 "isVideoLocked": true
,
                 "isAudioLocked": true
            },
            },
            },
         ]
```
# 错误码说明

除非发生网络错误(例如502错误),否则该接口的 HTTP 返回码均为200。实际的错误码、错误信息是通过应答 包体中的 errorCode、errorMessage 来表示的。

公共错误码 (70000到79999) 请参见 错误码 。

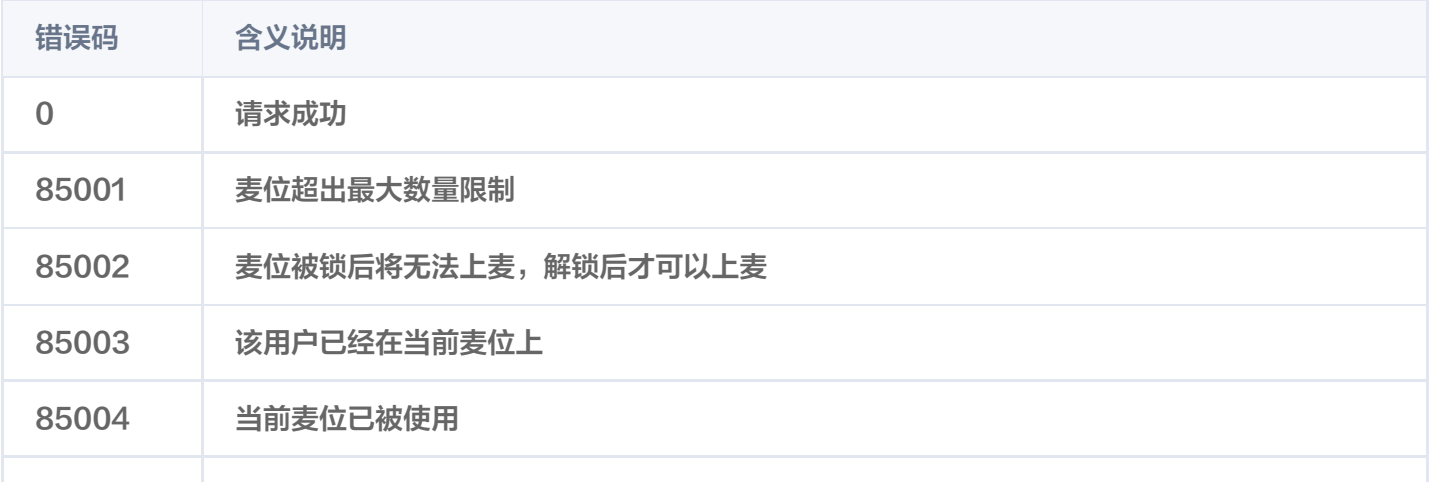

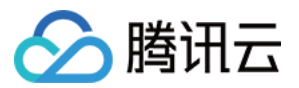

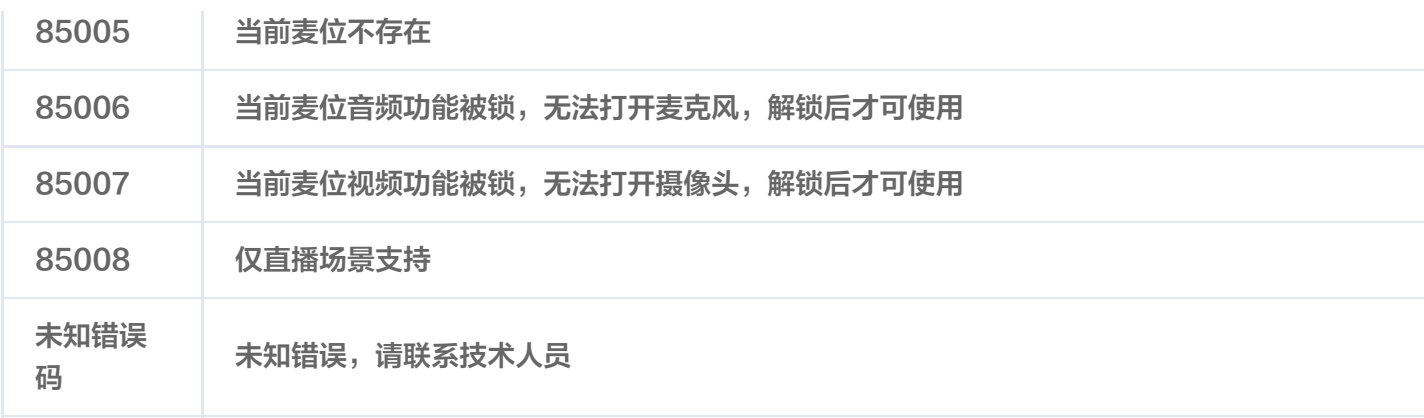

# 可能触发的回调

用户上麦回调。

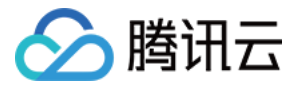

# <span id="page-28-0"></span>用户下麦

最近更新时间:2023-08-03 14:28:42

# 功能说明

管理员可通过该接口将麦位上的用户移除。(仅直播场景支持)

### 接口说明

# 请求 URL 示列

https://xxxxxx/room\_api/v1/seatctl/leave\_seat? sdkappid=88888888&identifier=admin&usersig=xxx&random=99999999&contenttyp e=json

#### 请求参数说明

下表仅列出调用本接口时涉及修改的参数及其说明,更多参数详情请参考 REST API 简介。

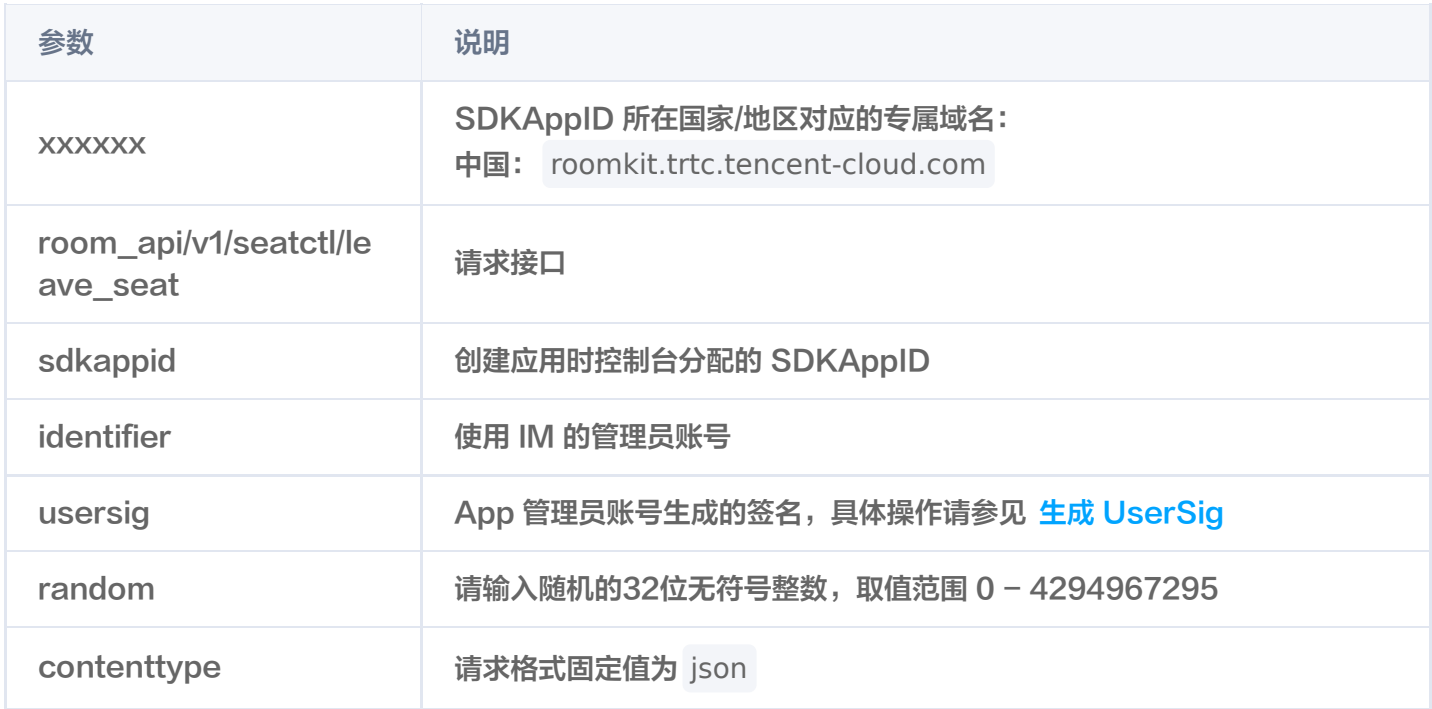

#### 最高调用频率

200次/秒。

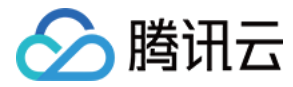

#### 基础形式

```
将用户移下麦位
```

```
 "roomId": "12983123"
,
 "userId": "test"
,
   "index": 1
```
## 请求包字段说明

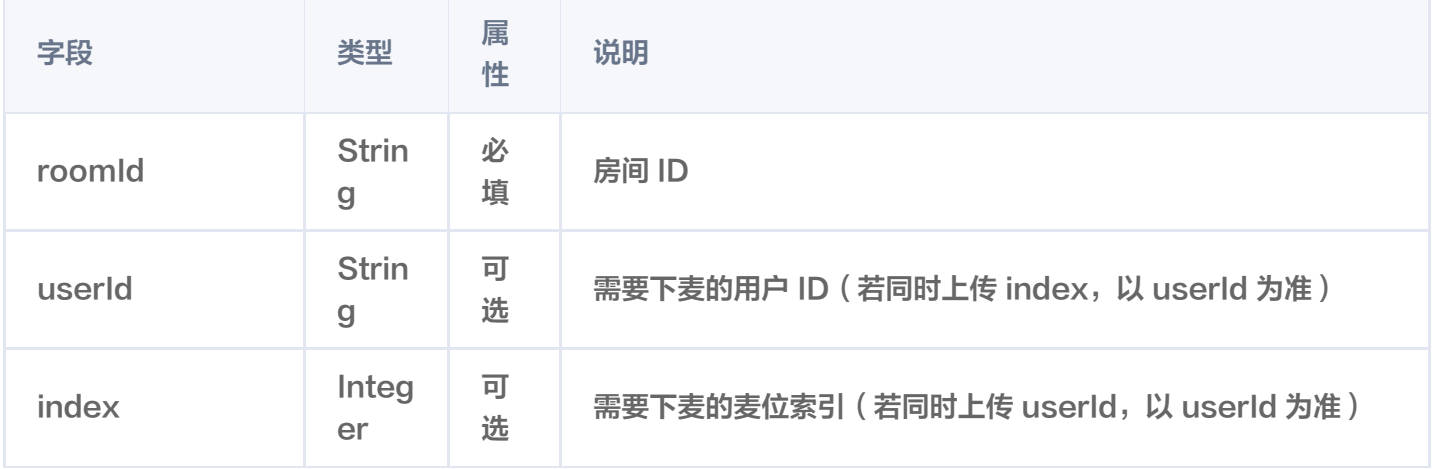

#### 响应包字段

```
 "errorCode": 0
,
 "errorMessage": "Success"
,
  "requestId": "67a5db88afab7ed840dec72e7dd57e9c"
```
# 错误码说明

除非发生网络错误(例如502错误),否则该接口的 HTTP 返回码均为200。实际的错误码、错误信息是通过应答 包体中的 errorCode、errorMessage 来表示的。 公共错误码 (70000到79999) 请参见 错误码 。

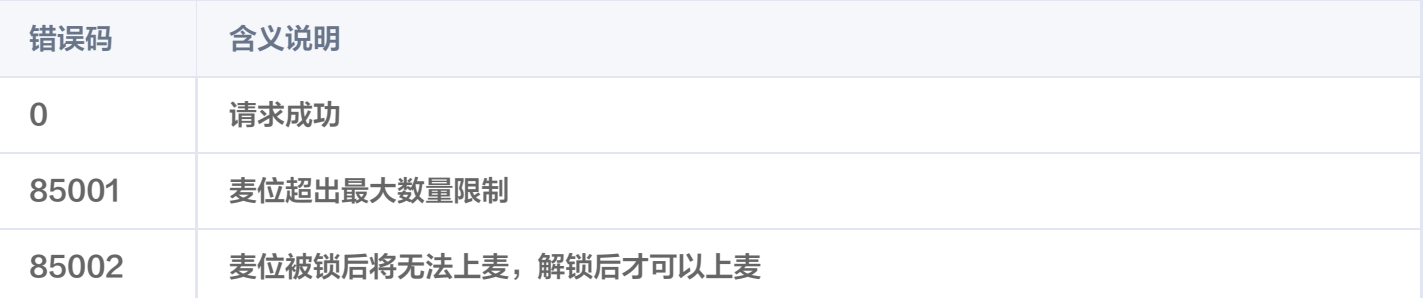

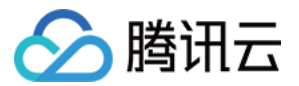

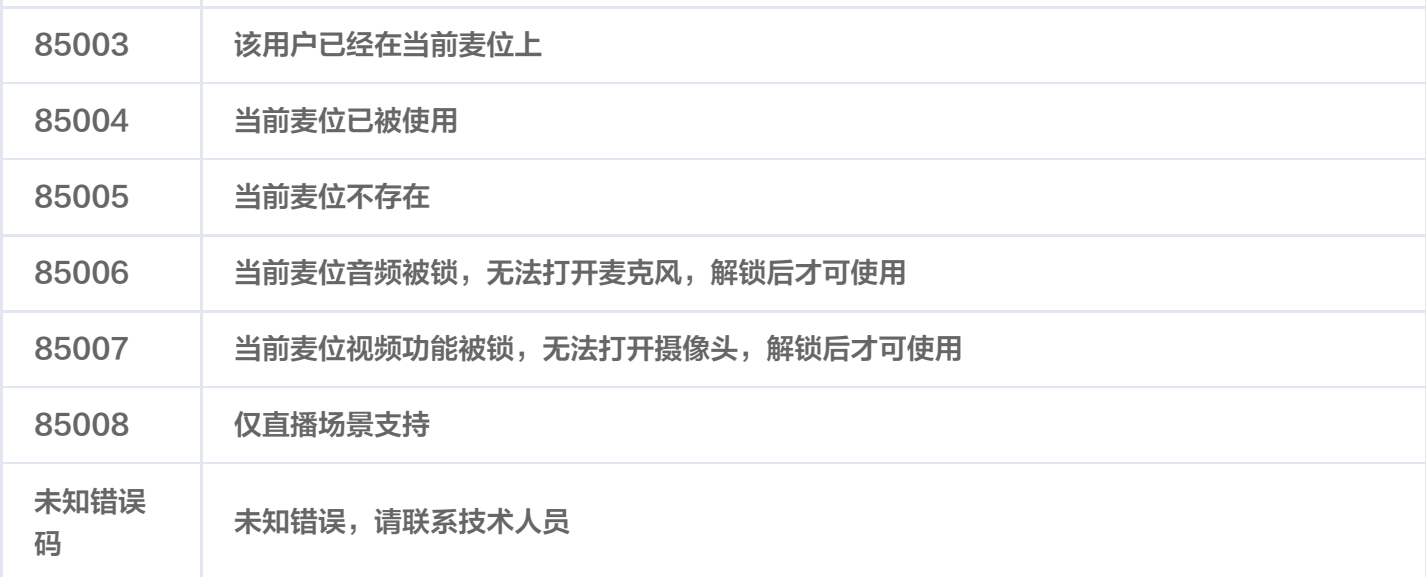

# 可能触发的回调

用户下麦回调。

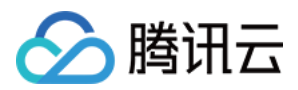

# <span id="page-31-0"></span>锁麦

最近更新时间:2023-08-08 14:54:52

# 功能说明

管理员可通过该接口禁止用户上麦、禁止用户打开麦克风、禁止用户打开摄像头。(仅直播场景支持)

#### 接口说明

#### 请求 URL 示列

https://xxxxxx/room\_api/v1/seatctl/lock\_seat?? sdkappid=88888888&identifier=admin&usersig=xxx&random=99999999&contenttyp  $e = j$ son

#### 请求参数说明

下表仅列出调用本接口时涉及修改的参数及其说明,更多参数详情请参考 REST API 简介。

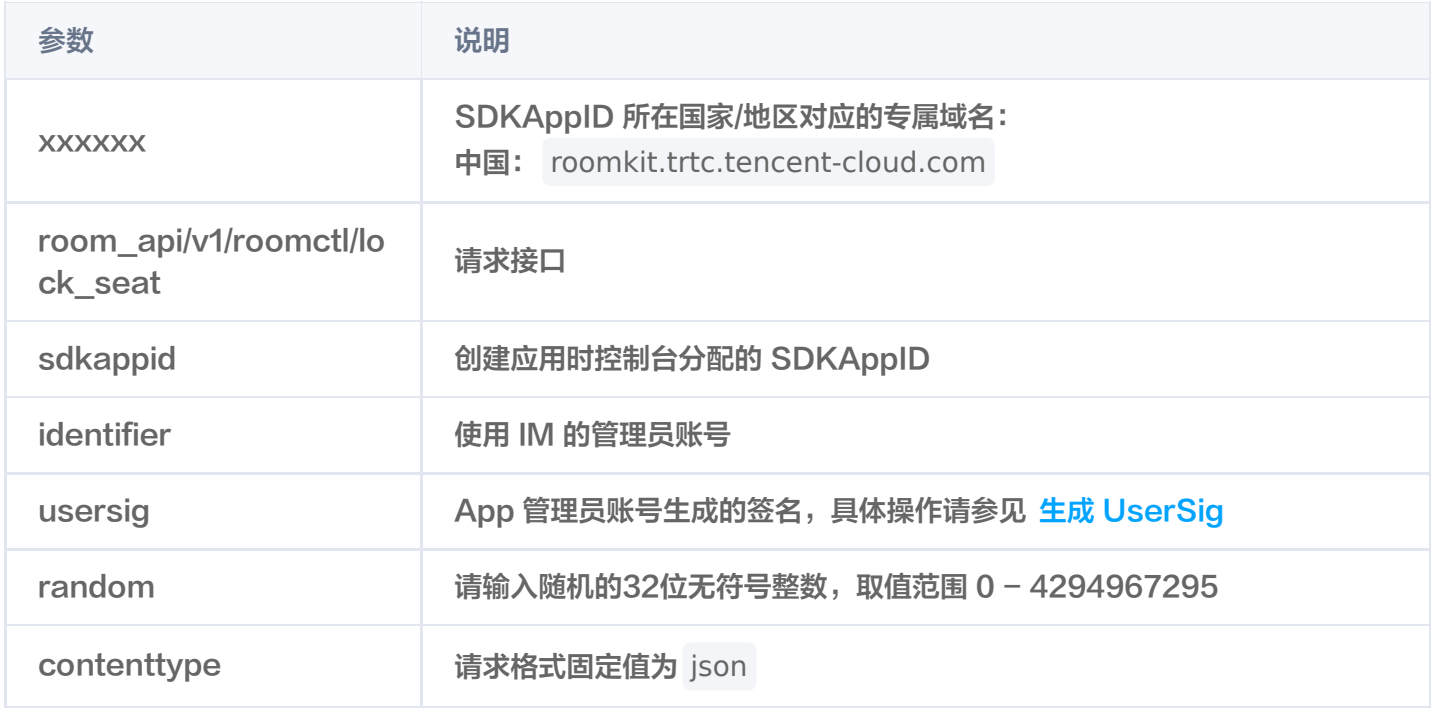

#### 最高调用频率

200次/秒。

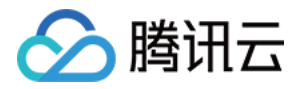

#### 基础形式

禁止用户使用当前麦位

```
 "roomId": "12983123"
,
 "index": 3
,
 "isLocked": true
,
 "isAudioLocked": false
,
   "isVideoLocked": false
```
# 请求包字段说明

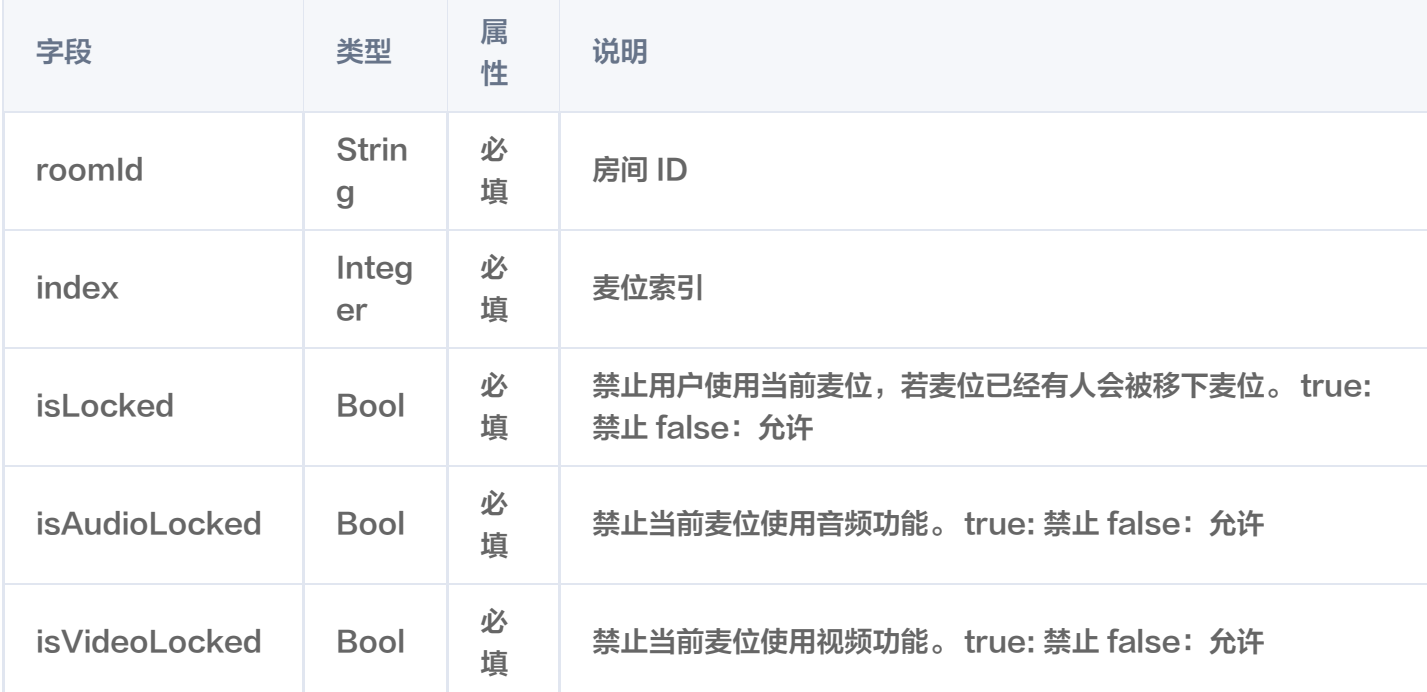

#### 响应包字段

```
 "errorCode": 0
,
 "errorMessage": "Success"
,
   "requestId": "67a5db88afab7ed840dec72e7dd57e9c"
```
# 错误码说明

除非发生网络错误(例如502错误),否则该接口的 HTTP 返回码均为200。实际的错误码、错误信息是通过应答 包体中的 errorCode、errorMessage 来表示的。 公共错误码 (70000到79999) 请参见 错误码。

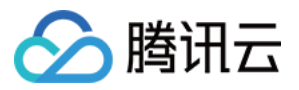

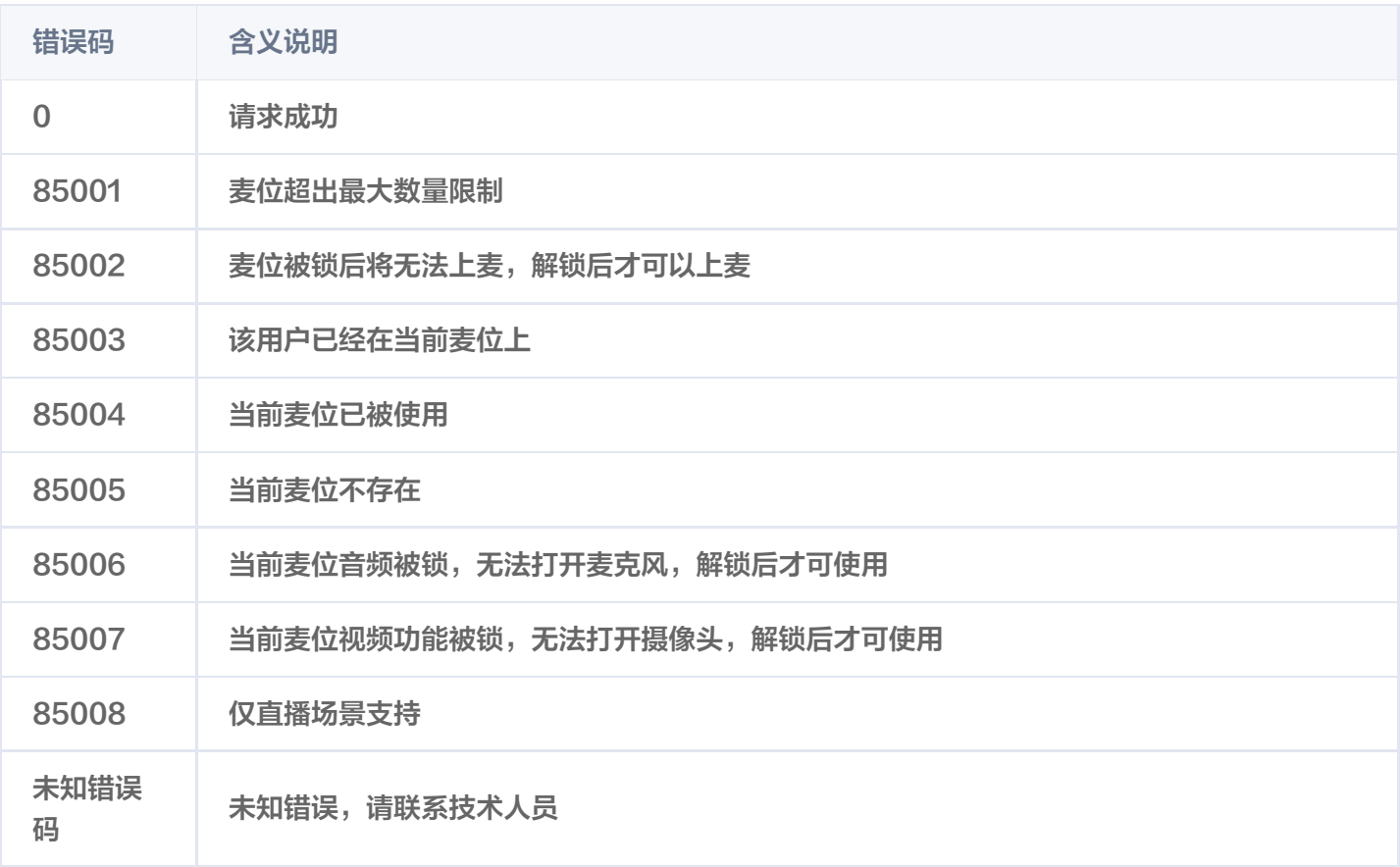

# 可能触发的回调

暂无。

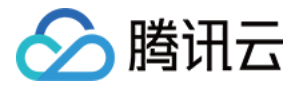

# <span id="page-34-0"></span>获取麦位列表

最近更新时间:2023-08-08 14:54:52

# 功能说明

管理员可通过该接口查询房间内麦位列表。(仅直播场景支持)

### 接口说明

# 请求 URL 示列

https://xxxxxx/room\_api/v1/seatctl/get/seat\_list? sdkappid=88888888&identifier=admin&usersig=xxx&random=99999999&contenttyp  $e = j$ son

#### 请求参数说明

下表仅列出调用本接口时涉及修改的参数及其说明,更多参数详情请参考 REST API 简介。

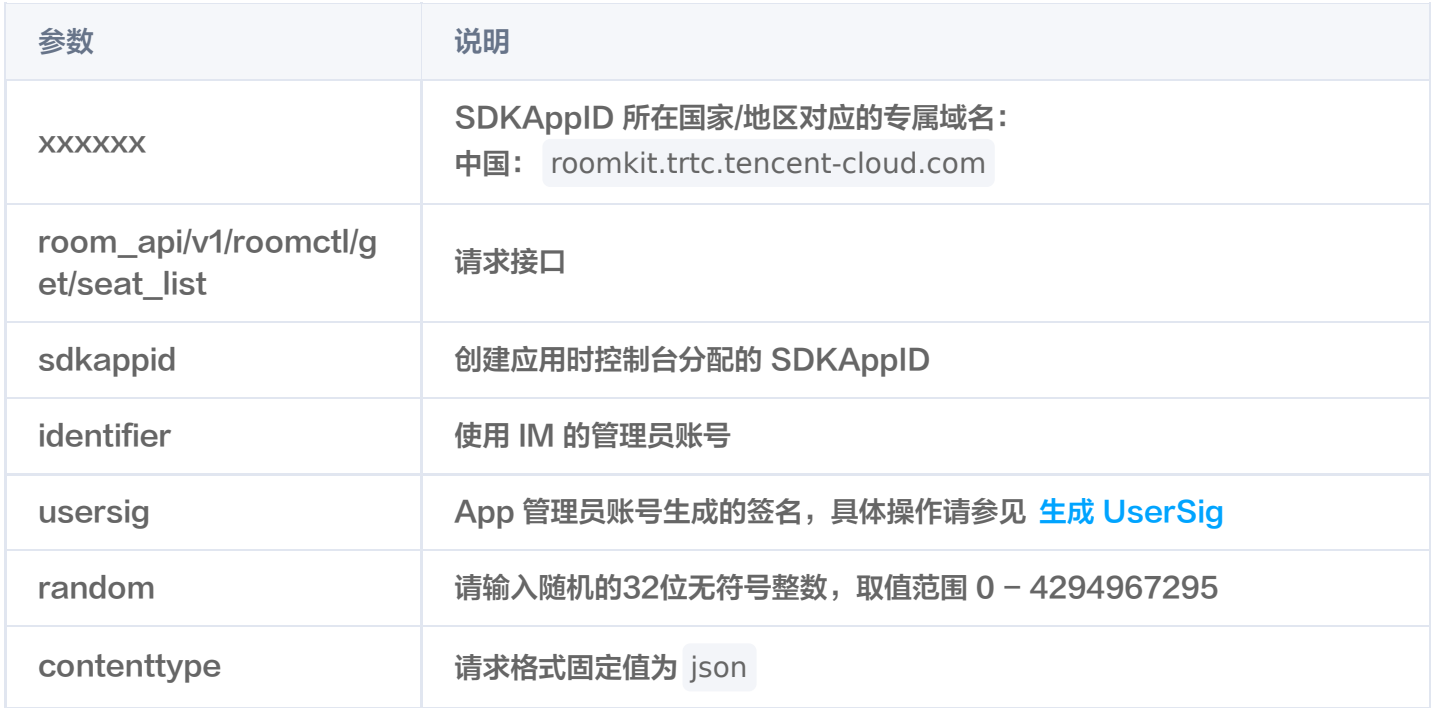

#### 最高调用频率

200次/秒。

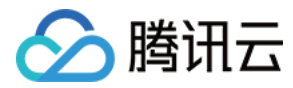

#### 基础形式

#### 获取麦位列表

"roomId": "12983123"

## 请求包字段说明

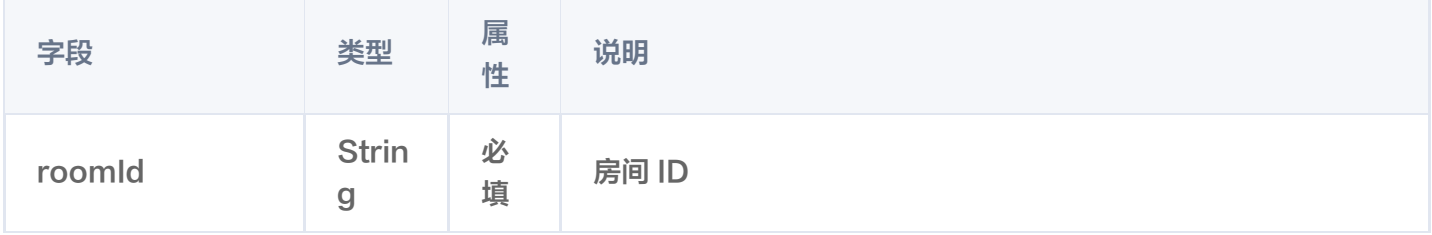

#### 响应包字段

```
 "errorCode": 0
,
 "errorMessage": "Success"
,
 "requestId": "eff68168a556c50a2302f6844ab01d07"
,
 "data":
{
 "seatList":
[
\blacksquare index": 0,
 "userId": ""
,
 "isLocked": false
,
 "isVideoLocked": false
,
         "isAudioLocked": false
\blacksquare index": 1 ,
 "userId": "test"
,
 "isLocked": false
,
 "isVideoLocked": false
,
         "isAudioLocked": false
\blacksquare index": 2,
 "userId": ""
,
 "isLocked": false
,
 "isVideoLocked": false
,
         "isAudioLocked": false
      },
      },
```
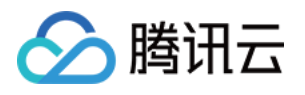

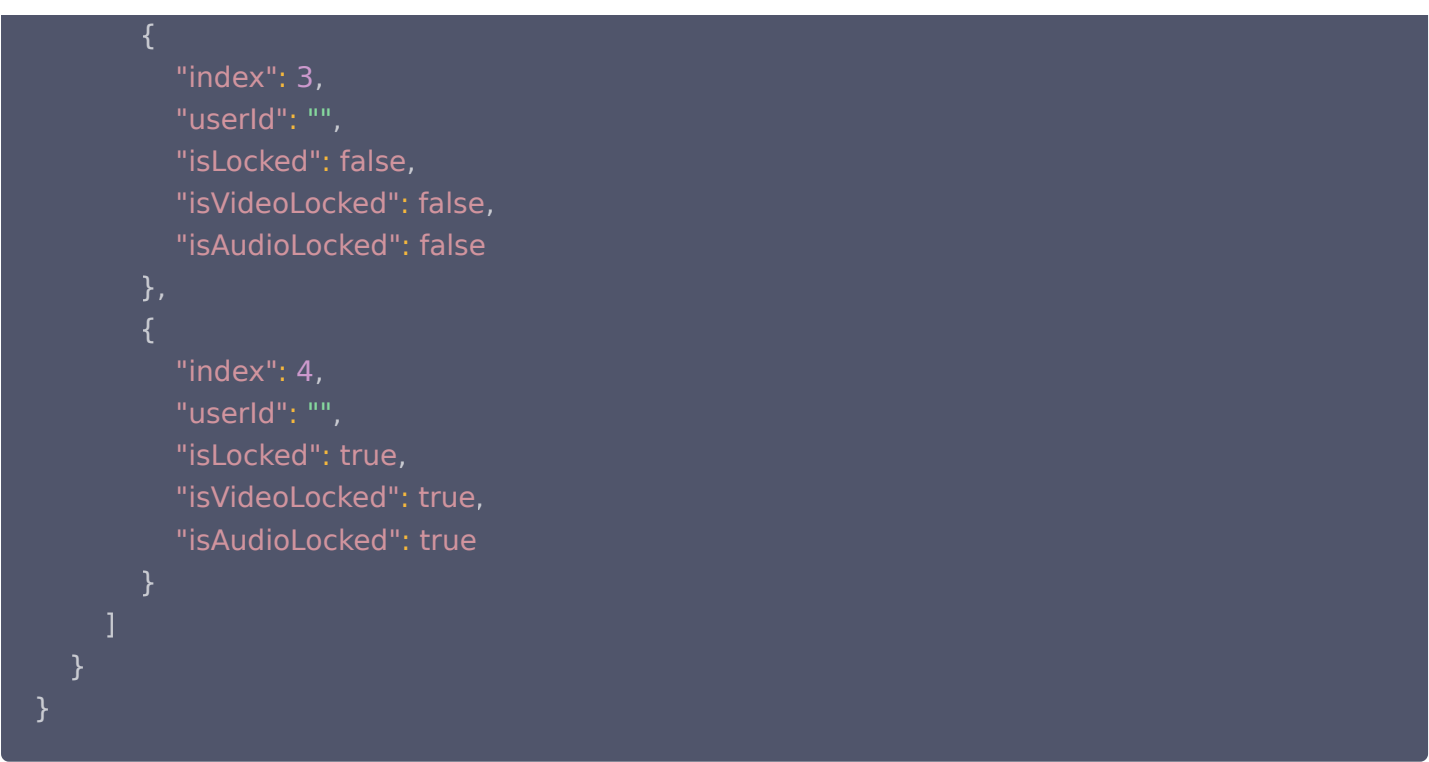

#### 错误码说明

除非发生网络错误(例如502错误),否则该接口的 HTTP 返回码均为200。实际的错误码、错误信息是通过应答 包体中的 errorCode、errorMessage 来表示的。 公共错误码 (70000到79999) 请参见 错误码 。

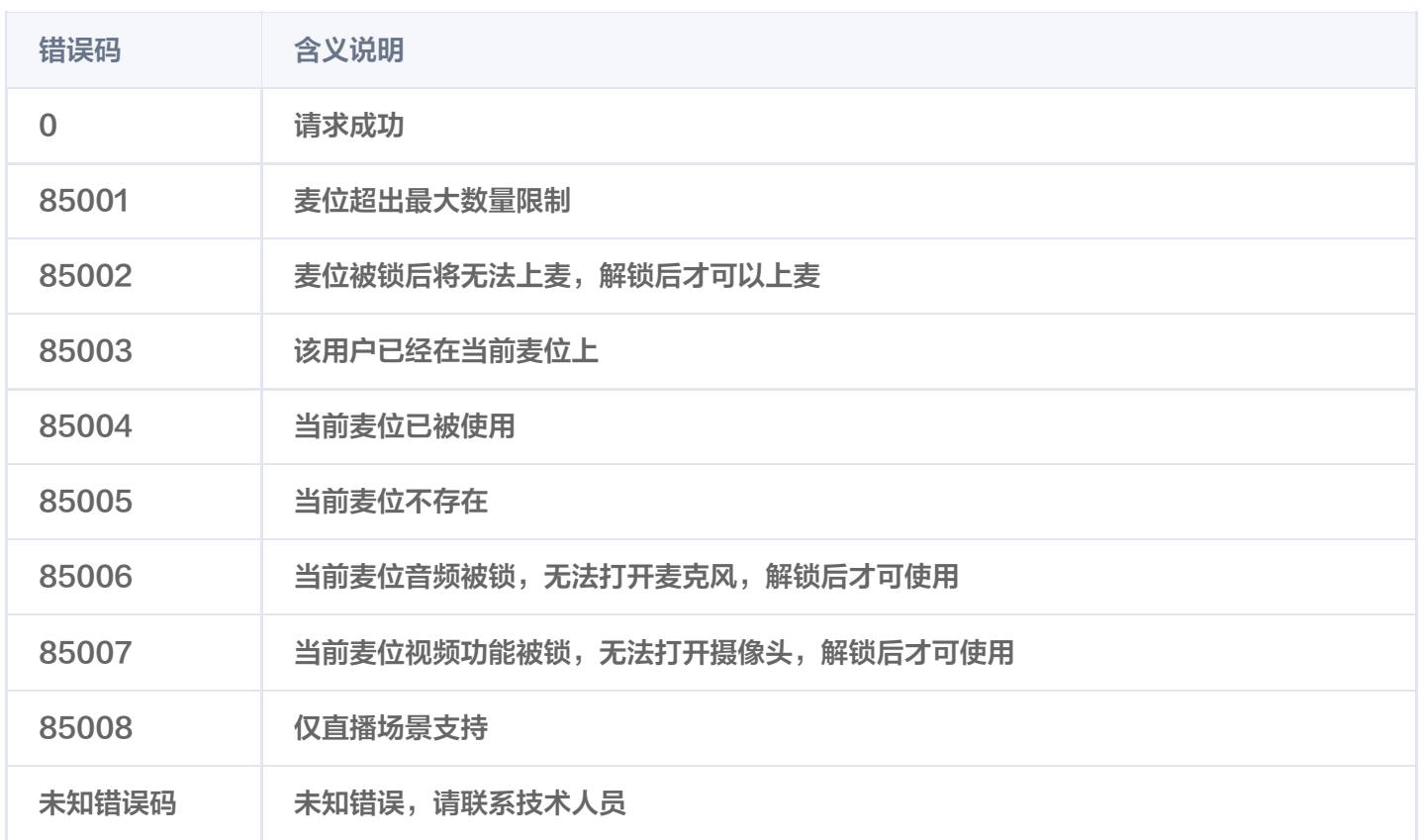

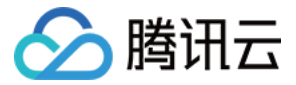

# 可能触发的回调

暂无。

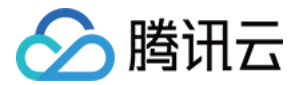

# 用户相关 更新用户角色

最近更新时间:2023-08-08 14:54:52

# 功能说明

管理员可以通过该接口,切换用户角色。

说明: 房间里必须存在房主,所以在改变角色时,不允许将房主转变为别的角色。

# 接口说明

#### 请求URL示列

https://xxxxxx/room\_api/v1/userctl/update/user\_role? sdkappid=88888888&identifier=admin&usersig=xxx&random=99999999&contenttyp e=json

#### 请求参数说明

下表仅列出调用本接口时涉及修改的参数及其说明,更多参数详情请参考 REST API 简介。

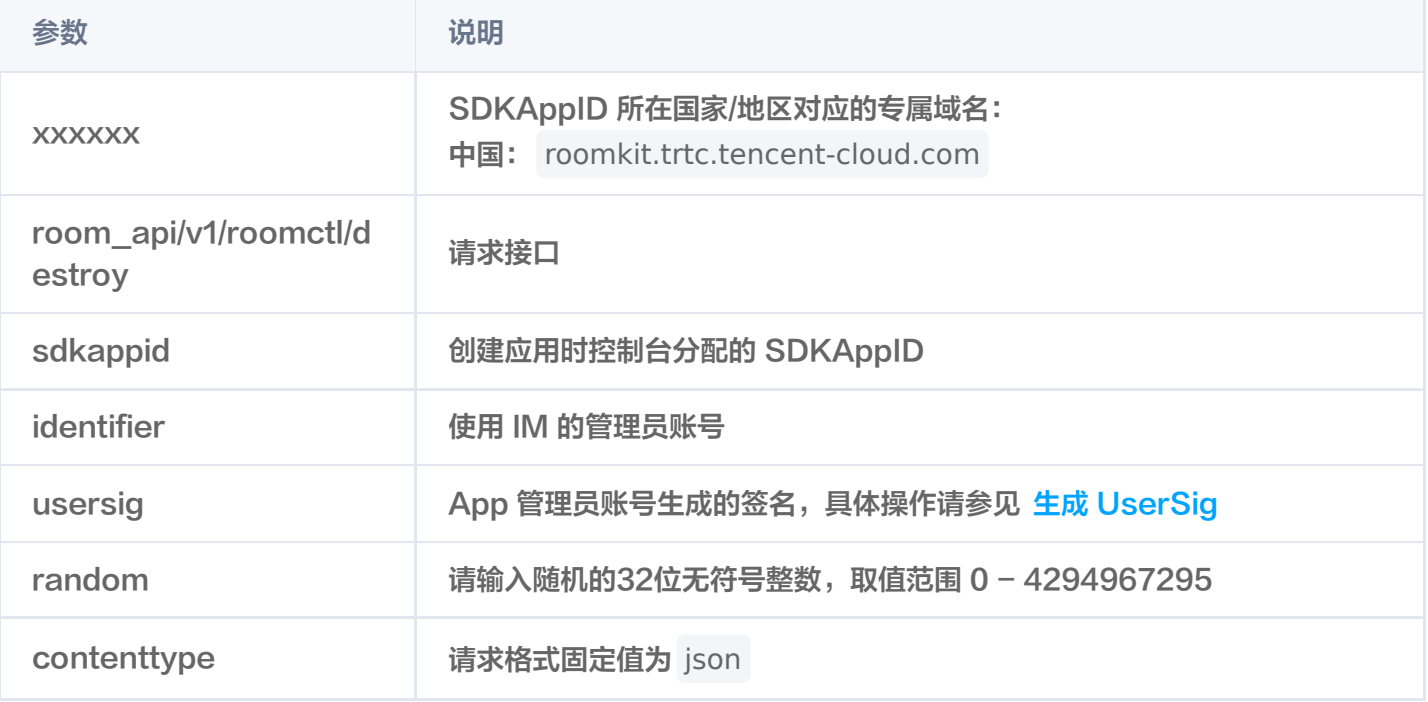

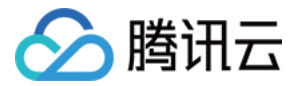

#### 最高调用频率

200次/秒。

#### 请求包示例

 "roomId": "xxx" // 房间Id , "userId": "Alice" // 需改变角色的userId , "changeRole": 1 // 改变的角色

#### 请求包字段说明

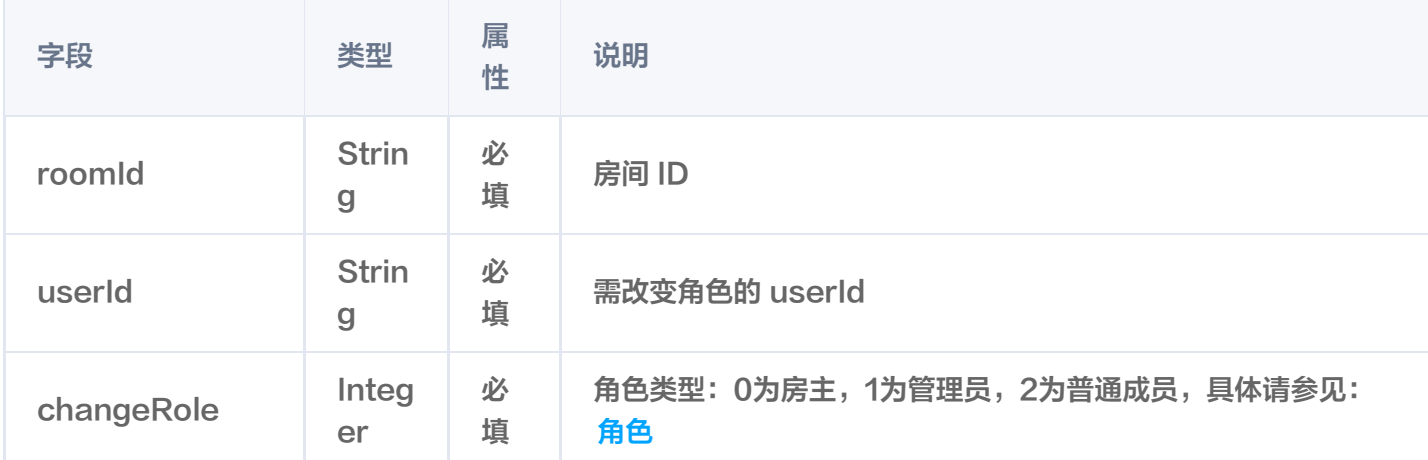

#### 响应包字段

```
 "errorCode": 0 // 错误码
,
 "errorMessage": "Success" // 错误信息
,
"requestId": "3fdc344c7a67461c6af3cfc3e77744b5",                           // 请求的唯一Id
 "data":
{
 "roleList":
[
\{ "userId": "111", "role", 1\} // 请求的数据,为空时则无数据
}
    ]
```
# 错误码说明

除非发生网络错误(例如502错误),否则该接口的 HTTP 返回码均为200。实际的错误码、错误信息是通过应答 包体中的 errorCode、errorMessage 来表示的。

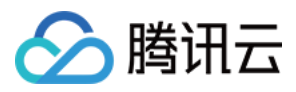

#### 公共错误码 (70000到79999) 请参见 错误码。

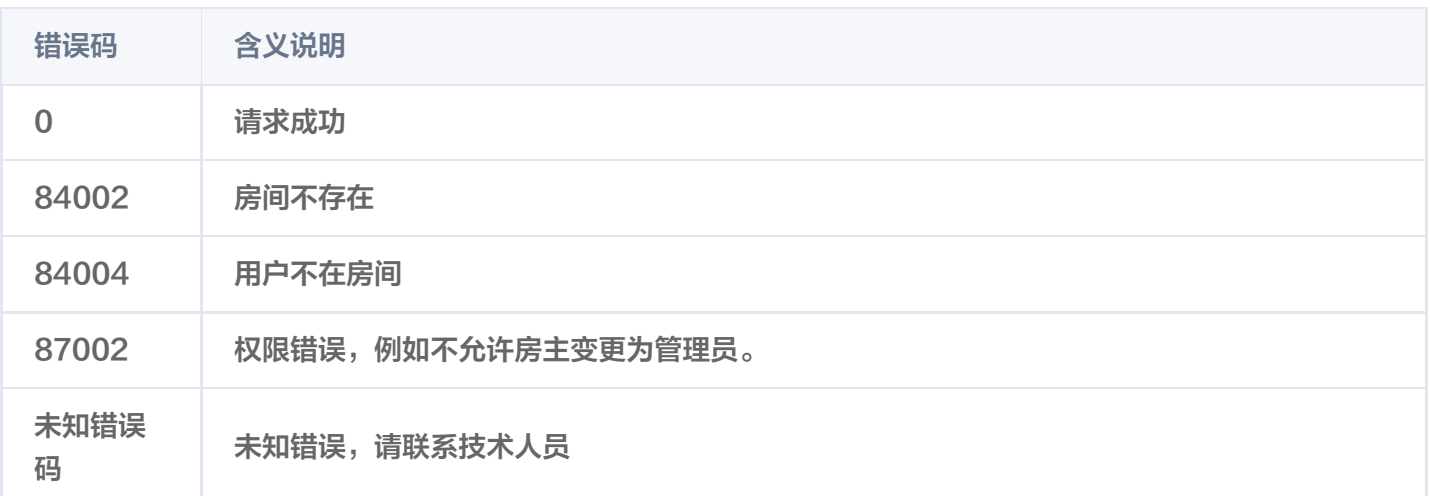

# 可能触发的回调

更新用户角色回调。

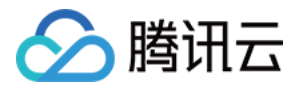

# 第三方回调(旧) 第三方回调简介

最近更新时间:2023-05-24 15:58:43

为了方便您控制 App 的功能形态, RoomKit 提供了回调能力。

#### 功能说明

用户可通过 REST API 方式配置指定 Action 的回调,当执行的 Action 在配置列表中,将触发回调。

#### 注意事项

- 一个 sdkAppId 仅允许配置一个回调。
- 确保回调的 URL 是可以正常访问。

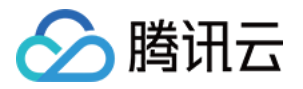

# 回调命令列表

最近更新时间:2023-05-24 15:58:43

### 房间相关

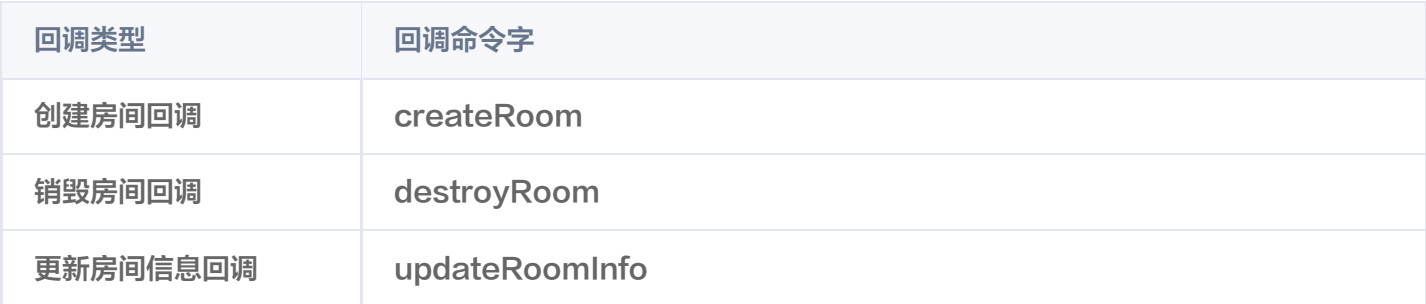

### 用户相关

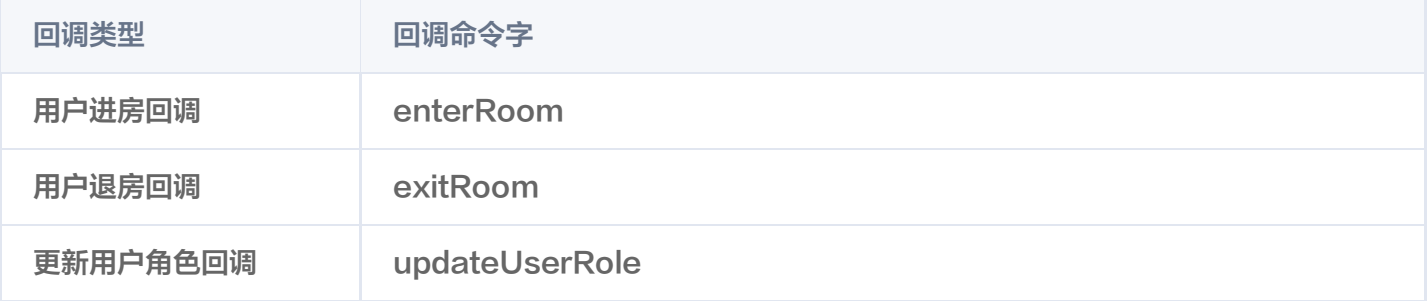

### 麦位相关

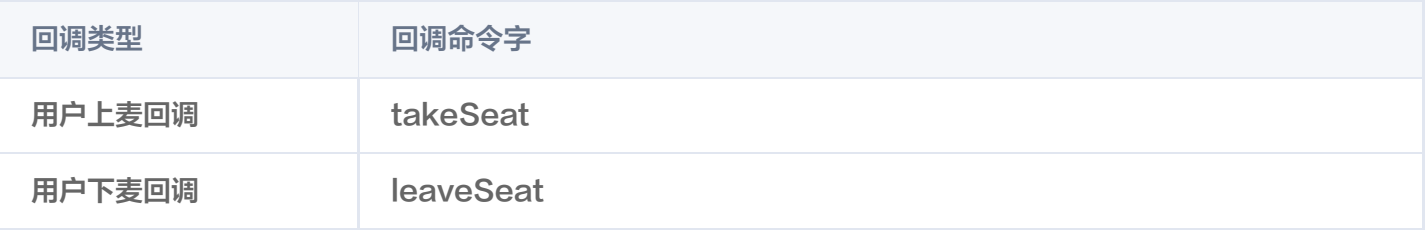

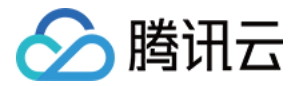

# 回调配置 创建回调配置

最近更新时间:2023-08-08 14:54:53

### 功能说明

管理员可通过该接口创建回调。

#### 接口说明

注意: 接口多次调用以最后一次的结果为准。

#### 请求URL示列

```
https://xxxxxx/room_api/v1/callback/set?
sdkappid=88888888&identifier=admin&usersig=xxx&random=99999999&contenttyp
e=json
```
#### 请求参数说明

下表仅列出调用本接口时涉及修改的参数及其说明,更多参数详情请参考 REST API 简介。

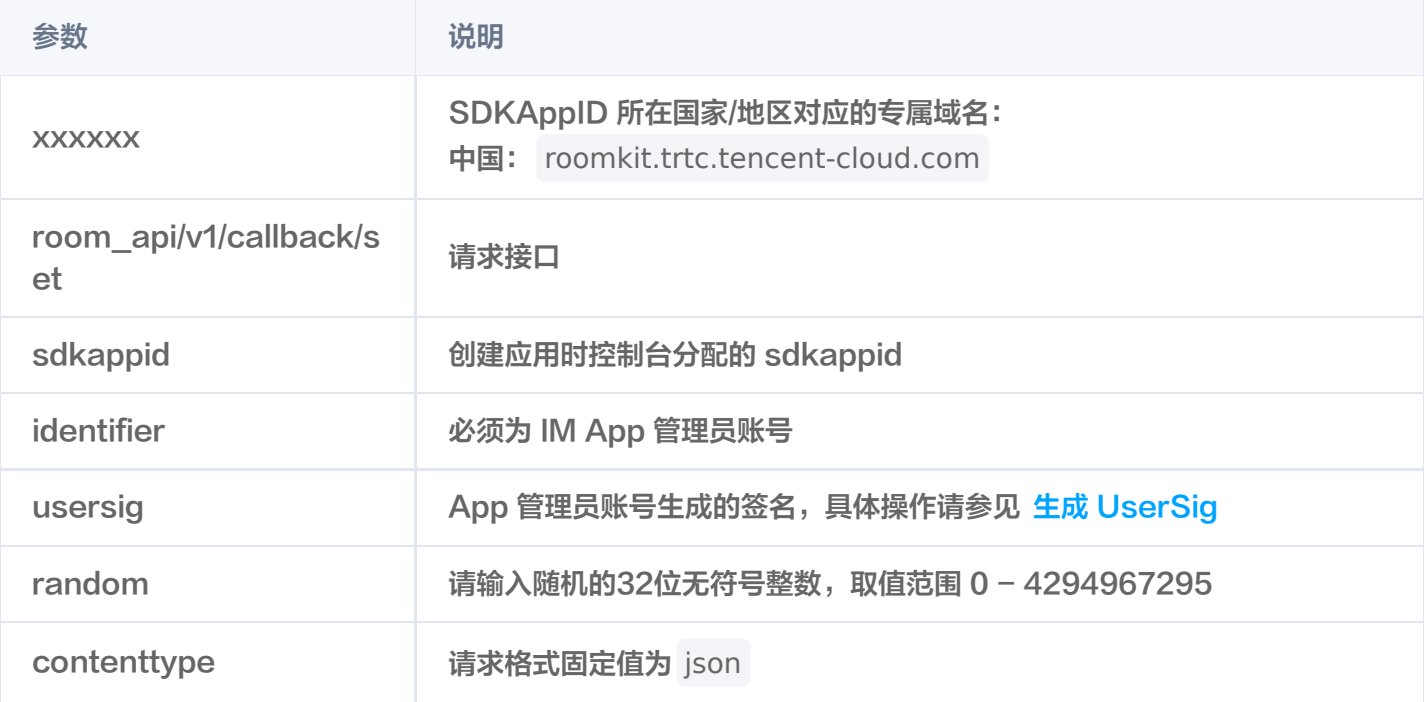

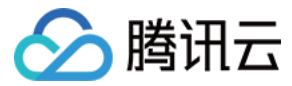

#### 最高调用频率

10次/秒。

#### 请求包示例

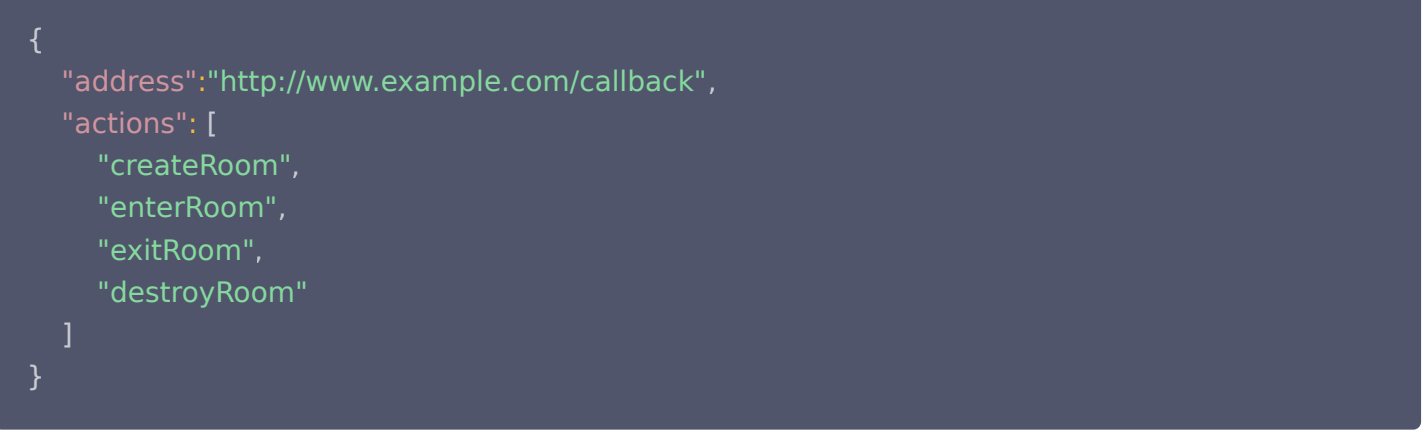

#### 请求字段说明

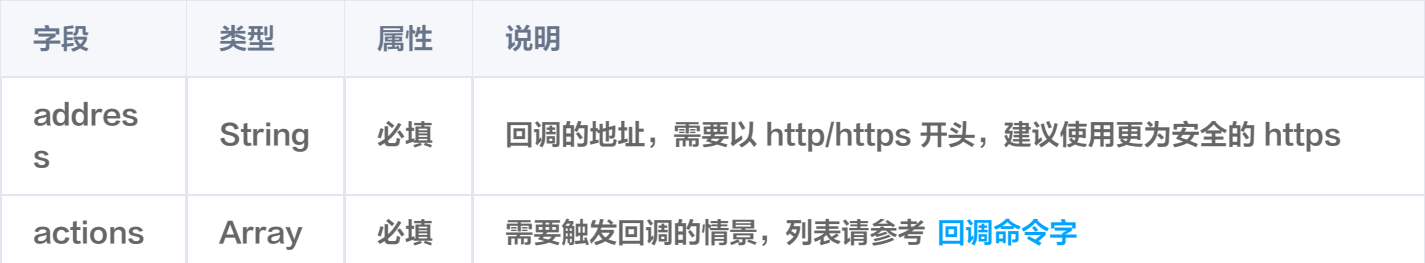

#### 响应包字段

```
 "errorCode": 0 // 错误码
,
 "errorMessage": "Success" // 错误信息
,
"requestId": "a1d8543a9b1daef5d0f0c21517a4bc0a",                             // 请求唯一Id
   "data": "http://www.example.com/callback" // 配置的回调地址
```
#### 错误码说明

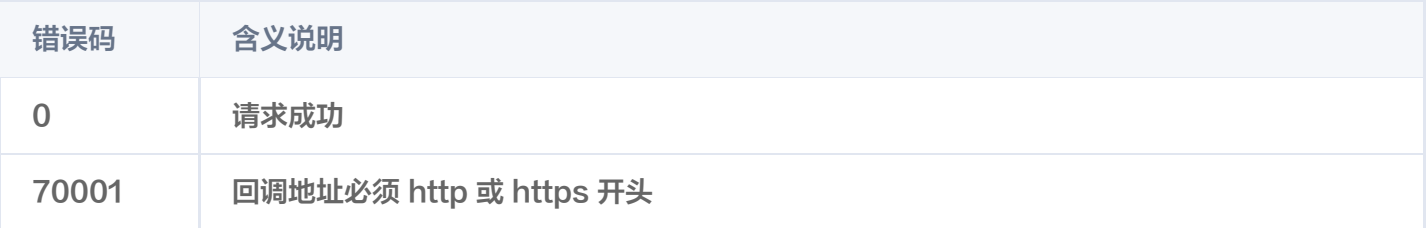

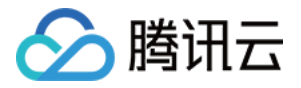

# 查询回调配置

最近更新时间:2023-08-08 14:54:53

### 功能说明

管理员可通过该接口查询已配置的回调。

#### 接口说明

#### 请求URL示列

https://xxxxxx/room\_api/v1/callback/get? sdkappid=88888888&identifier=admin&usersig=xxx&random=99999999&contentty pe=json

#### 请求参数说明

下表仅列出调用本接口时涉及修改的参数及其说明,更多参数详情请参考 REST API 简介。

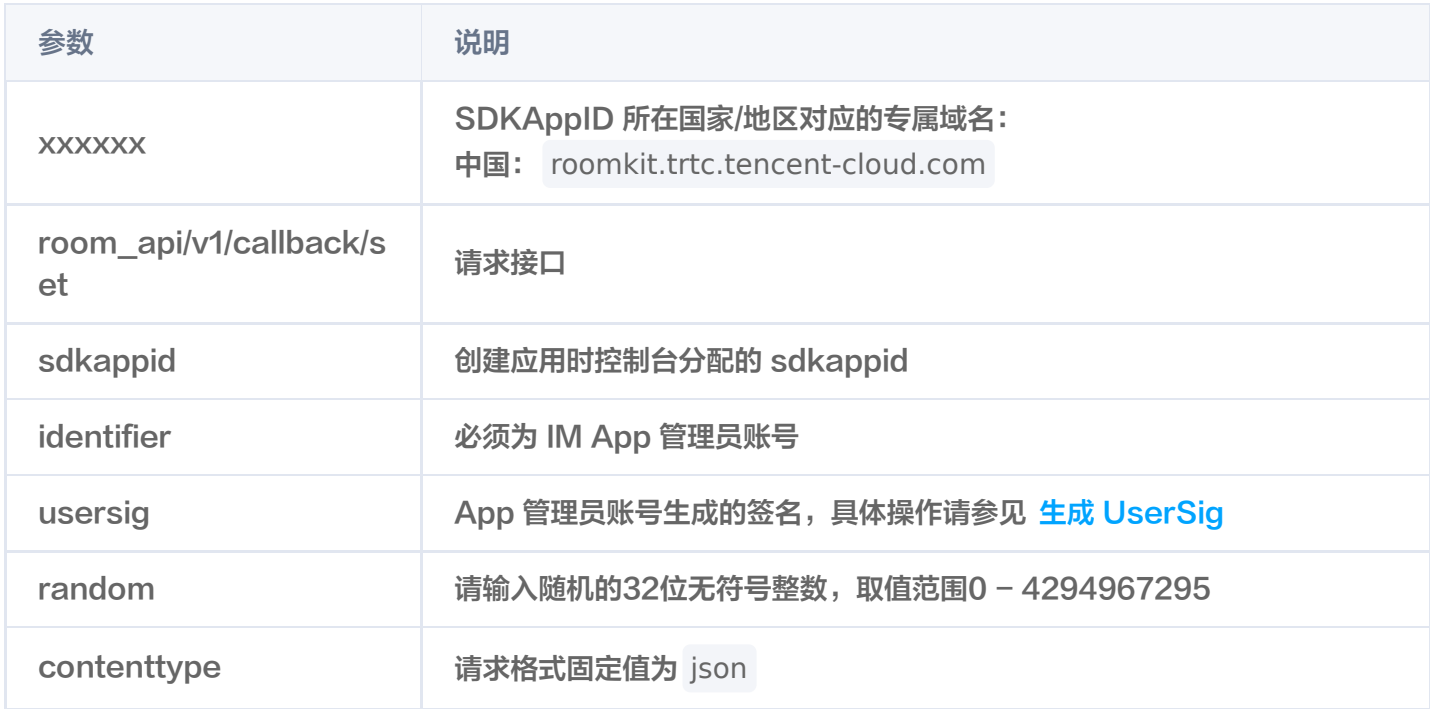

#### 最高调用频率

10次/秒。

#### 请求包示例

传空即可。

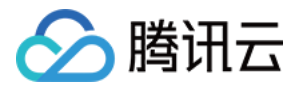

### 响应包字段

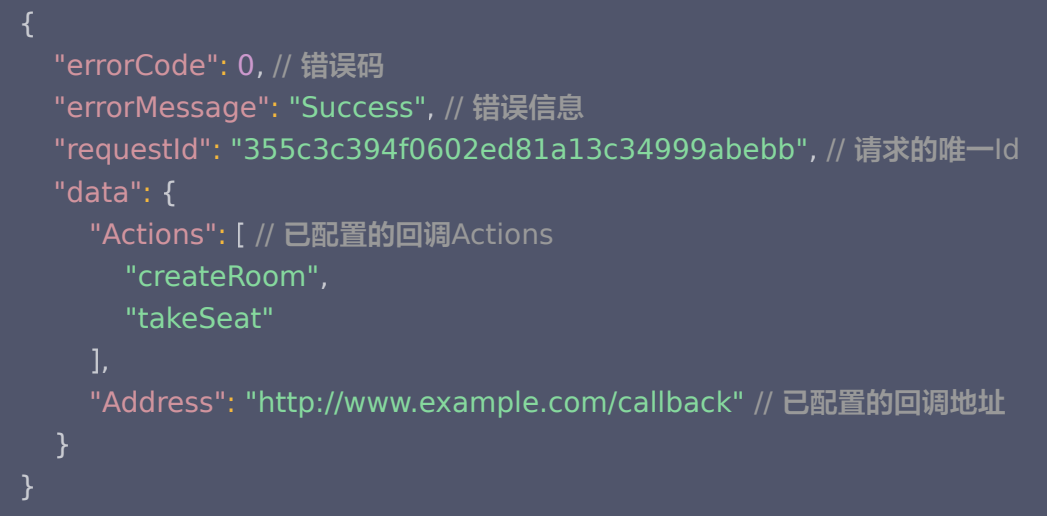

# 错误码说明

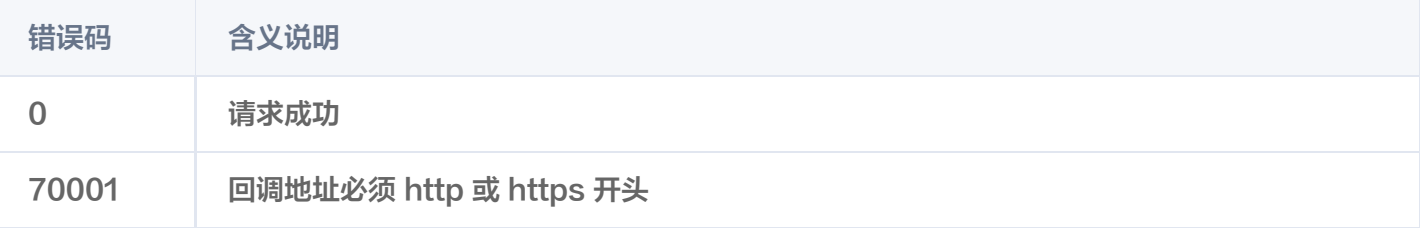

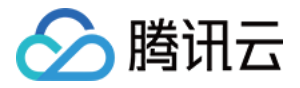

# 更新回调配置

最近更新时间:2023-08-08 14:54:53

### 功能说明

管理员可通过该接口更新回调。

#### 接口说明

#### 请求URL示列

https://xxxxxx/room\_api/v1/callback/update? sdkappid=88888888&identifier=admin&usersig=xxx&random=99999999&contentty pe=json

#### 请求参数说明

下表仅列出调用本接口时涉及修改的参数及其说明,更多参数详情请参考 REST API 简介。

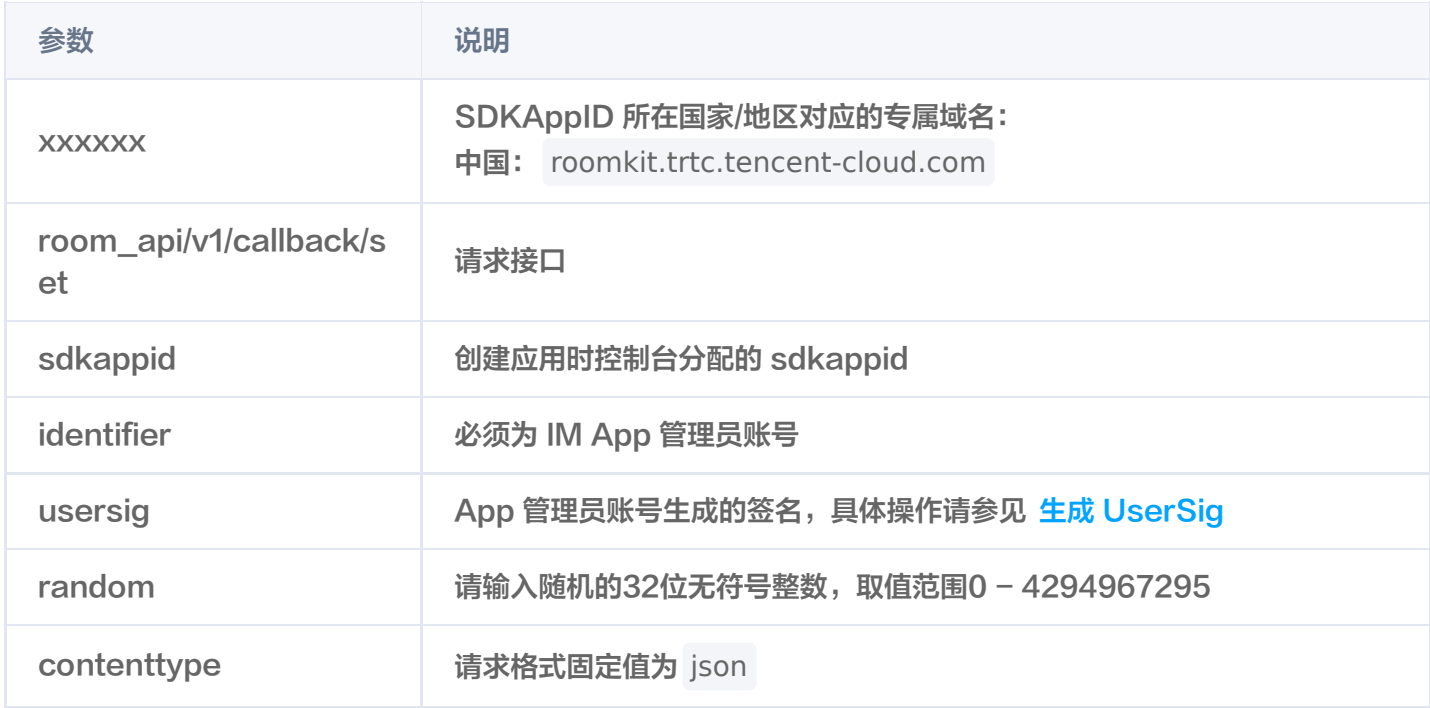

#### 最高调用频率

10次/秒。

#### 请求包示例

{

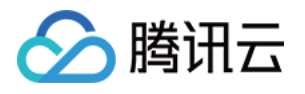

```
 "address": "https://www.example2.com/callback"
,
 "actions":
[
 "createRoom"
,
 "enterRoom"
,
 "destroyRoom"
,
    "takeSeat"
```
#### 响应包字段

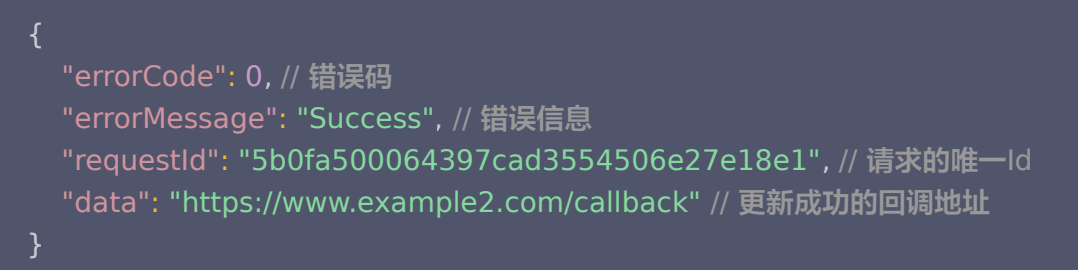

# 错误码说明

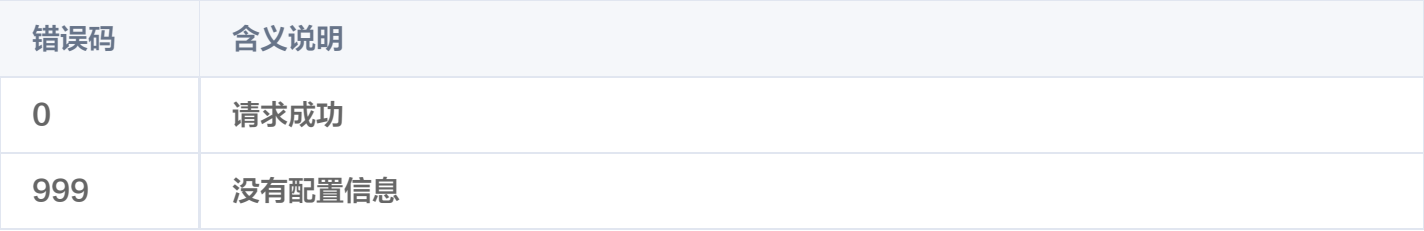

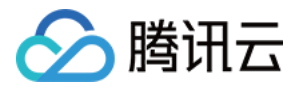

# 删除回调配置

最近更新时间:2023-08-08 14:54:53

### 功能说明

管理员可通过该接口删除回调。

#### 接口说明

#### 请求URL示列

https://xxxxxx/room\_api/v1/callback/del? sdkappid=88888888&identifier=admin&usersig=xxx&random=99999999&contentty pe=json

#### 请求参数说明

下表仅列出调用本接口时涉及修改的参数及其说明,更多参数详情请参考 REST API 简介。

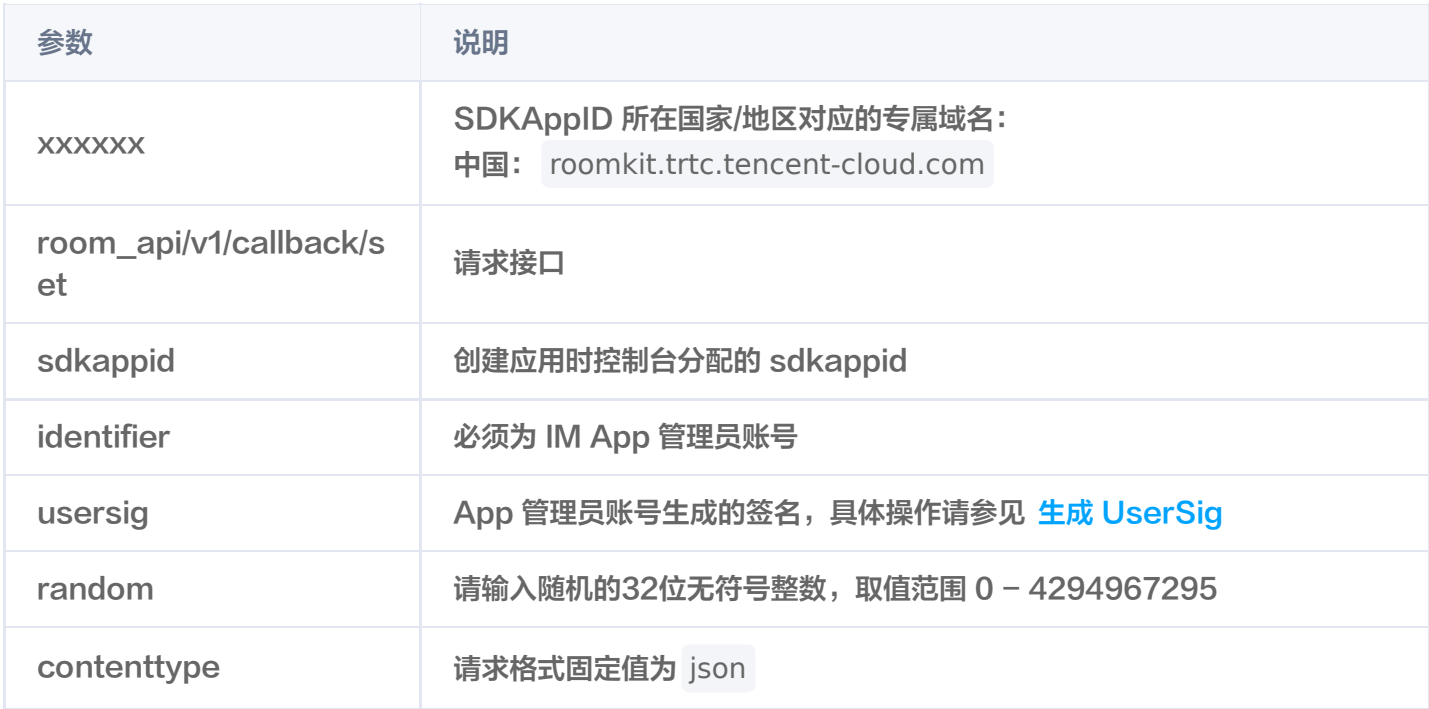

#### 最高调用频率

10次/秒。

#### 请求包示例

传空即可。

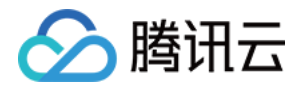

#### 响应包字段

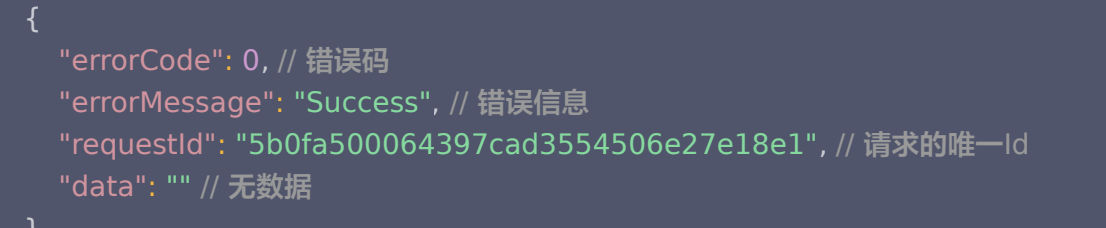

### 错误码说明

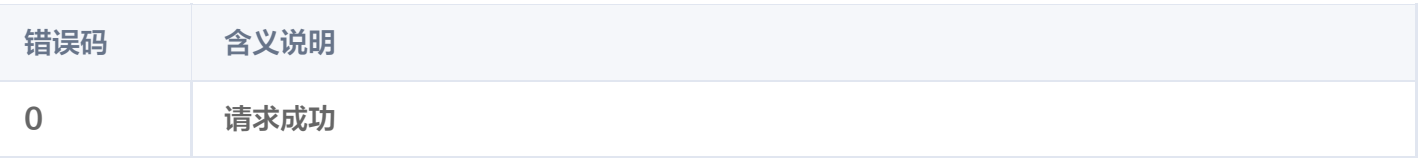

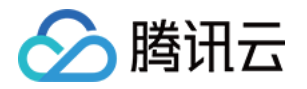

# 房间相关回调 创建房间回调

最近更新时间:2023-05-24 15:58:44

# 功能说明

您的 App 后台可以通过该回调实时查看用户创建房间的信息,包括: App 后台有房间创建成功通知时, 可以据此 进行数据同步等操作。

# 注意事项

- 要启用回调,必须配置回调 URL,并打开本条命令字的开关,请参考 回调命令字的创建。
- 回调的方向是即时通信 IM 后台向 App 后台发起 HTTP POST 请求。
- App 后台在收到回调请求之后,务必校验请求 URL 中的参数 SDKAppID 是否是自己的 SDKAppID。

# 可能触发该回调的场景

- App 用户通过客户端创建房间成功。
- App 管理员通过 REST API 创建房间成功。

# 回调的发生时机

房间创建成功之后。

# 接口说明

#### 请求URL

```
以下示例中 App 配置的回调 URL 为 https://www.example.com 。
示例:
```
\$http://www.example.com? sdkappid=\$sdkappid&command=\$command&contenttype=json&clientip=\$clientip&o ptplatform=\$optplatform

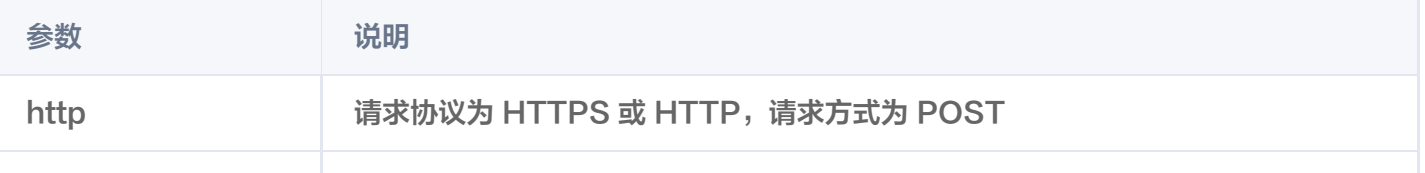

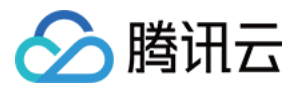

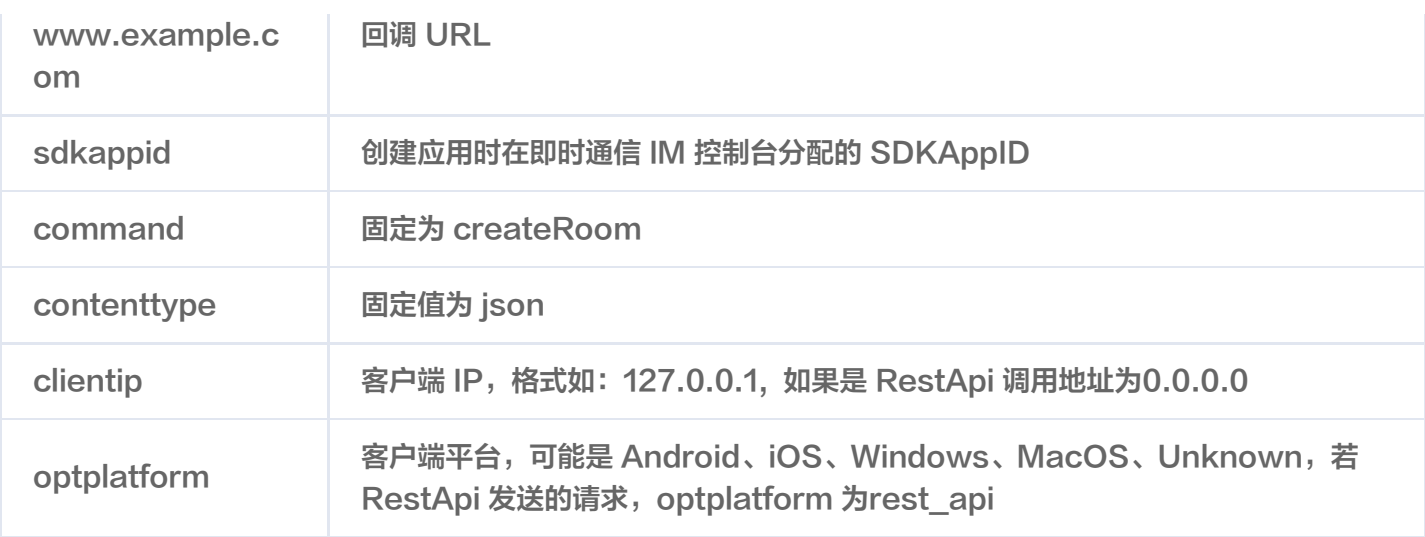

#### 回调示例

回调请求示例:

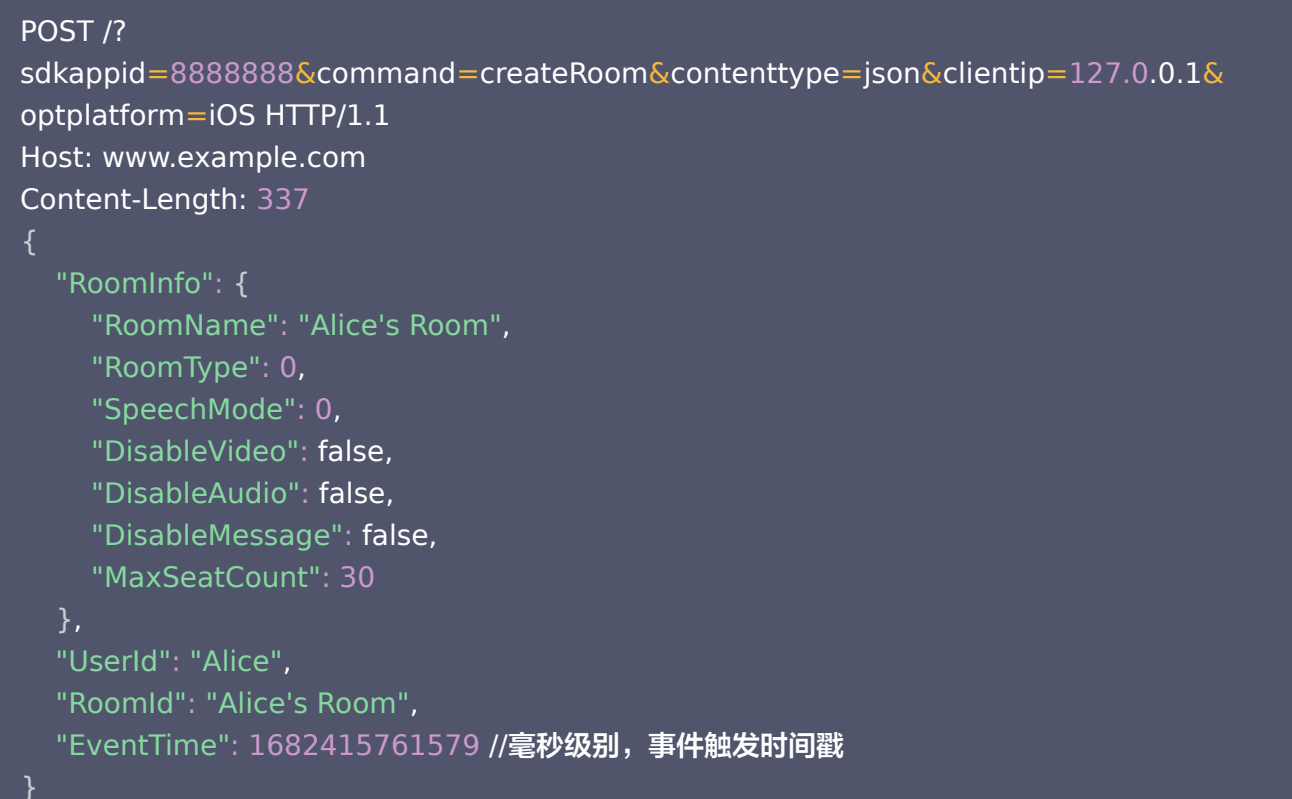

#### 请求包字段说明

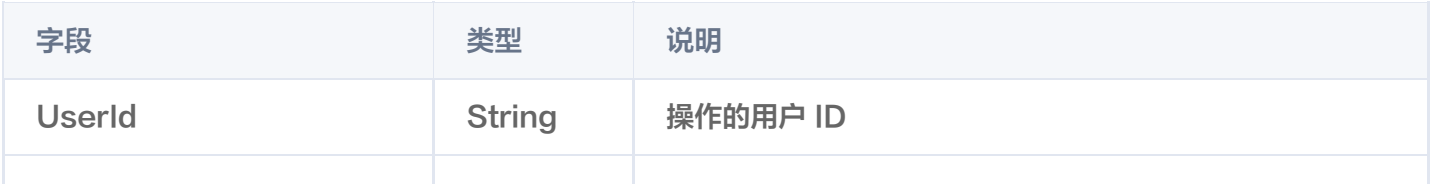

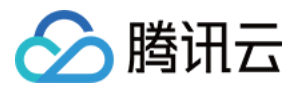

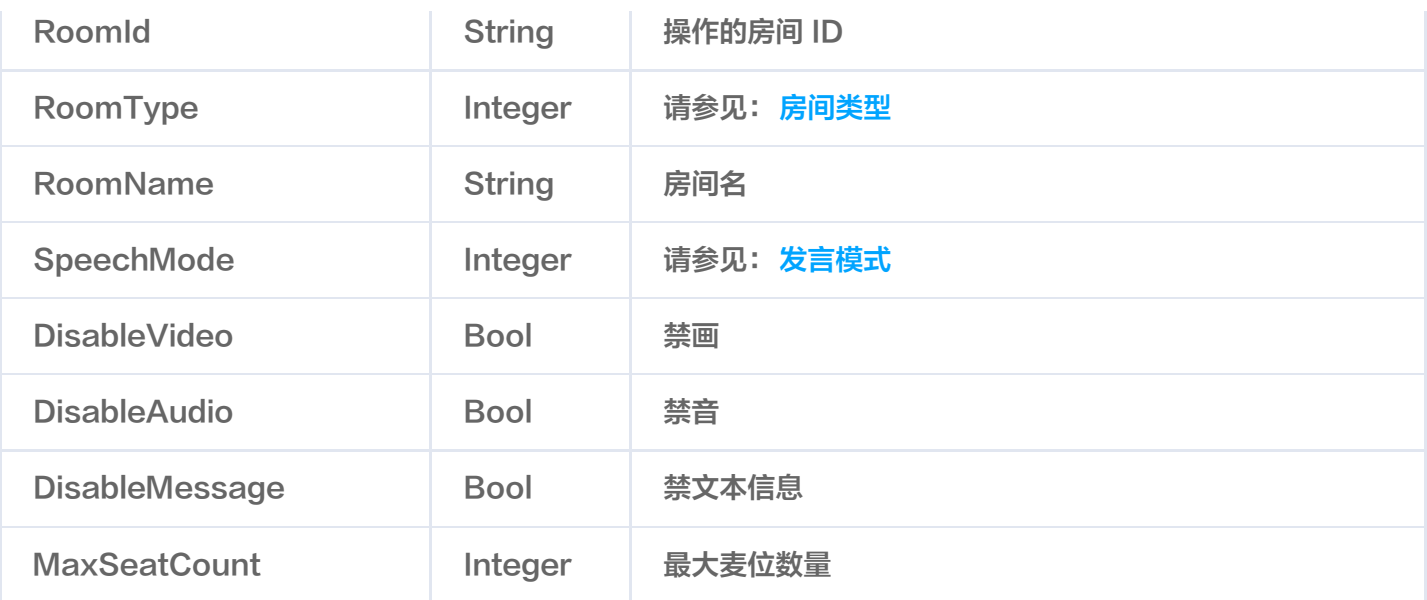

#### 回调应答示例:

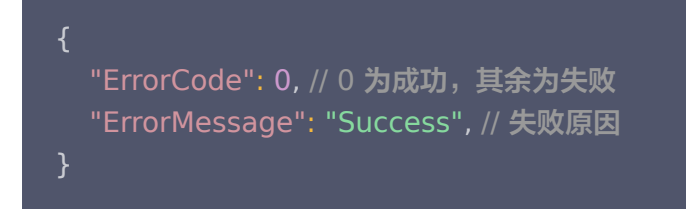

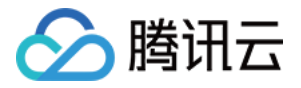

# 销毁房间回调

最近更新时间:2023-05-24 15:58:44

# 功能说明

您的 App 后台可以通过该回调实时查看用户销毁房间的信息,包括: App 后台有房间创建成功通知时,可以据此 进行数据同步等操作。

# 注意事项

- 要启用回调,必须配置回调 URL,并打开本条命令字的开关,请参考 回调命令字的创建。
- 回调的方向是即时通信 IM 后台向 App 后台发起 HTTP POST 请求。
- App 后台在收到回调请求之后,务必校验请求 URL 中的参数 SDKAppID 是否是自己的 SDKAppID。

# 可能触发该回调的场景

- App 用户通过客户端销毁房间成功。
- App 管理员通过 REST API 销毁房间成功。

# 回调的发生时机

房间销毁成功之后。

# 接口说明

#### 请求URL

以下示例中 App 配置的回调 URL 为 https://www.example.com 。 示例:

\$http://www.example.com? sdkappid=\$sdkappid&command=\$command&contenttype=json&clientip=\$clientip&o ptplatform=\$optplatform

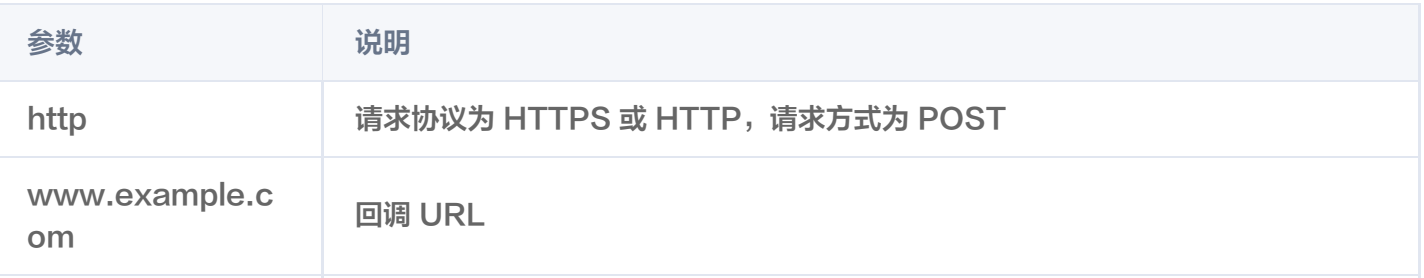

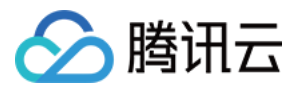

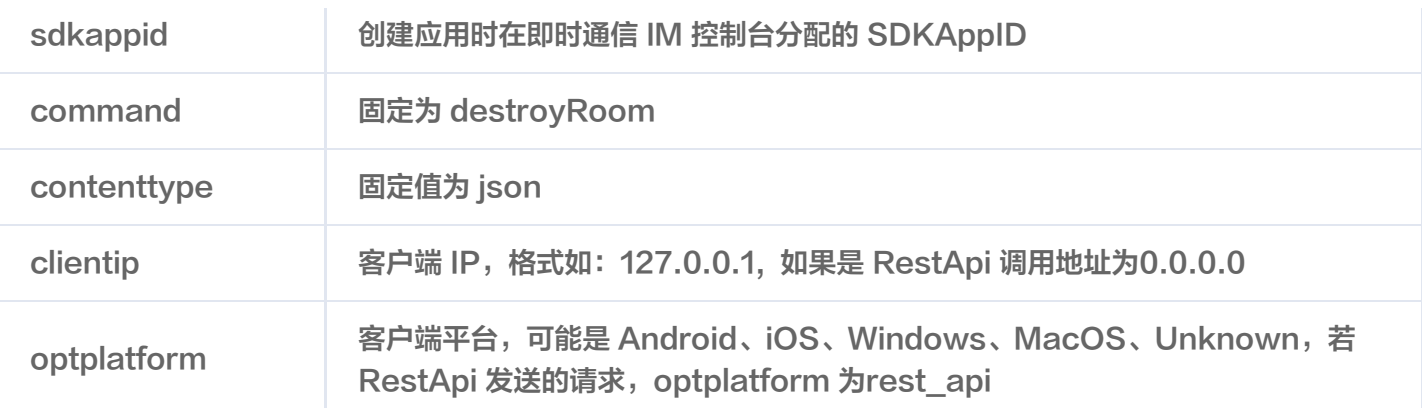

#### 回调示例

#### 回调请求示例:

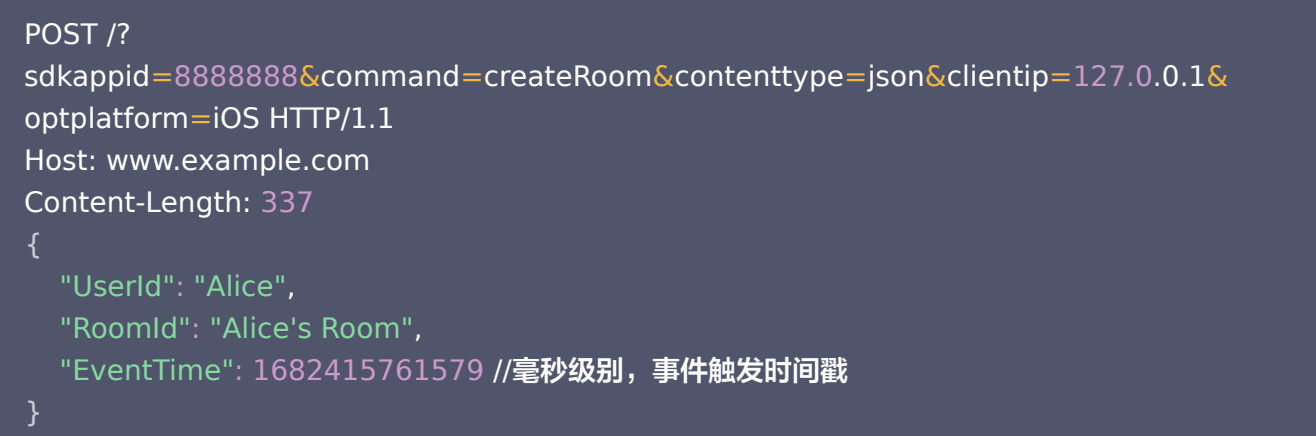

#### 请求包字段说明

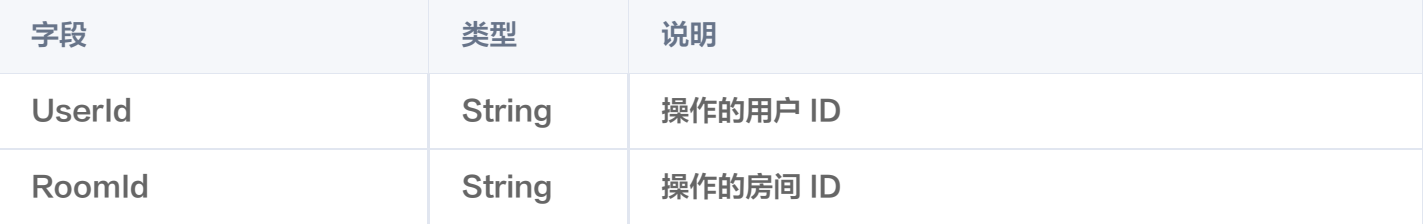

### 回调应答示例:

```
 "ErrorCode": 0 // 0 为成功,其余为失败
,
 "ErrorMessage": "Success" // 失败原因
,
```
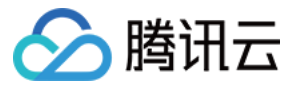

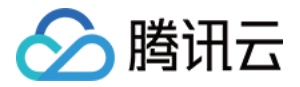

# 更新房间回调

最近更新时间:2023-05-24 15:58:44

# 功能说明

您的 App 后台可以通过该回调实时查看用户更新房间的信息,包括: App 后台有更新房间成功通知时,可以据此 进行数据同步等操作。

# 注意事项

- 要启用回调,必须配置回调 URL,并打开本条命令字的开关,请参考 回调命令字的创建。
- 回调的方向是即时通信 IM 后台向 App 后台发起 HTTP POST 请求。
- App 后台在收到回调请求之后,务必校验请求 URL 中的参数 SDKAppID 是否是自己的 SDKAppID。

# 可能触发该回调的场景

- App 用户通过客户端创建房间成功。
- App 管理员通过 REST API 创建房间成功。

# 回调的发生时机

更新房间成功之后。

# 接口说明

#### 请求URL

以下示例中 App 配置的回调 URL 为 https://www.example.com 。 示例:

\$http://www.example.com? sdkappid=\$sdkappid&command=\$command&contenttype=json&clientip=\$clientip&o ptplatform=\$optplatform

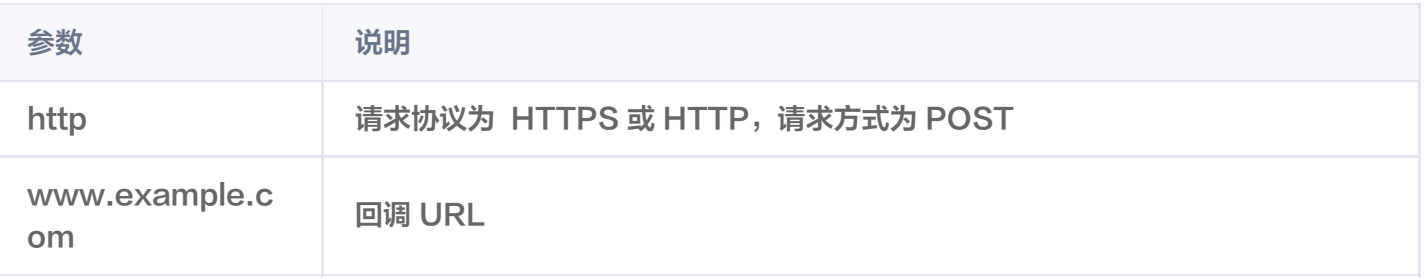

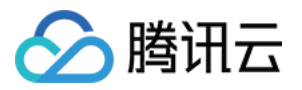

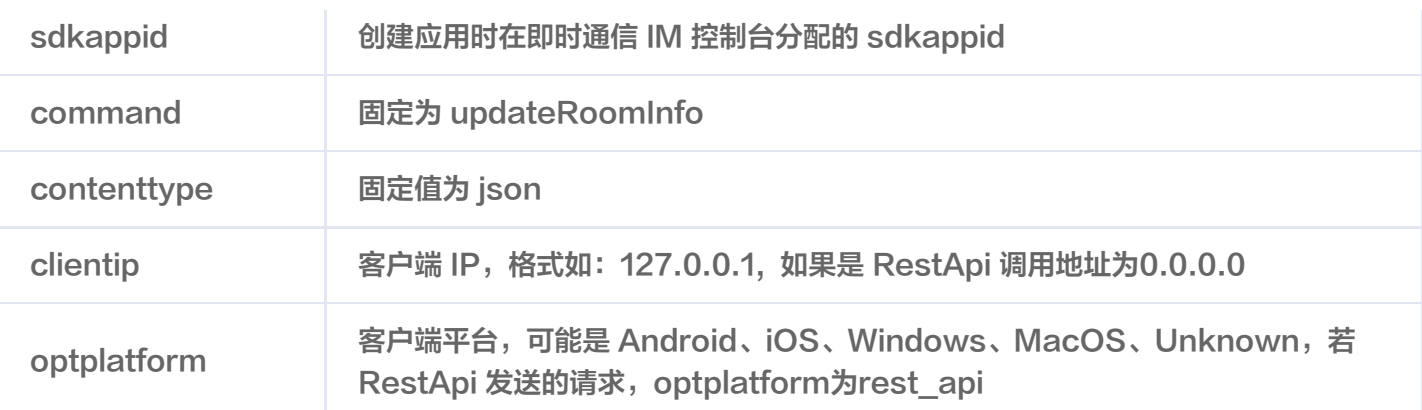

### 回调示例

#### 回调请求示例:

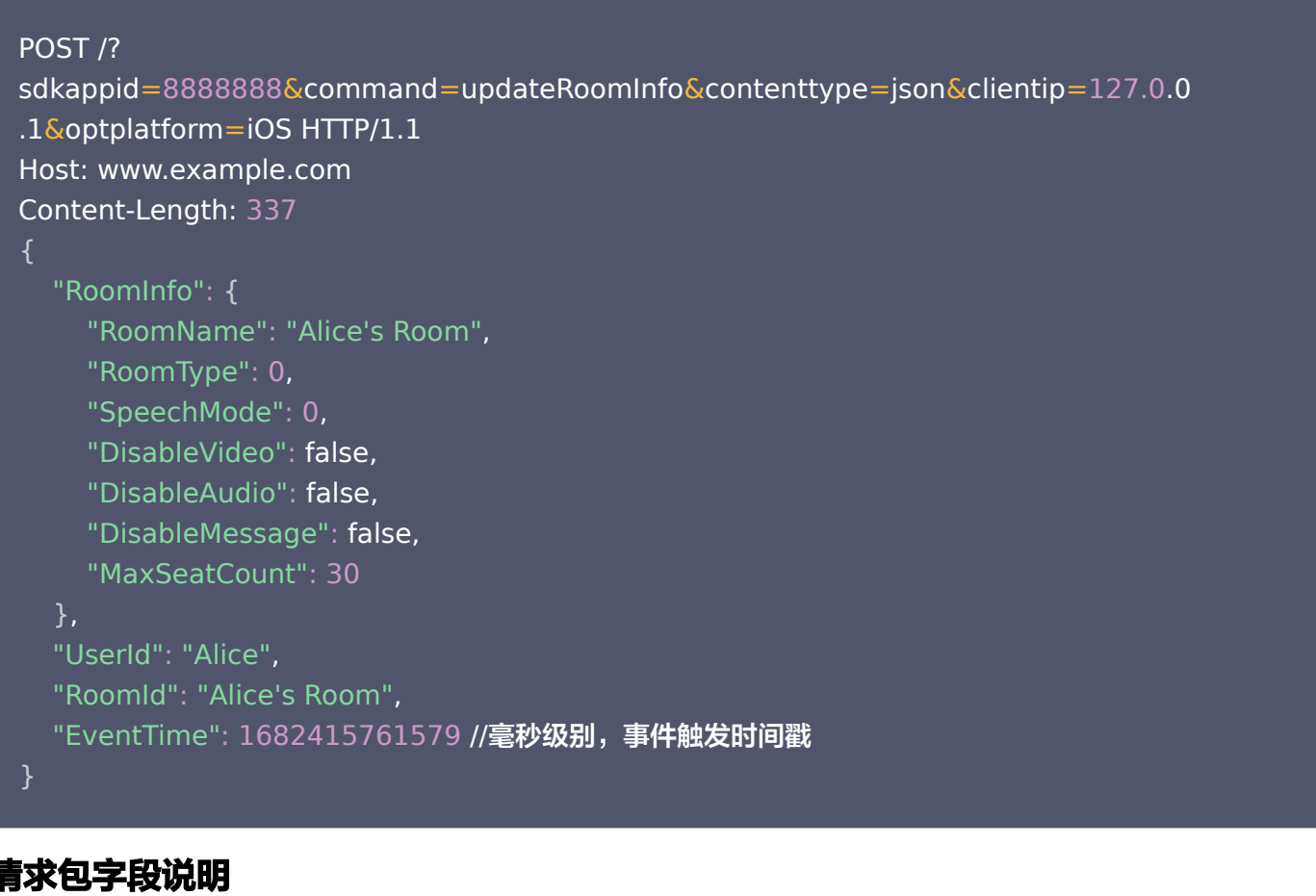

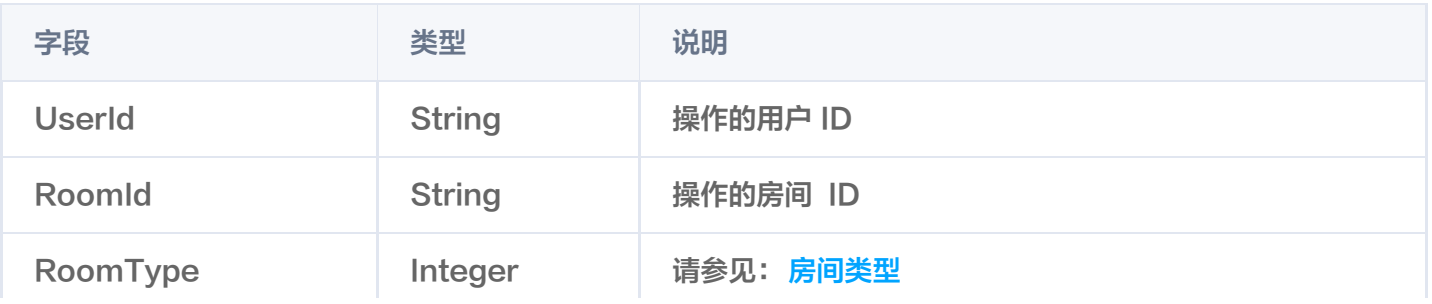

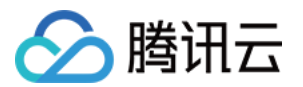

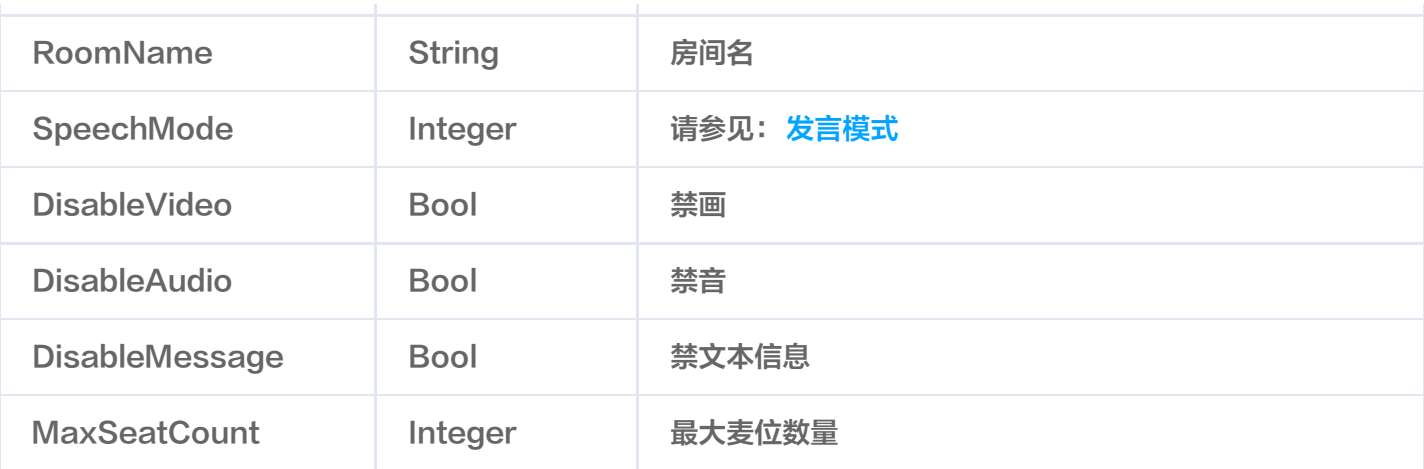

### 回调应答示例:

App 后台同步数据后,发送回调应答包。

 "ErrorCode": 0 // 0 为成功,其余为失败 , "ErrorMessage": "Success" // 失败原因 ,

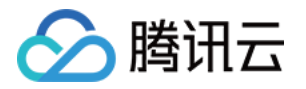

# 用户相关回调 用户进房回调

最近更新时间:2023-05-24 15:58:44

# 功能说明

您的 App 后台可以通过该回调实时查看用户进房的信息,包括: App 后台用户进房成功通知时,可以据此进行数 据同步等操作。

# 注意事项

- 要启用回调,必须配置回调 URL,并打开本条命令字的开关,请参考 回调命令字的创建。
- 回调的方向是即时通信 IM 后台向 App 后台发起 HTTP POST 请求。
- App 后台在收到回调请求之后,务必校验请求 URL 中的参数 SDKAppID 是否是自己的 SDKAppID。

# 可能触发该回调的场景

App 用户通过客户端用户进房成功。

# 回调的发生时机

用户进房成功之后。

# 接口说明

#### 请求URL

以下示例中 App 配置的回调 URL 为 https://www.example.com 。 示例:

\$http://www.example.com? sdkappid=\$sdkappid&command=\$command&contenttype=json&clientip=\$clientip&o ptplatform=\$optplatform

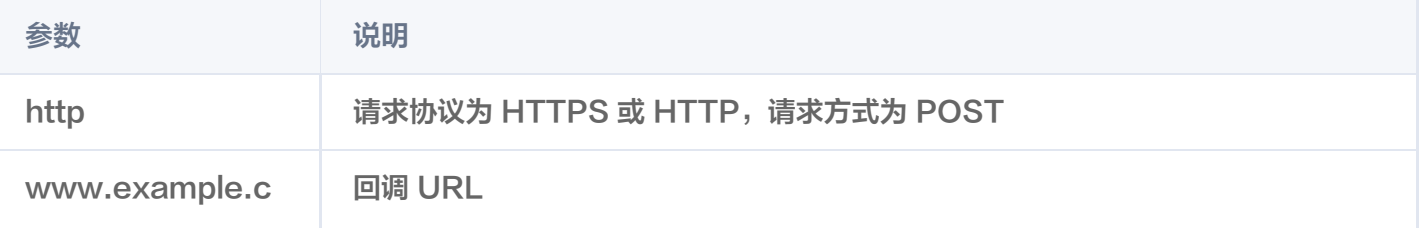

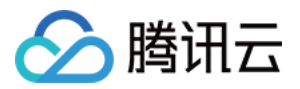

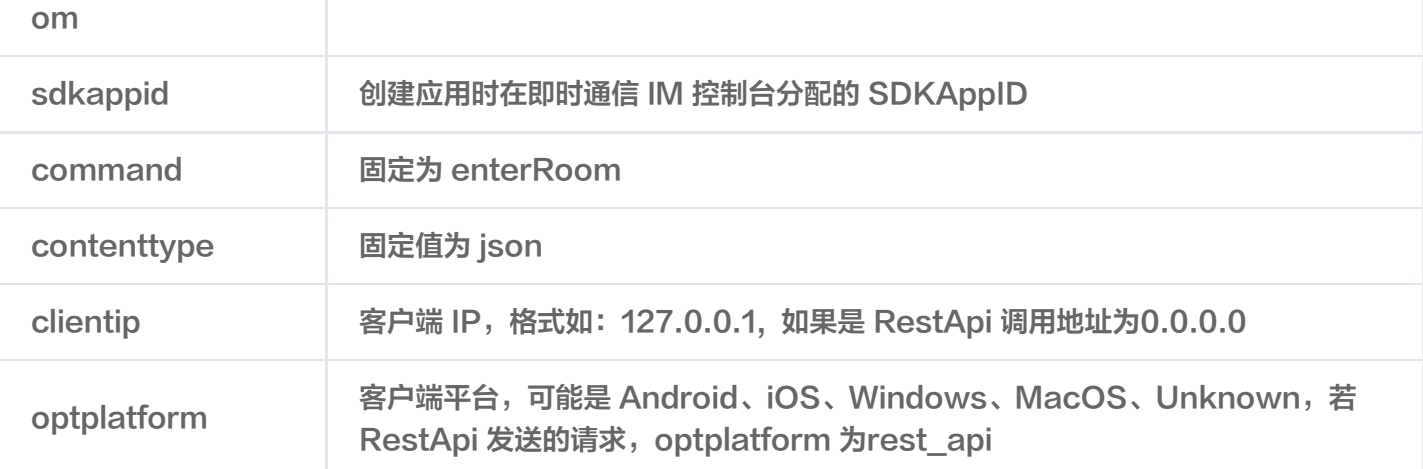

#### 回调示例

回调请求示例:

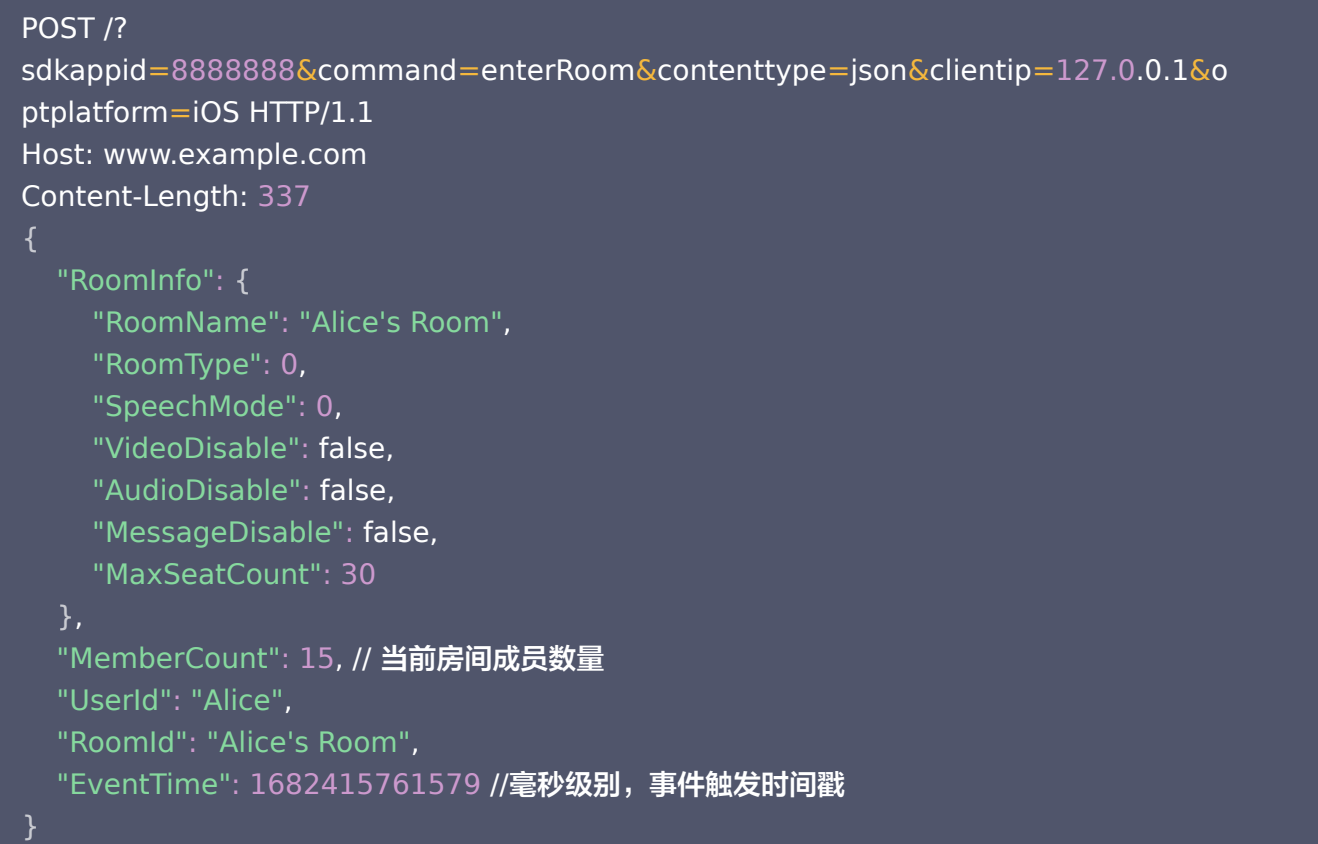

#### 请求包字段说明

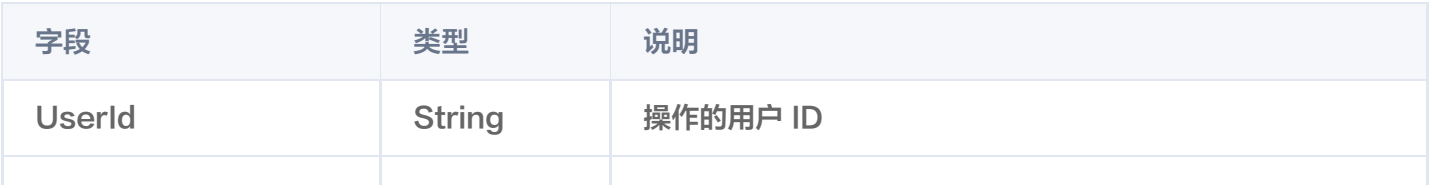

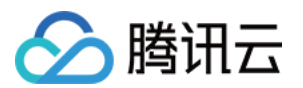

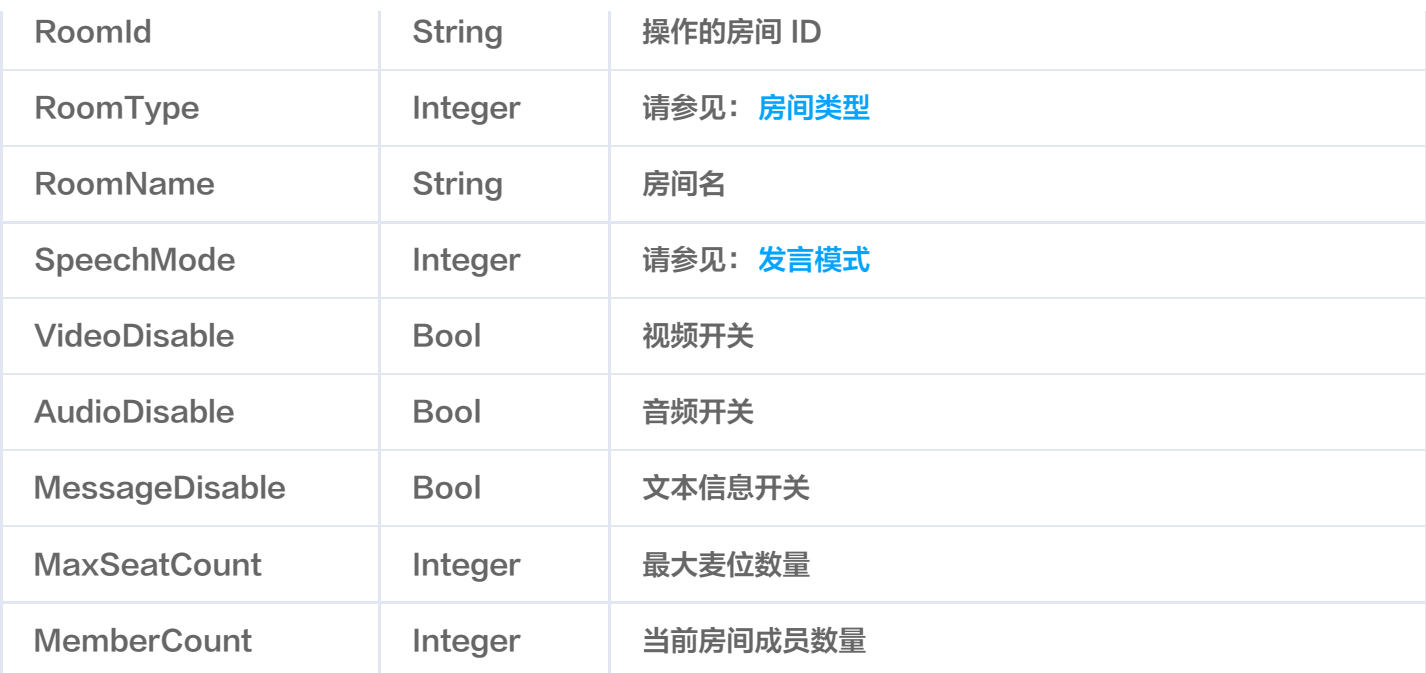

# 回调应答示例:

```
 "ErrorCode": 0 // 0 为成功,其余为失败
,
 "ErrorMessage": "Success" // 失败原因
,
```
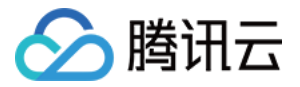

# 用户退房回调

最近更新时间:2023-07-28 14:30:52

# 功能说明

您的 App 后台可以通过该回调实时查看用户退房的信息,包括: App 后台用户退房成功通知时,可以据此进行数 据同步等操作。

# 注意事项

- 要启用回调,必须配置回调 URL,并打开本条命令字的开关,请参考 回调命令字的创建。
- 回调的方向是即时通信 IM 后台向 App 后台发起 HTTP POST 请求。
- App 后台在收到回调请求之后,务必校验请求 URL 中的参数 SDKAppID 是否是自己的 SDKAppID。

# 可能触发该回调的场景

App 用户通过客户端用户退房成功。

# 回调的发生时机

用户退房成功之后。

# 接口说明

#### 请求URL

```
以下示例中 App 配置的回调 URL 为 https://www.example.com 。
示例:
```

```
$http://www.example.com?
sdkappid=$sdkappid&command=$command&contenttype=json&clientip=$clientip&o
ptplatform=$optplatform
```
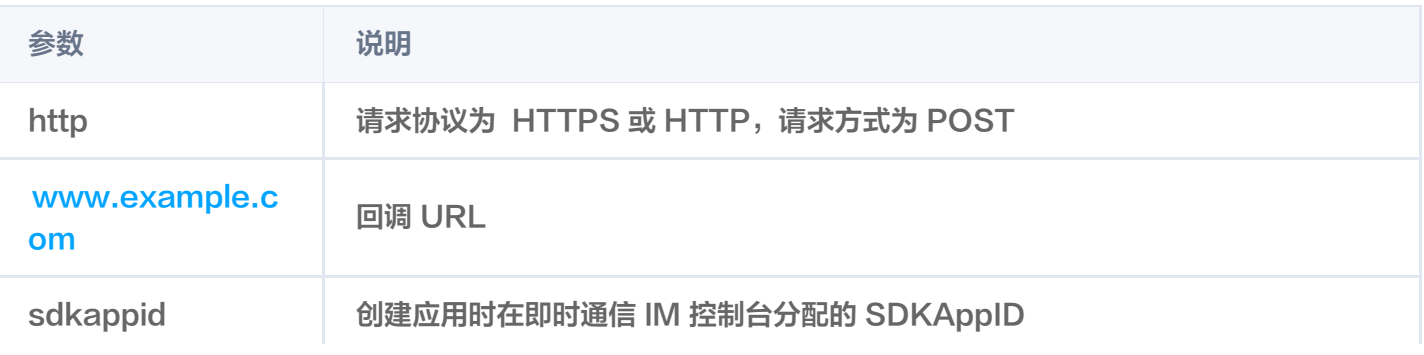

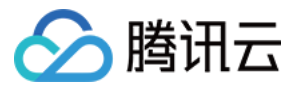

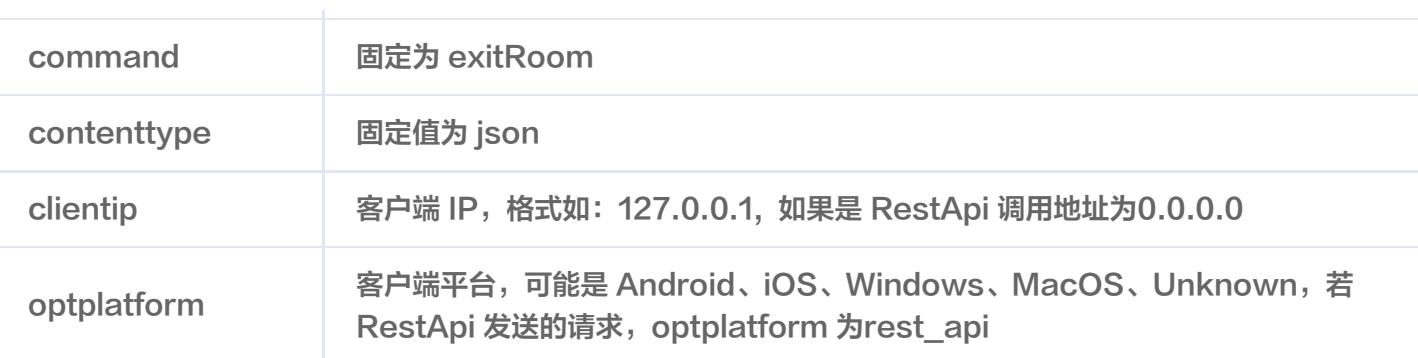

### 回调示例

回调请求示例:

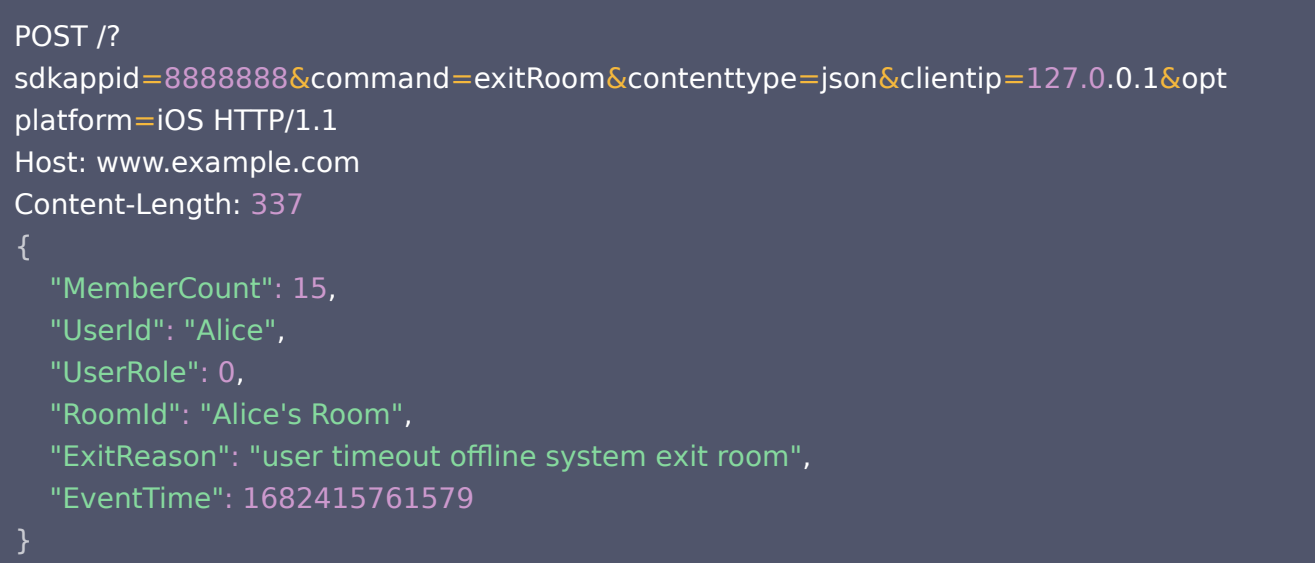

#### 请求包字段说明

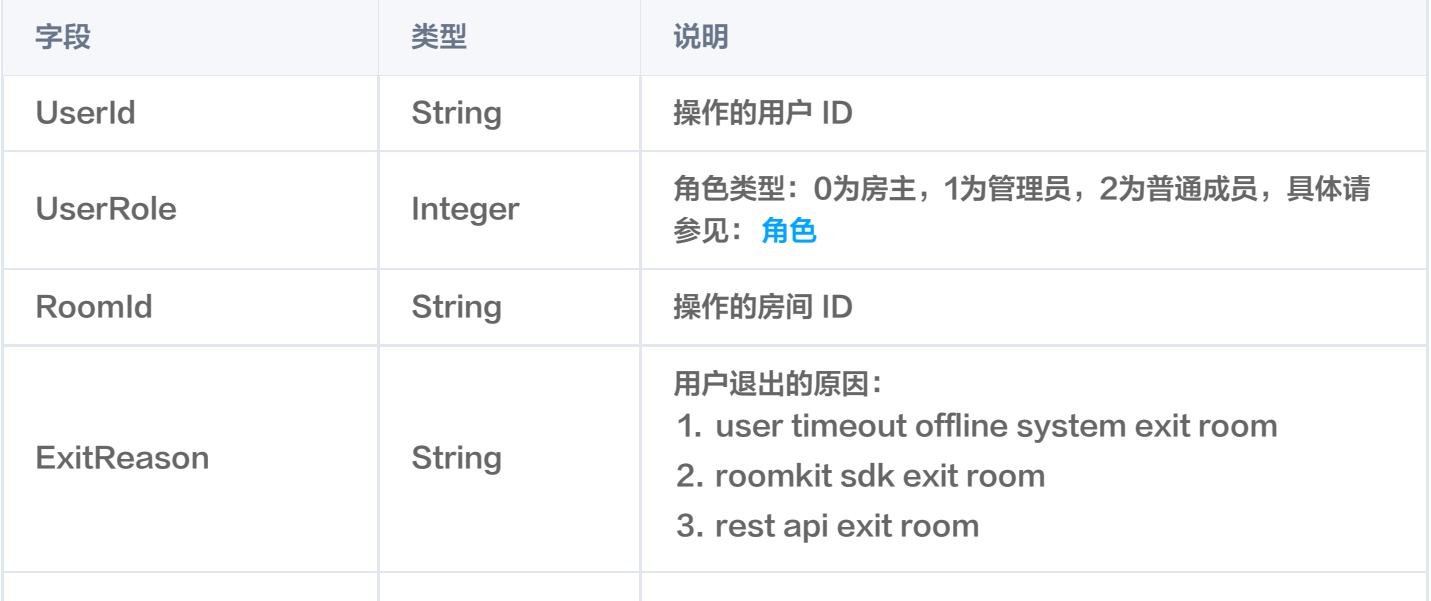

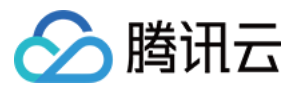

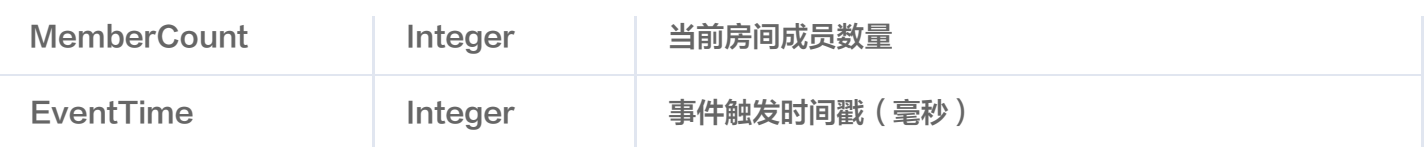

### 回调应答示例:

```
 "ErrorCode": 0 // 0 为成功,其余为失败
,
 "ErrorMessage": "Success" // 失败原因
,
```
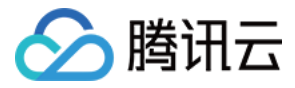

# 更新用户角色回调

最近更新时间:2023-05-24 15:58:45

# 功能说明

您的 App 后台可以通过该回调实时查看更新用户角色的信息,包括: App 后台更新用户角色成功通知时,可以据 此进行数据同步等操作。

# 注意事项

- 要启用回调,必须配置回调 URL,并打开本条命令字的开关,请参考 回调命令字的创建。
- 回调的方向是即时通信 IM 后台向 App 后台发起 HTTP POST 请求。
- App 后台在收到回调请求之后,务必校验请求 URL 中的参数 SDKAppID 是否是自己的 SDKAppID。

# 可能触发该回调的场景

- App 用户通过客户端用户更新角色成功。
- App 管理员通过 REST API 用户更新角色成功。

# 回调的发生时机

用户更新角色成功之后。

# 接口说明

#### 请求URL

以下示例中 App 配置的回调 URL 为 https://www.example.com 。 示例:

\$http://www.example.com? sdkappid=\$sdkappid&command=\$command&contenttype=json&clientip=\$clientip&o ptplatform=\$optplatform

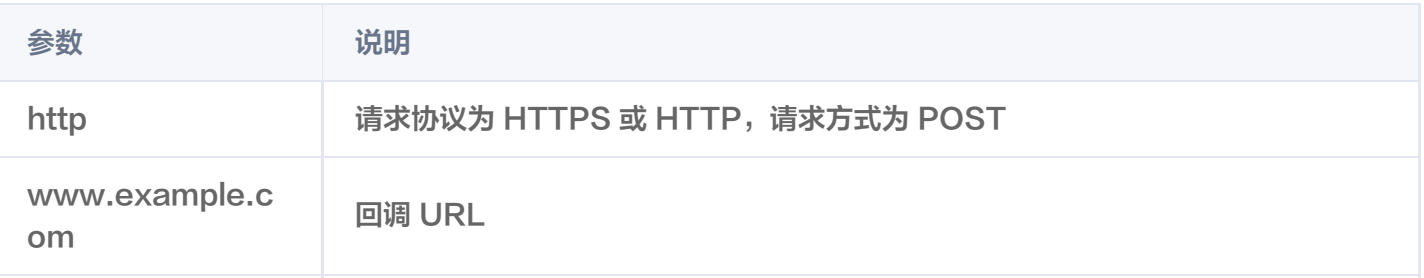

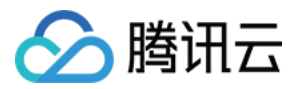

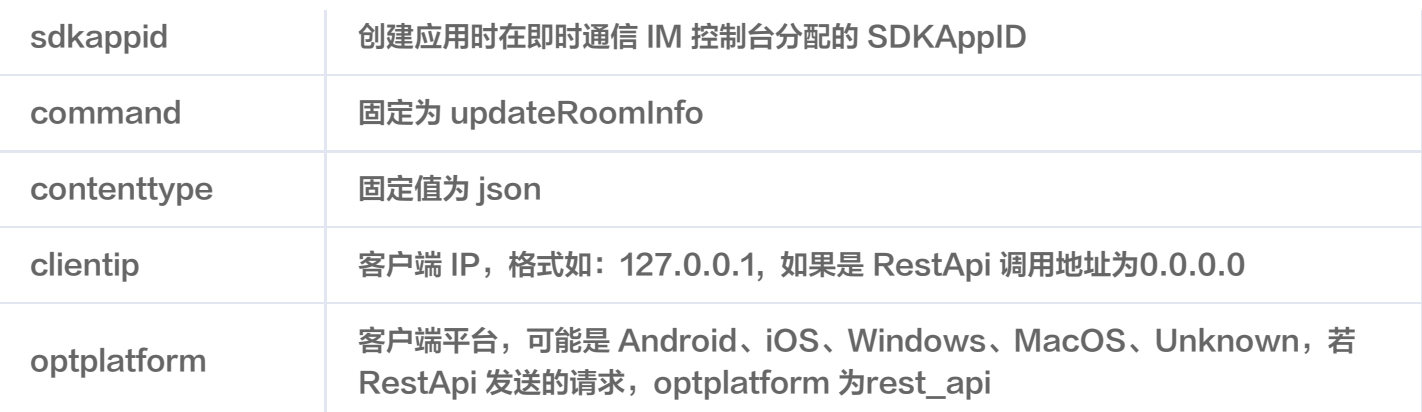

#### 回调示例

回调请求示例:

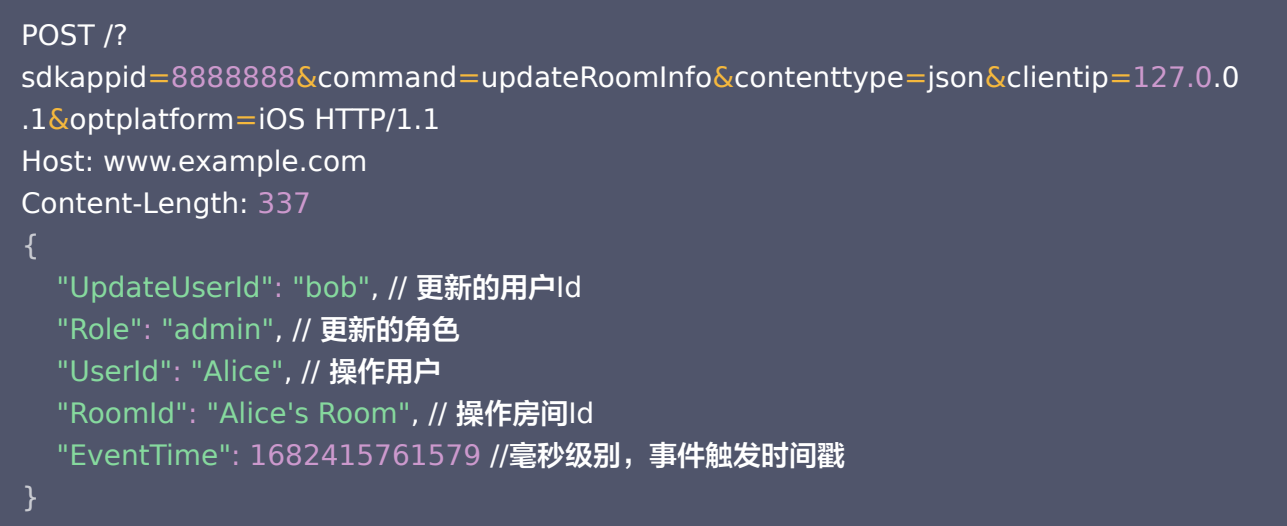

#### 回调应答示例:

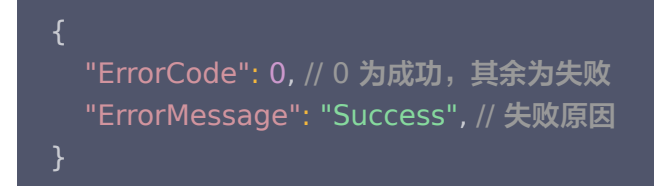

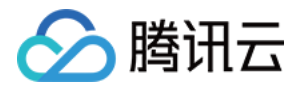

# 麦位相关回调 用户上麦回调

最近更新时间:2023-05-24 15:58:45

# 功能说明

您的 App 后台可以通过该回调实时查看用户上麦的信息,包括: App 后台用户上麦成功通知时,可以据此进行数 据同步等操作。

# 注意事项

- 要启用回调,必须配置回调 URL,并打开本条命令字的开关,请参考 回调命令字的创建。
- 回调的方向是即时通信 IM 后台向 App 后台发起 HTTP POST 请求。
- App 后台在收到回调请求之后,务必校验请求 URL 中的参数 SDKAppID 是否是自己的 SDKAppID。

# 可能触发该回调的场景

- App 用户通过客户端用户上麦成功。
- App 管理员通过 REST API 用户上麦成功。

# 回调的发生时机

用户上麦成功之后。

# 接口说明

#### 请求URL

```
以下示例中 App 配置的回调 URL 为 https://www.example.com 。
示例:
```
\$http://www.example.com? sdkappid=\$sdkappid&command=\$command&contenttype=json&clientip=\$clientip&o ptplatform=\$optplatform

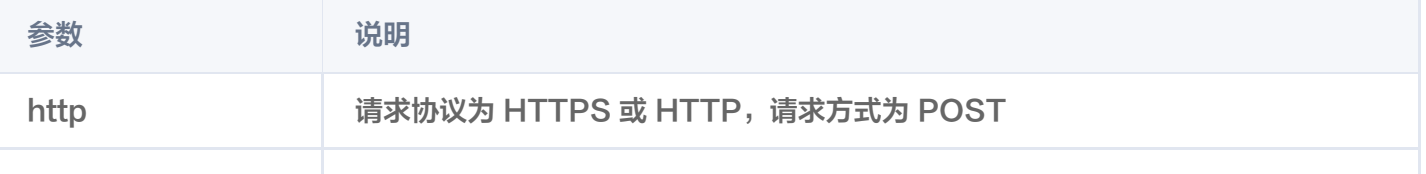

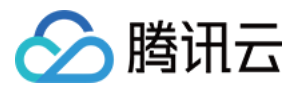

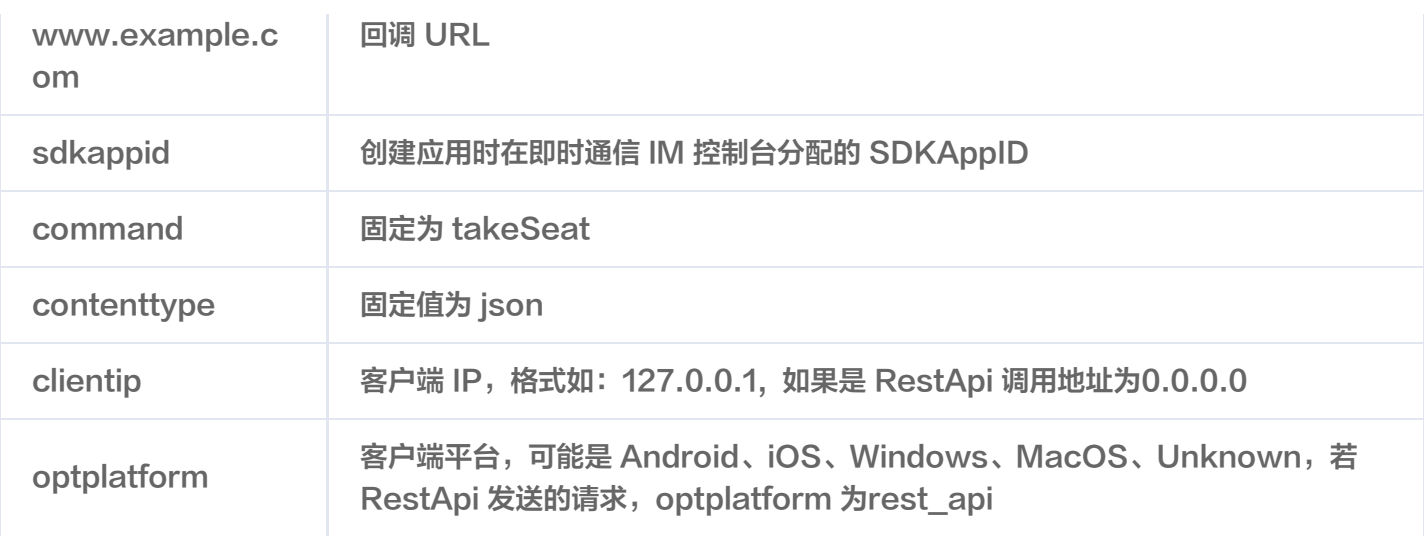

#### 回调示例

回调请求示例:

```
POST /?
sdkappid=8888888&command=takeSeat&contenttype=json&clientip=127.0.0.1&opt
platform=iOS HTTP/1.1
Host: www.example.com
Content-Length: 337
  "SeatCount": 5, // 当前的麦位数量
 "UserId": "Alice", // 操作用户id
  "RoomId": "Alice's Room", // 操作房间id
  "EventTime": 1682415761579 //毫秒级别, 事件触发时间戳
```
#### 回调应答示例:

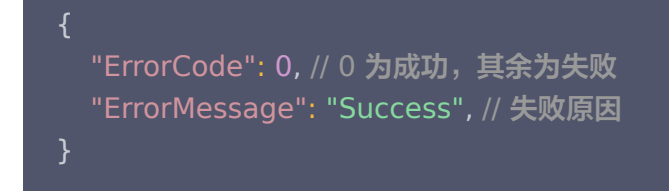

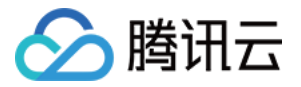

# 用户下麦回调

最近更新时间:2023-05-24 15:58:45

# 功能说明

您的 App 后台可以通过该回调实时查看用户下麦的信息,包括: App 后台用户下麦成功通知时,可以据此进行数 据同步等操作。

# 注意事项

- 要启用回调,必须配置回调 URL,并打开本条命令字的开关,请参考 回调命令字的创建。
- 回调的方向是即时通信 IM 后台向 App 后台发起 HTTP POST 请求。
- App 后台在收到回调请求之后,务必校验请求 URL 中的参数 SDKAppID 是否是自己的 SDKAppID。

# 可能触发该回调的场景

- App 用户通过客户端用户下麦成功。
- App 管理员通过 REST API 用户下麦成功。

# 回调的发生时机

用户下麦成功之后。

# 接口说明

#### 请求URL

以下示例中 App 配置的回调 URL 为 https://www.example.com 。 示例:

\$http://www.example.com? sdkappid=\$sdkappid&command=\$command&contenttype=json&clientip=\$clientip&o ptplatform=\$optplatform

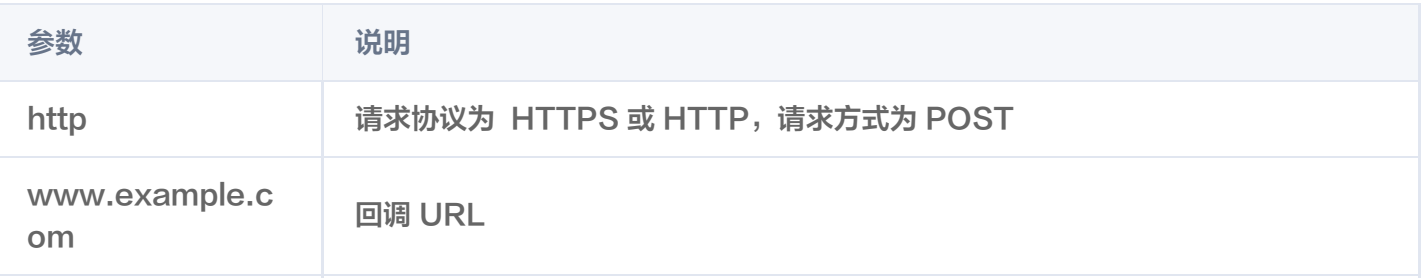

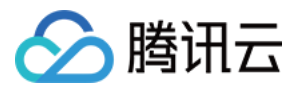

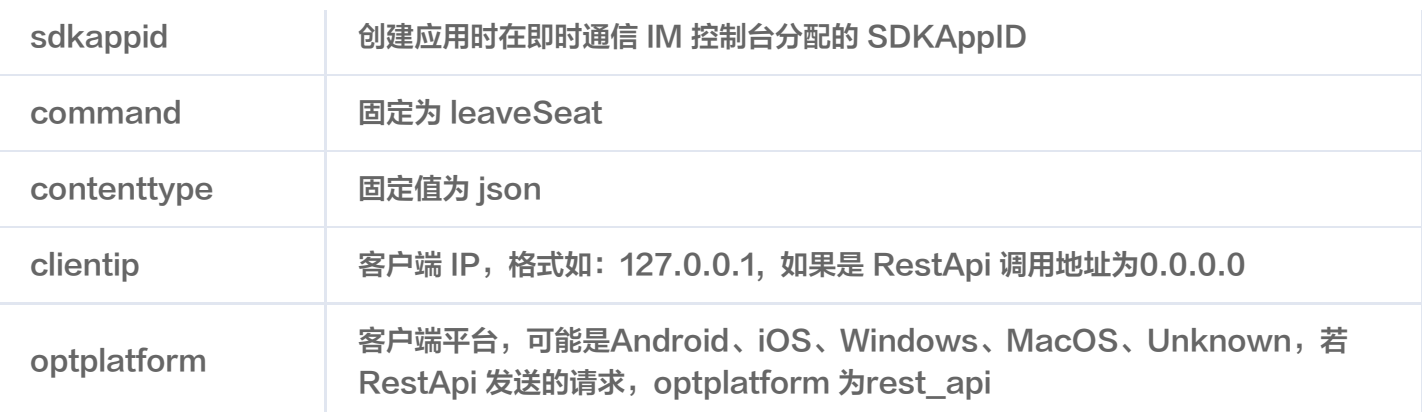

#### 回调示例

回调请求示例:

```
POST /?
sdkappid=8888888&command=leaveSeat&contenttype=json&clientip=127.0.0.1&op
tplatform=iOS HTTP/1.1
Host: www.example.com
Content-Length: 337
  "SeatCount": 5, // 当前的麦位数量
 "UserId": "Alice", // 操作用户id
  "RoomId": "Alice's Room", // 操作房间id
  "EventTime": 1682415761579 //毫秒级别, 事件触发时间戳
```
#### 回调应答示例:

```
 "ErrorCode": 0 // 0 为成功,其余为失败
,
 "ErrorMessage": "Success" // 失败原因
,
```
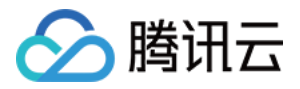

## 服务端错误码(旧)

最近更新时间:2024-01-08 17:38:32

## 本文档说明1.x版本 SDK 适用的服务端错误码。2.0及以上版本 SDK 的服务端错误码请参见 服务端 API 文档。

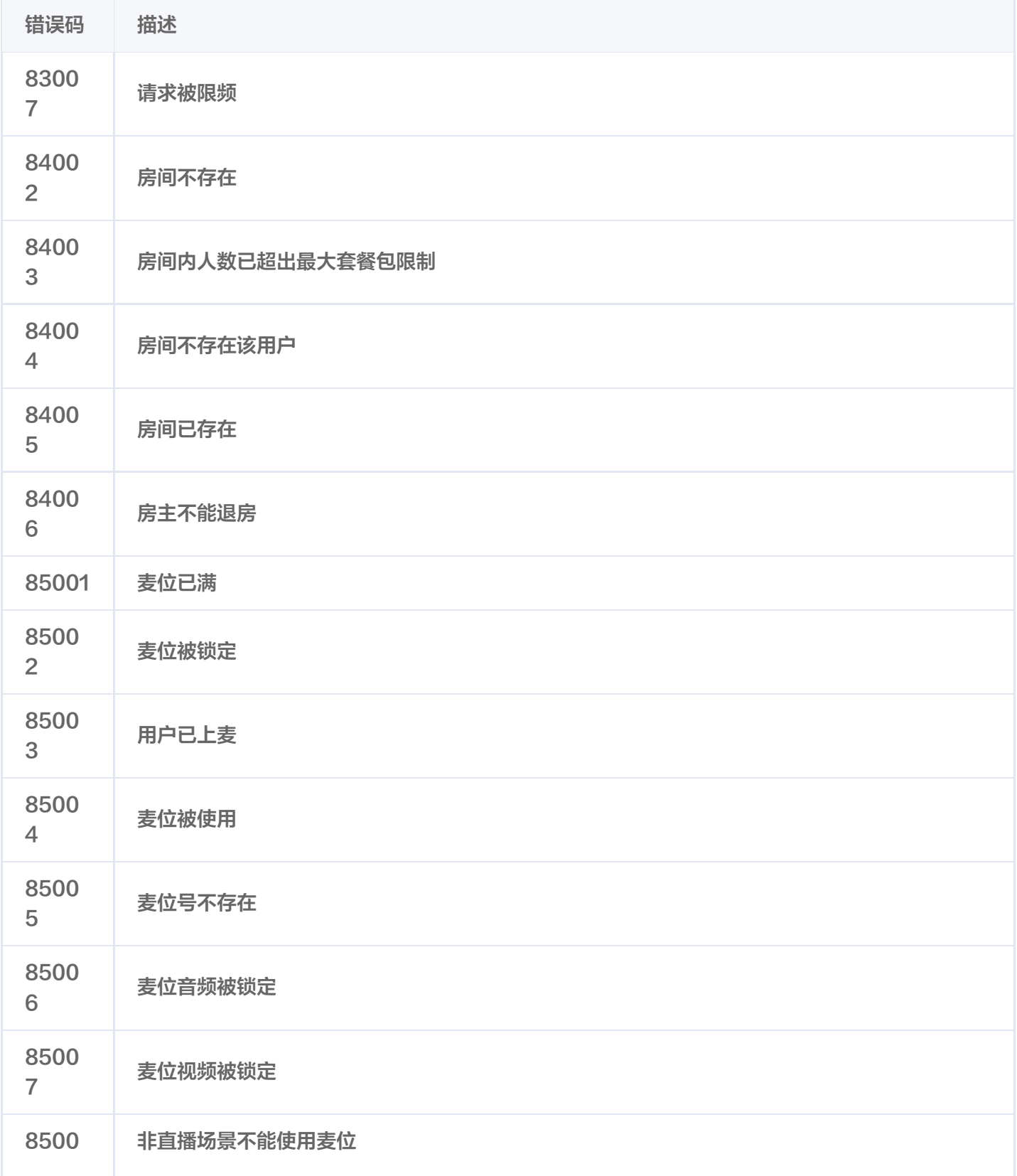

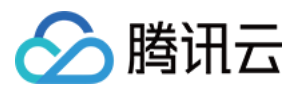

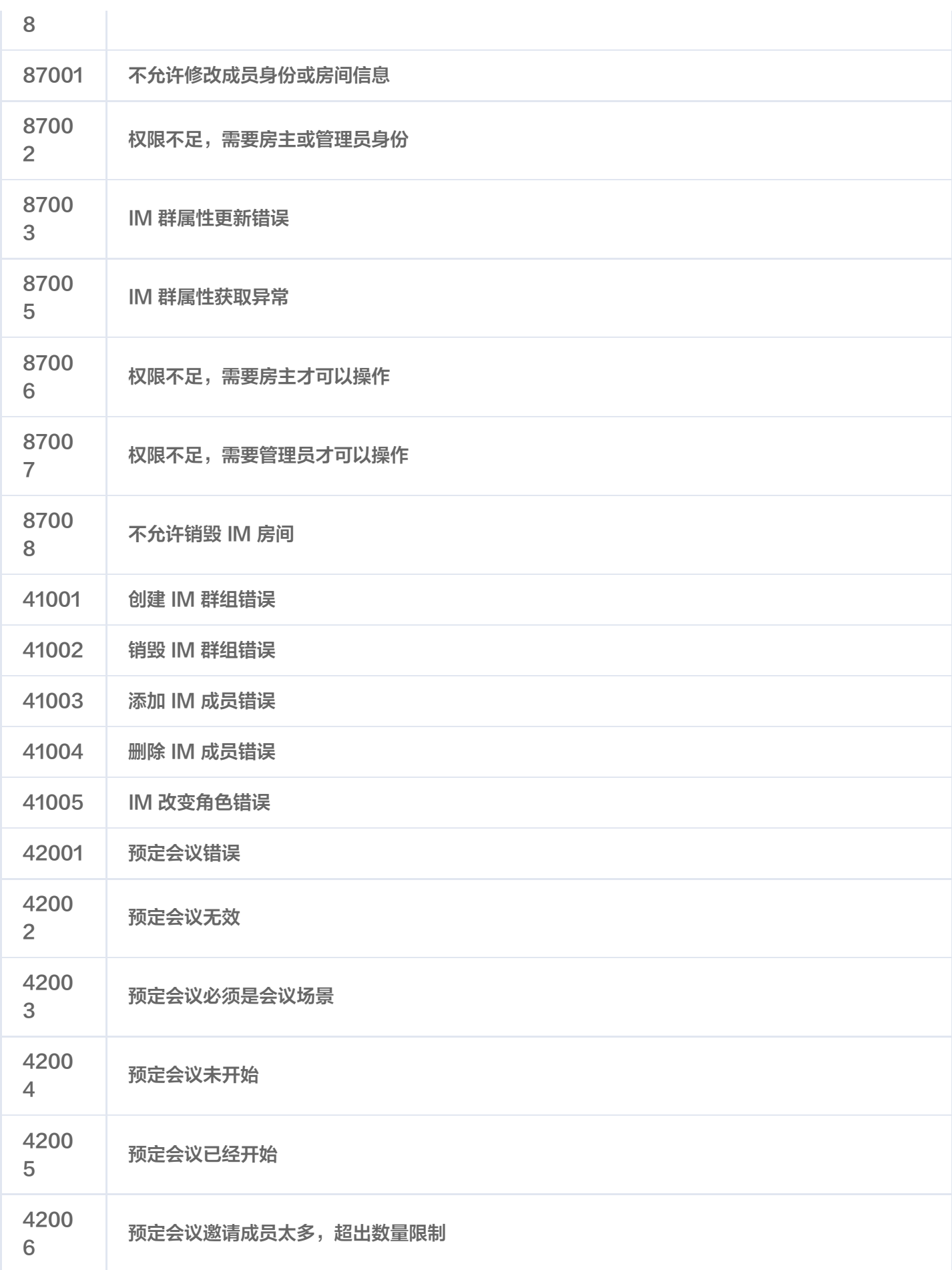

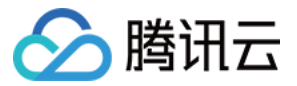